<span id="page-0-0"></span>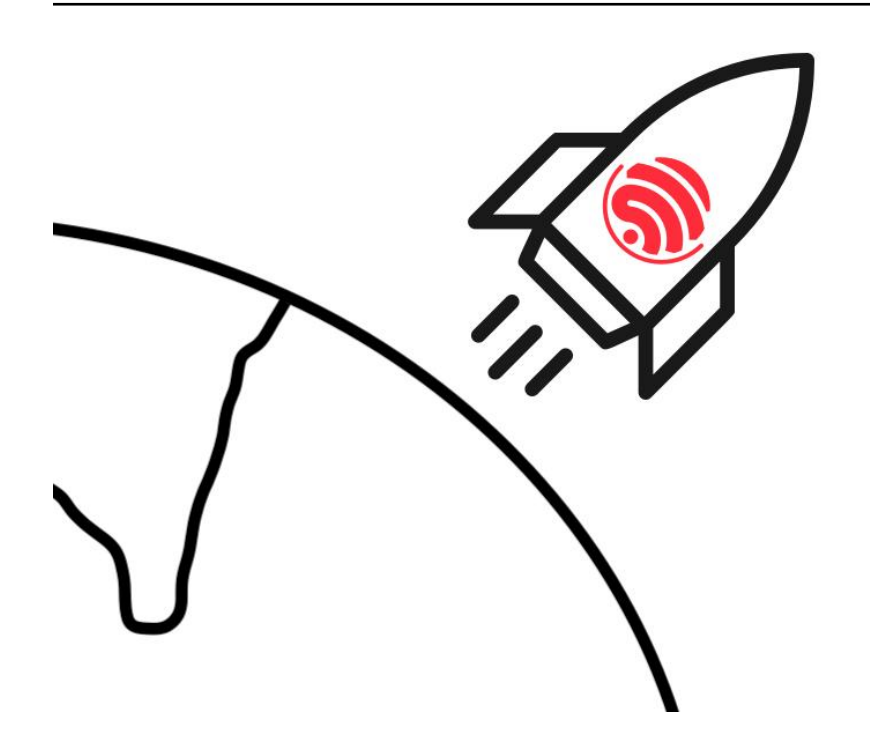

# **ESP-Drone**

**2018 - 2020 乐鑫信息科技(上海)股份有限公司**

**2023 年 11 月 24 日**

# Contents

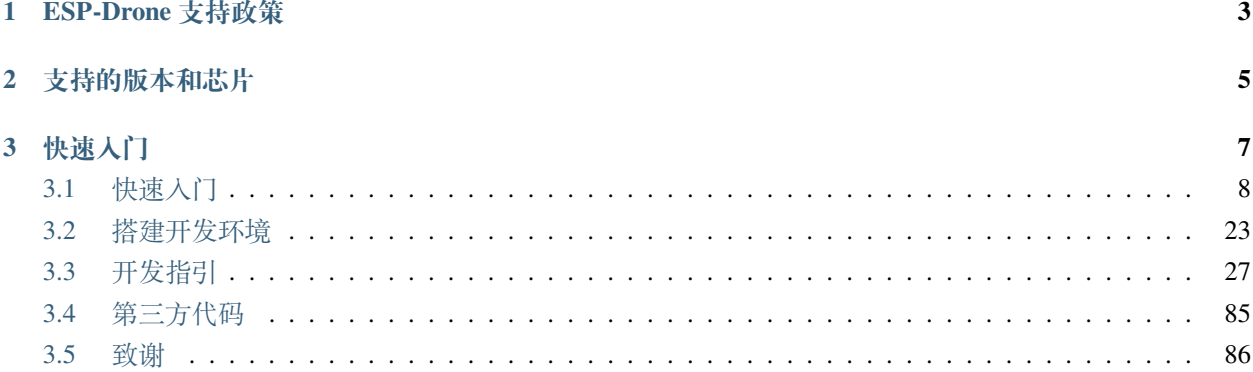

#### [\[English\]](../../en/latest/index.html)

ESP-Drone 是基于乐鑫 ESP32/ESP32-S2/ESP32-S3 开发的小型无人机解决方案,可使用手机 APP 或游戏手柄 通过 Wi-Fi 网络进行连接和控制。目前已支持自稳定飞行、定高飞行、定点飞行等多种模式。该方案硬件结 构简单,代码架构清晰完善,方便功能扩展,可用于 STEAM 教育等领域。控制系统代码来自 Crazyflie 开源 工程, 使用 GPL3.0 开源协议。

本文档包含 ESP-Drone 基本的开发和使用说明。

# CHAPTER 1

ESP-Drone 支持政策

<span id="page-6-0"></span>自 2022 年 12 月起, 我们仅提供有限的支持, 但是 Pull Request 仍然是被欢迎的!

# CHAPTER 2

# 支持的版本和芯片

<span id="page-8-0"></span>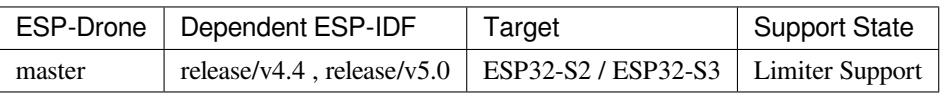

# CHAPTER 3

# 快速入门

<span id="page-10-0"></span>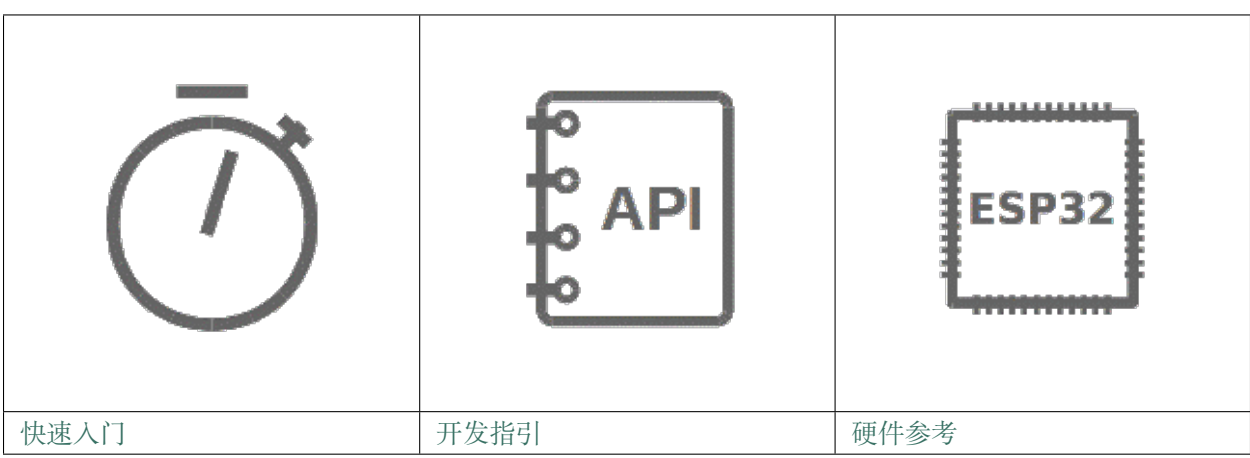

# <span id="page-11-0"></span>**3.1 快速入门**

[\[English\]](../../en/latest/gettingstarted.html)

# **3.1.1 项目简介**

ESP-Drone 是基于乐鑫 ESP32/ESP32-S2/ESP32-S3 开发的小型无人机解决方案,可使用手机 APP 或游戏手柄 通过 Wi-Fi 网络进行连接和控制。该方案硬件结构简单,代码架构清晰,支持功能扩展,可用于 STEAM 教 育等领域。项目部分代码来自 Crazyflie 开源工程,继承 GPL3.0 开源协议。

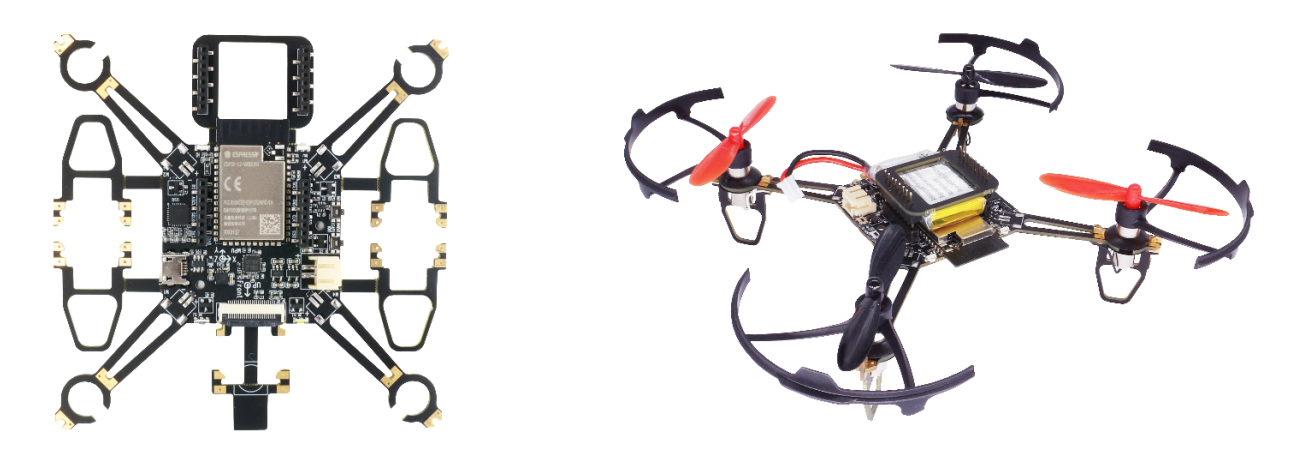

图 1: ESP-Drone 无人机

# **主要特性**

ESP-Drone 具备以下特性:

- 支持自稳定模式 (Stabilize mode):自动控制机身水平,保持平稳飞行。
- 支持定高模式 (Height-hold mode):自动控制油门输出,保持固定高度。
- 支持定点模式 (Position-hold mode):自动控制机身角度,保持固定空间位置。
- 支持 PC 上位机调试:使用 cfclient 上位机进行静态/动态调试。
- 支持 APP 控制: 使用手机 APP 通过 Wi-Fi 轻松控制。
- 支持游戏手柄 (gamepad) 控制: 通过 cfclient 使用游戏手柄轻松控制。

### **主要组件**

ESP-Drone 2.0 使用模块化的设计思路,由主控板和扩展板组成。

• 主控制板: 搭载 ESP32-S2 模组和支持基础飞行的必要传感器, 并提供硬件扩展接口。

• 扩展板: 搭载扩展传感器, 可对接主控制板的硬件扩展接口, 支持高级飞行功能。

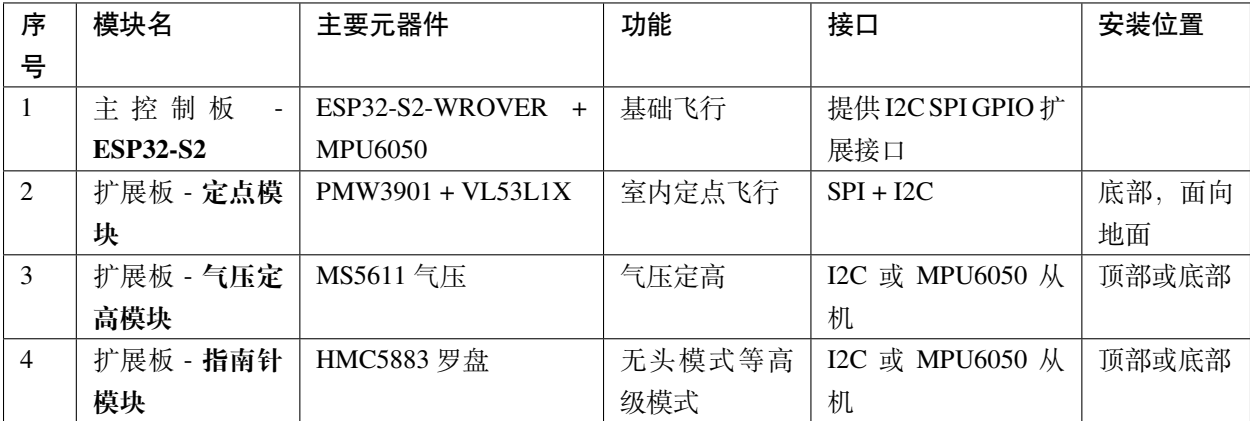

详情可查阅: [硬件参考。](./hardware.rst)

# **3.1.2 ESP-IDF 简介**

ESP-IDF 是乐鑫为 ESP32/ESP32-S2/ESP32-S3 提供的物联网开发框架。

• ESP-IDF 包含一系列库及头文件,提供了基于 ESP32/ESP32-S2/ESP32-S3 构建软件项目所需的核心组 件。

• ESP-IDF 还提供了开发和量产过程中最常用的工具及功能,例如:构建、烧录、调试和测量等。 详情可查阅: ESP-IDF [编程指南。](https://docs.espressif.com/projects/esp-idf/en/release-v4.4/esp32s2/get-started/index.html)

# **3.1.3 Crazyflie 简介**

Crazyflie 是来自 Bitcraze 开源工程的四旋翼飞行器,具备以下特性:

- 支持多种传感器组合,可以轻松实现定高模式、定点模式等高级飞行模式。
- 基于 FreeRTOS 编写,将复杂的无人机系统,分解成多个具有不同优先级的软件任务。
- 设计了功能完备的 cfclient 上位机和 CRTP 通信协议,便于实现调试、测量和控制。

详情可查阅 [Crazyflie](https://www.bitcraze.io/) 官网。

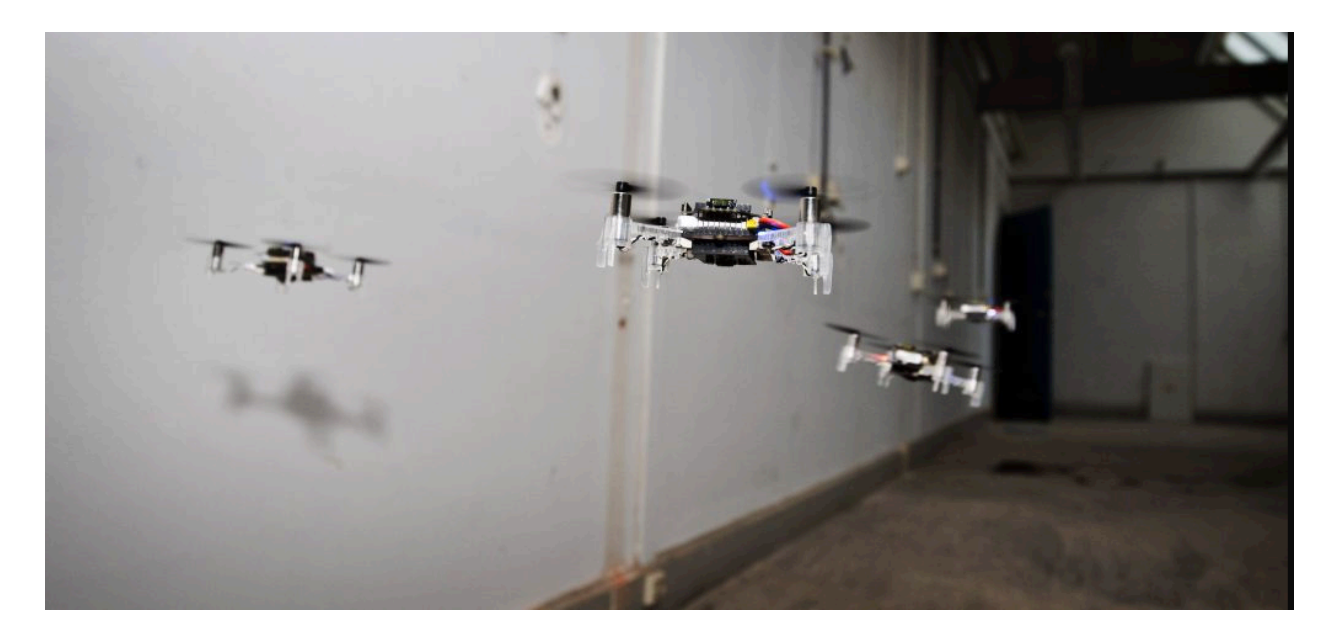

图 2: 多架无人机同时探索周围环境,灵活避开障碍物,同时避开其它无人机。[A swarm of drones exploring the](https://img-blog.csdnimg.cn/20191030202634944.jpg?x-oss-process=image/watermark,type_ZmFuZ3poZW5naGVpdGk,shadow_10,text_aHR0cHM6Ly9ibG9nLmNzZG4ubmV0L3FxXzIwNTE1NDYx,size_16,color_FFFFFF,t_70) [environment, avoiding obstacles and each other. \(Guus Schoonewille, TU Delft\)](https://img-blog.csdnimg.cn/20191030202634944.jpg?x-oss-process=image/watermark,type_ZmFuZ3poZW5naGVpdGk,shadow_10,text_aHR0cHM6Ly9ibG9nLmNzZG4ubmV0L3FxXzIwNTE1NDYx,size_16,color_FFFFFF,t_70)

# **3.1.4 准备工作**

# **硬件组装**

请按照下述步骤组装 ESP32-S2-Drone V1.2:

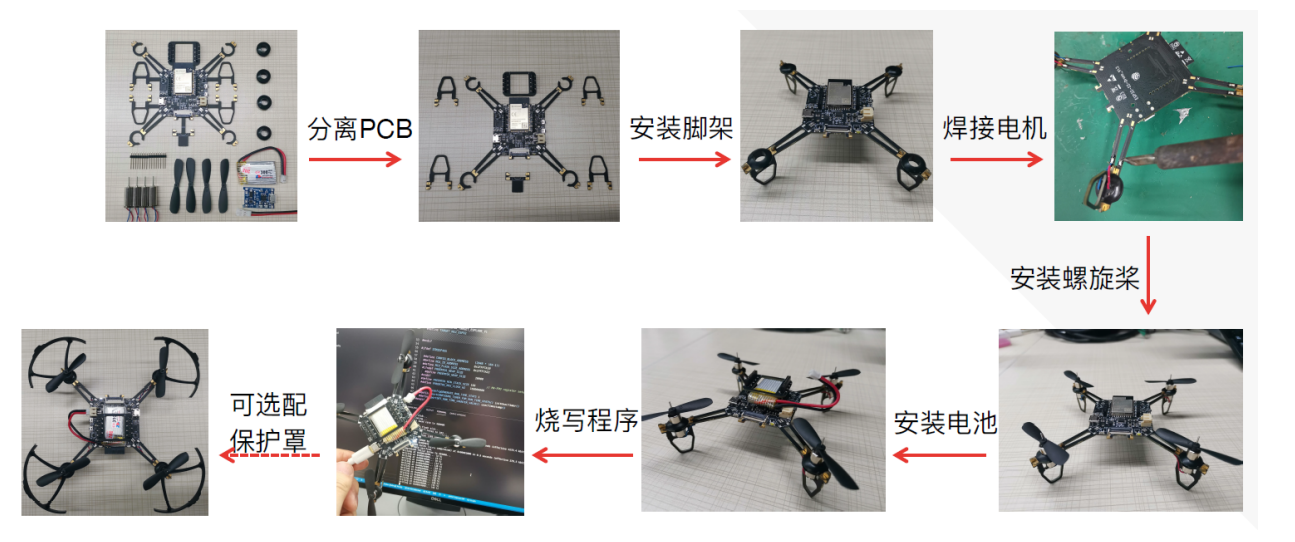

图 3: ESP32-S2-Drone V1.2 组装流程

硬件介绍和管脚资源分配可查阅[:硬件参考](./hardware.rst)。

# **安装 ESP-Drone APP**

ESP-Drone APP 同时支持 Android 系统和 iOS 系统。

**扫描下方二维码,下载 Android APP:**

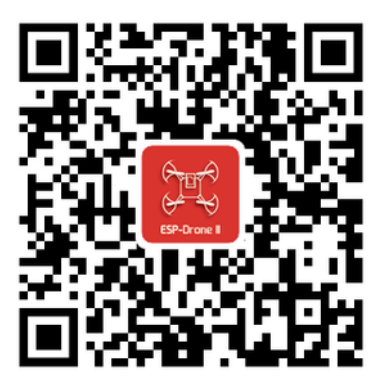

**下载 iOS APP:**

在 App Store 中搜索 ESP-Drone,点击下载并安装。

**iOS APP 源代码**: [ESP-Drone-iOS](https://github.com/EspressifApps/ESP-Drone-iOS)

**Android APP 源代码**:[ESP-Drone-Android](https://github.com/EspressifApps/ESP-Drone-Android)

#### **安装 cfclient**

安装 cfclient 为可选步骤,用于实现高级调试,非必须使用。

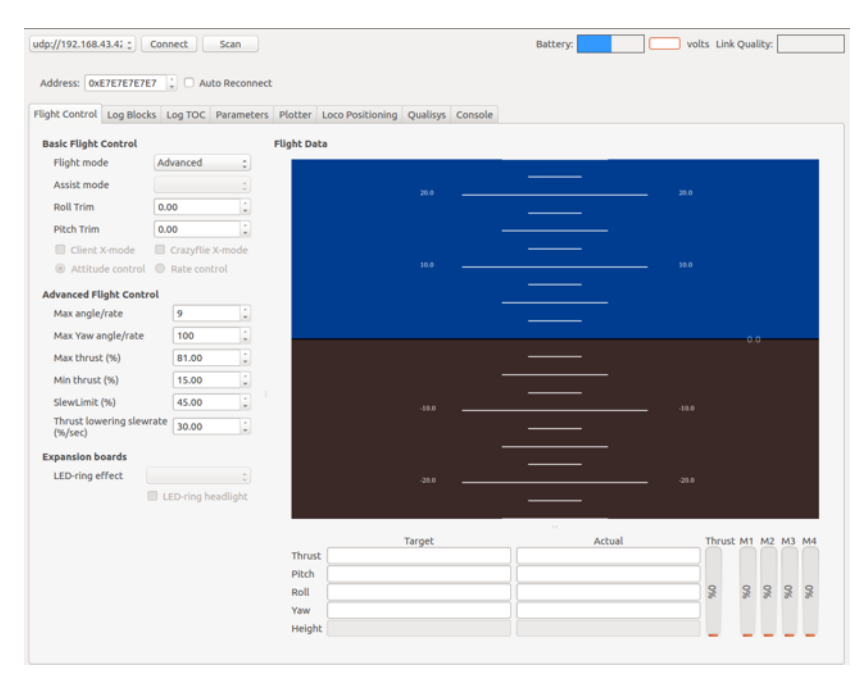

图 4: cfclient 上位机界面

#### **1. 安装 CRTP 协议支持包**

1.1 下载源代码

git clone -b esp-drone https://github.com/qljz1993/crazyflie-lib-python.git

1.2 进入源码目录,安装依赖

pip3 install -r requirements.txt

1.3 安装 CRTP 包

pip3 install -e .

#### **2. 安装 cfclient**

2.1 下载源代码

git clone -b esp-drone https://github.com/qljz1993/crazyflie-clients-python.git

#### 2.2 进入源码目录,安装依赖

sudo apt-get install python3 python3-pip python3-pyqt5 python3-pyqt5.qtsvg

#### 2.3 安装 cfclient 客户端

pip3 install -e .

#### 2.4 启动客户端

python3 ./bin/cfclient

#### **3. 配置遥控器**

3.1 配置 4 个控制轴: Roll 、Pitch、Yaw、Thrust。

3.2 配置一个按键为 Assisted control,用于飞行模式切换。

# **3.1.5 手机 APP 使用指南**

#### **Wi-Fi 连接**

• 手机扫描 Wi-Fi AP。ESP-Drone 设备用作 AP,其 SSID 及密码如下:

SSID:ESP-DRONE\_XXXX(XXXX 根据 MAC 设置)PASSWORD:12345678

• 点击该 AP, 手机与 ESP-Drone 设备建立 Wi-Fi 连接。

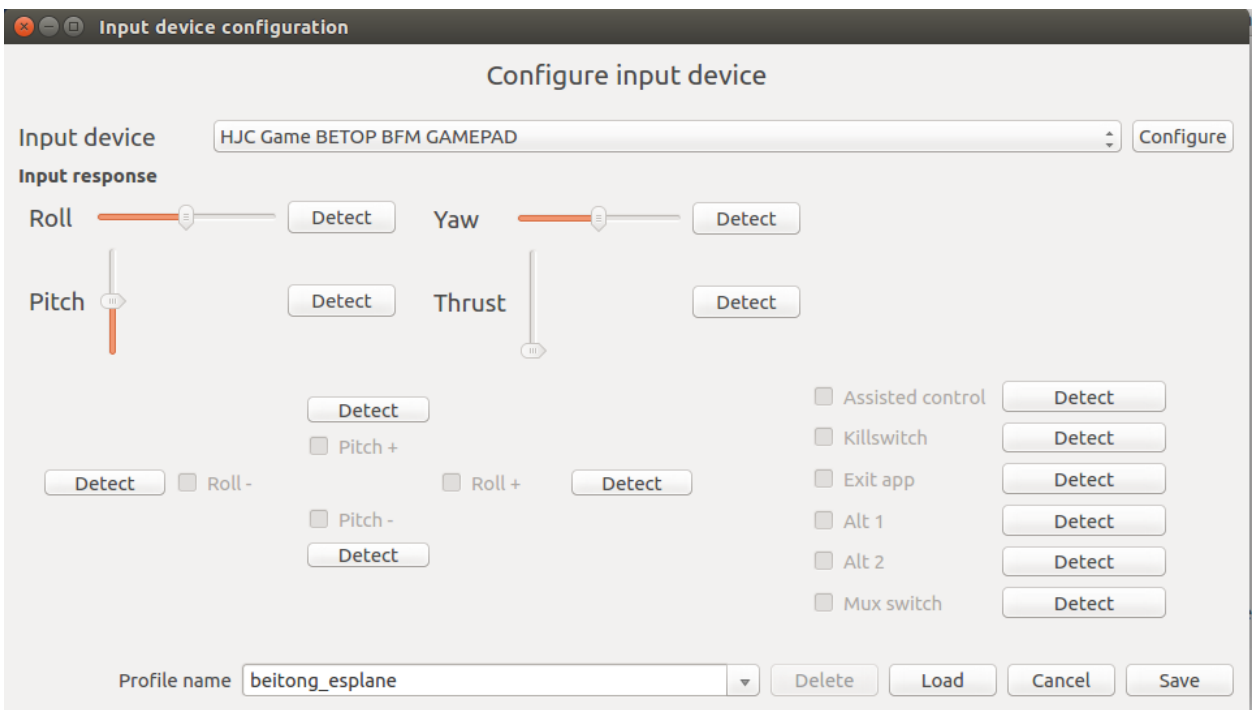

图 5: 遥控器配置

# **个性化设置**

在该步骤中,您可以按照具体的应用场景进行个性化配置,或使用默认配置。

```
\sim默认配置:
Flight control settings
   1. Mode: Mode2
   2. Deadzone: 0.2
   3. Roll trim: 0.0
   4. Pitch trim: 0.0
   5. Advanced flight control : true
    6. Advanced flight control preferences
       1. max roll/pitch angle: 15
       2. max yaw angle: 90
       3. max thrust: 90
       4. min thrust: 25
       5. X-Mode: true
Controller settings
   1. use full travel for thrust: false
    2. virtual joystick size: 100
App settings
```
(下页继续)

1. Screen rotation lock: true 2. full screen mode:true 3. show console: true

# **控制飞行**

 $\sum_{i=1}^{n}$ 

- 打开 APP, 点击 Connect 按钮, 连接小飞机。连接成功, 小飞机绿灯闪烁。
- 轻推油门,小飞机起飞。
- 在 APP 上滑动,控制小飞机方向。

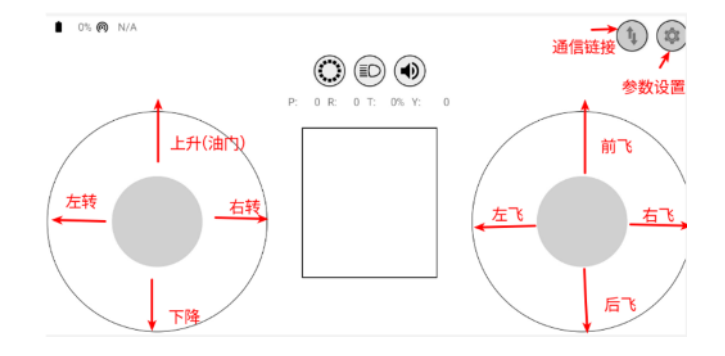

图 6: Android APP 用户界面

# **3.1.6 PC cfclient 使用指南**

cfclient 是 Crazeflie 源工程的上位机,完全实现了 CRTP 协议中定义的功能,可以加快飞机的调试过程。 ESP-Drone 项目对该上位机进行裁剪和调整,满足功能设计需求。

项目中有很多相关的文件,例如配置文件和缓存文件,其中 JSON 文件用来存储配置信息。关于配置信息中 内容的解读,可参考:[User Configuration File](https://www.bitcraze.io/documentation/repository/crazyflie-clients-python/master/development/dev_info_client/)。

# **飞行设置**

# **基本飞行设置 (Basic Flight Control)**

- 1. 飞行模式 (Flight mode):基本模式和高级模式
	- 基本模式 (Normal mode): 初学者使用。
	- 高级模式 (Advanced mode): 设置解锁最大角度, 设置最大油门。
- 2. 自动模式 (Assisted mode)

(续上页)

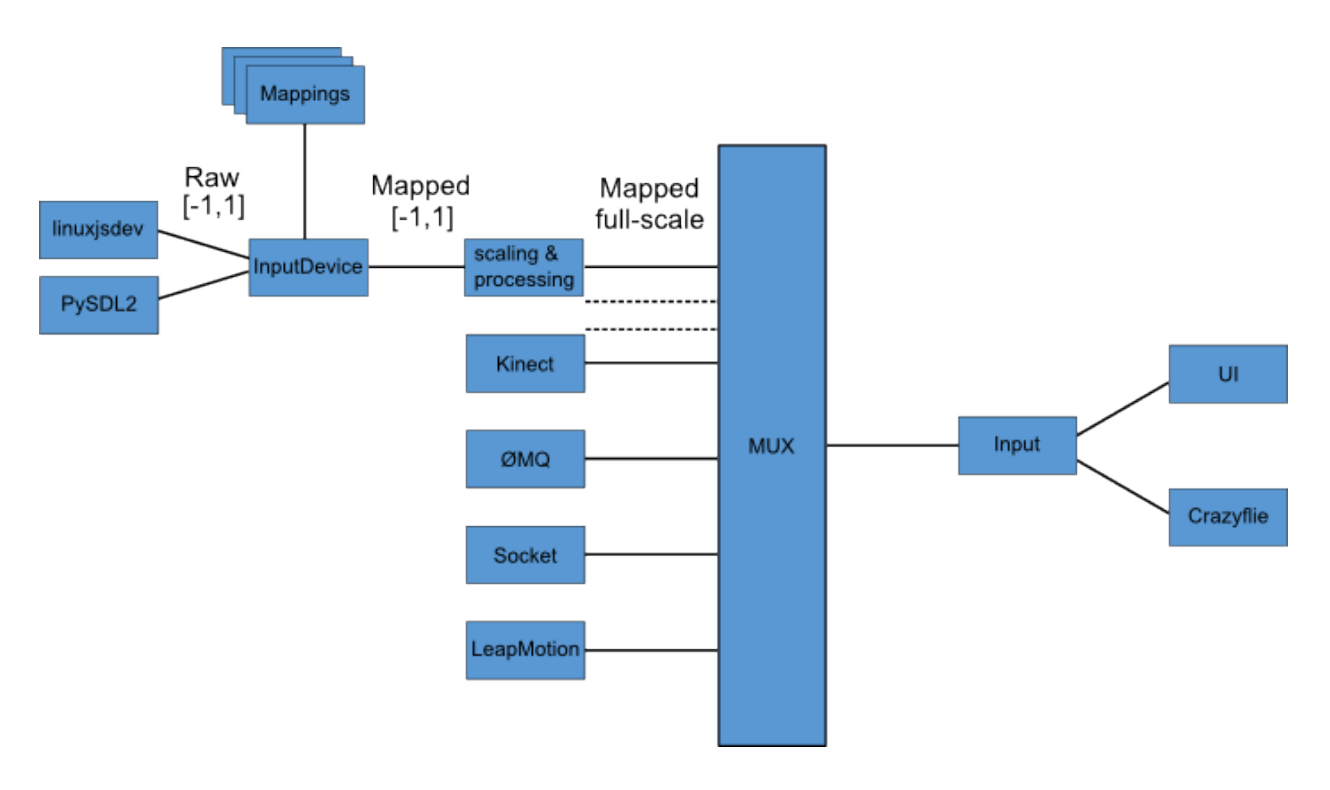

图 7: cfclient 架构

| udp://192.168.43.42 : Connect          |                             | Scan                 |                                                                                        | Battery: | volts Link Quality:                                           |
|----------------------------------------|-----------------------------|----------------------|----------------------------------------------------------------------------------------|----------|---------------------------------------------------------------|
| Address: 0xE7E7E7E7E7 : Auto Reconnect |                             |                      |                                                                                        |          |                                                               |
|                                        |                             |                      | Flight Control Log Blocks Log TOC Parameters Plotter Loco Positioning Qualisys Console |          |                                                               |
| <b>Basic Flight Control</b>            |                             | <b>Flight Data</b>   |                                                                                        |          |                                                               |
| Flight mode                            | Advanced                    | û.                   |                                                                                        |          |                                                               |
| Assist mode                            |                             |                      |                                                                                        |          |                                                               |
| <b>Roll Trim</b>                       | 0.00                        | ÷                    | 20.0                                                                                   |          | 20.0                                                          |
| <b>Pitch Trim</b>                      | 0.00                        | ÷.                   |                                                                                        |          |                                                               |
| Client X-mode                          | Crazyflie X-mode            |                      |                                                                                        |          |                                                               |
| Attitude control @ Rate control        |                             |                      | 10.0                                                                                   |          | 10.0                                                          |
| <b>Advanced Flight Control</b>         |                             |                      |                                                                                        |          |                                                               |
| Max angle/rate                         | $\overline{9}$              | ÷,                   |                                                                                        |          |                                                               |
| Max Yaw angle/rate                     | 100                         | $\frac{1}{\pi}$      |                                                                                        |          |                                                               |
| Max thrust (%)                         | 81.00                       | $\ddot{\phantom{a}}$ |                                                                                        |          | a.a.                                                          |
|                                        |                             | $\ddot{\phantom{a}}$ |                                                                                        |          |                                                               |
| Min thrust (%)                         | 15.00                       |                      |                                                                                        |          |                                                               |
| SlewLimit (%)                          | 45.00                       | ÷,                   | 10.0                                                                                   |          | $-10.0$                                                       |
| Thrust lowering slewrate<br>(% / sec)  | 30.00                       | E                    |                                                                                        |          |                                                               |
| <b>Expansion boards</b>                |                             |                      |                                                                                        |          |                                                               |
| LED-ring effect                        | $\sim$ $\sim$ $\sim$ $\sim$ |                      | $-20.0$                                                                                |          | $-20.0$                                                       |
|                                        | LED-ring headlight          |                      |                                                                                        |          |                                                               |
|                                        |                             |                      |                                                                                        |          |                                                               |
|                                        |                             |                      | Target                                                                                 | Actual   | Thrust M1 M2 M3 M4                                            |
|                                        |                             |                      | Thrust                                                                                 |          |                                                               |
|                                        |                             |                      | Pitch                                                                                  |          |                                                               |
|                                        |                             |                      | Roll                                                                                   |          | $\frac{9}{26}$<br>$\overline{\mathbf{s}}$<br>S<br>$\mathbf s$ |
|                                        |                             |                      | Yaw                                                                                    |          |                                                               |
|                                        |                             |                      | Height                                                                                 |          |                                                               |

图 8: cfclient 控制台界面

- 定海拔模式 (Altitude-hold mode):保持飞行海拔,需要气压计支持。
- 定点模式 (Position-hold mode):保持当前位置,需要光流和 TOF 支持。
- 定高模式 (Height-hold mode):保持相对高度,触发时保持高于地面 40 cm,需要 TOF 支持。
- 悬停模式 (Hover mode): 触发时保持高于地面 40 cm, 并悬停在起飞点, 需要光流和 TOF 支持。
- 3. 角度修正 (Trim)
	- 翻滚角修正 (Roll Trim): 用于弥补传感器水平安装误差。
	- 俯仰角修正 (Pitch Trim): 用于弥补传感器水平安装误差。

注意,在自动模式下,油门摇杆变为高度控制摇杆。

#### **高级飞行设置 (Advanced Flight Control)**

- 1. 最大倾角 (Max angle): 设置最大允许的俯仰和翻滚角度: roll/pitch。
- 2. 最大自旋速度 (Max yaw rate): 设置允许的偏航速度: yaw。
- 3. 最大油门 (Max thrust): 设置最大油门。
- 4. 最小油门 (Min thrust):设置最小油门。
- 5. 压摆极限 (Slew limit): 防止油门骤降, 油门低于该值时, 下降速度将被限定。
- 6. 压摆率 (Slew rate): 油门到压摆极限之后的最大下降率。

#### **遥控器设置 (Configure Input Device)**

按照提示绑定遥控器摇杆与各个控制通道:

# **飞行数据 (Flight Data)**

驾驶仪可以看到当前飞机姿态,右下方显示对应的详细数据。

- 1. 目标角度 (Target)
- 2. 测量角度 (Actual)
- 3. 当前油门值 (Thrust)
- 4. 电机实际输出 (M1/M2/M3/M4)

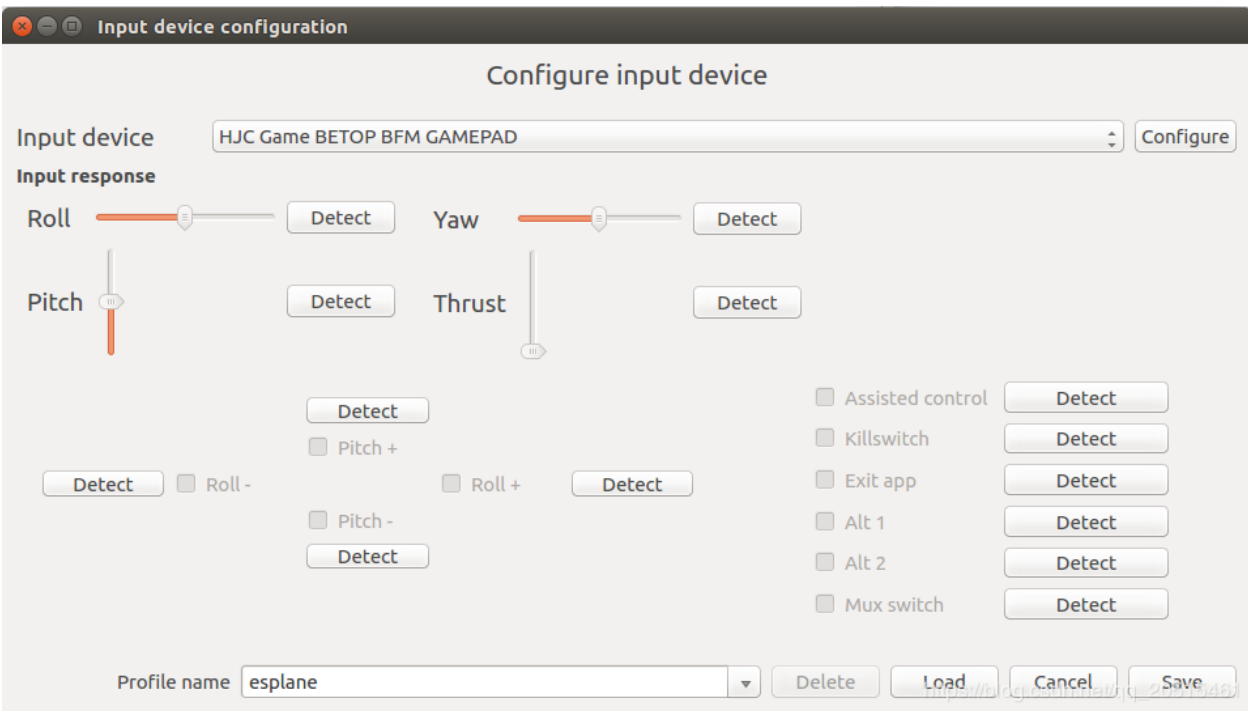

# **在线参数修改**

### **在线调整 PID 参数**

# **注意事项**

- 1. 修改的参数实时生效,避免了频繁烧录固件。
- 2. 可在代码中通过宏定义,配置哪些参数可被上位机实时修改。
- 3. 注意,参数在线修改仅用于调试,掉电不保存。

# **飞行数据监控**

# **配置要监控的参数**

# **实时波形绘制**

陀螺仪加速度计实时数据监测:

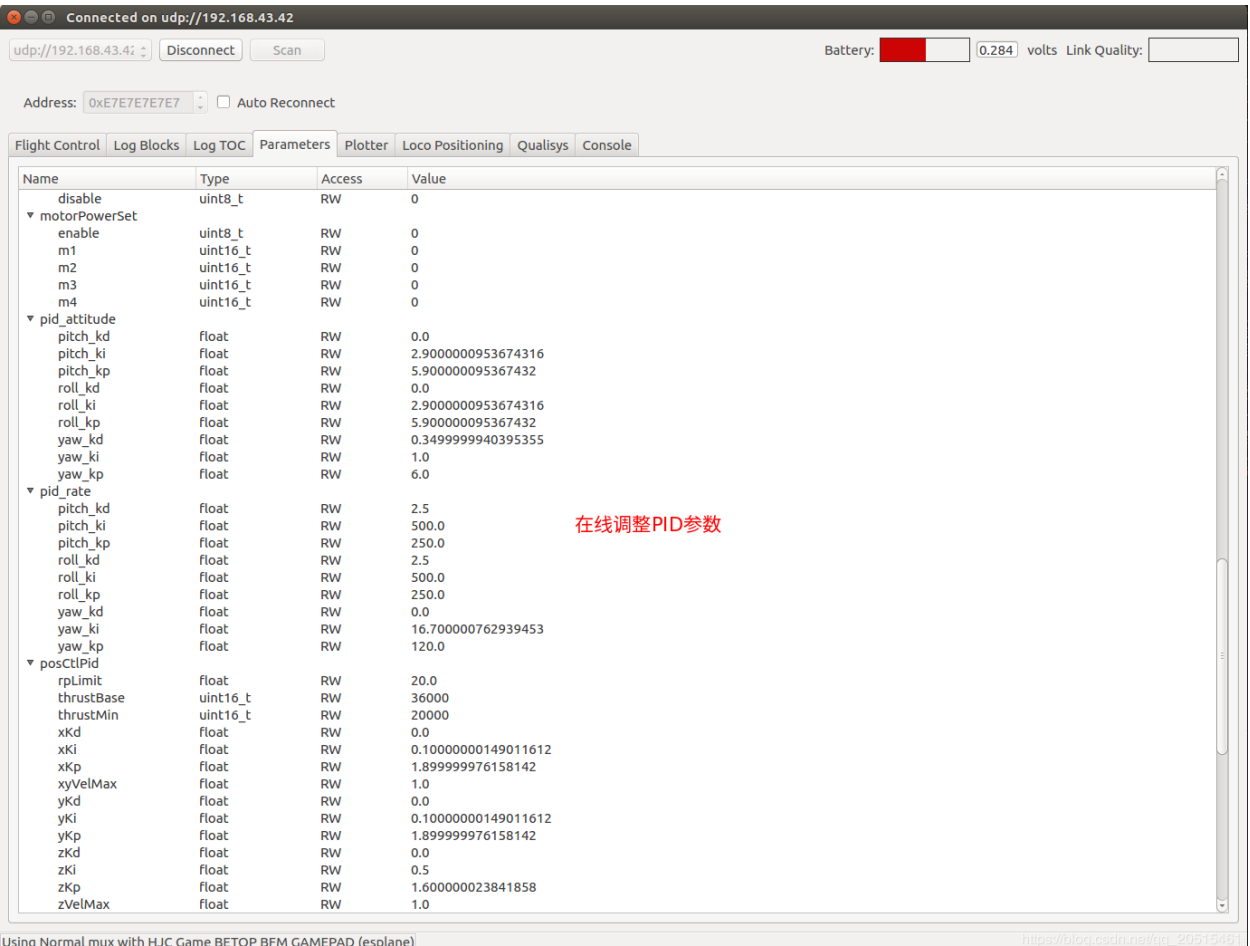

图 9: cfclient PID 参数调整

| $\mathbf{x} \in \mathbf{C}$          |     | Log configuration                                                                                  |           |               |                             |               |                               |         |  |  |  |  |
|--------------------------------------|-----|----------------------------------------------------------------------------------------------------|-----------|---------------|-----------------------------|---------------|-------------------------------|---------|--|--|--|--|
| Create and modify log configurations |     |                                                                                                    |           |               |                             |               |                               |         |  |  |  |  |
| Name                                 | ID  | Unpack                                                                                             | Storage   |               | Name                        | ID            | Unpack                        | Storage |  |  |  |  |
| $\overline{\mathbf{v}}$ baro         |     |                                                                                                    |           |               | $\overline{\mathbf{v}}$ acc |               |                               |         |  |  |  |  |
| asl                                  | 38  | $\leq$ f                                                                                           | float     |               | x                           | 41            | $\leq$ f                      | float   |  |  |  |  |
| press                                | 40  | <f< td=""><td>float</td><td></td><td>у</td><td>42</td><td><f< td=""><td>float</td></f<></td></f<>  | float     |               | у                           | 42            | <f< td=""><td>float</td></f<> | float   |  |  |  |  |
| temp                                 | 39  | <f< td=""><td>float</td><td></td><td>z</td><td>43</td><td><f< td=""><td>float</td></f<></td></f<>  | float     |               | z                           | 43            | <f< td=""><td>float</td></f<> | float   |  |  |  |  |
| v controller                         |     |                                                                                                    |           |               | $\sqrt{ }$ gyro             |               |                               |         |  |  |  |  |
| actua 134                            |     | <f< td=""><td>float</td><td></td><td>x</td><td>35</td><td><f< td=""><td>float</td></f<></td></f<>  | float     |               | x                           | 35            | <f< td=""><td>float</td></f<> | float   |  |  |  |  |
| ctr yaw 31                           |     | $<$ h                                                                                              | $int16$ t |               | у                           | 36            | <f< td=""><td>float</td></f<> | float   |  |  |  |  |
| pitch                                | 136 | <f< td=""><td>float</td><td></td><td>z</td><td>37</td><td><f< td=""><td>float</td></f<></td></f<>  | float     |               | z                           | 37            | <f< td=""><td>float</td></f<> | float   |  |  |  |  |
| pitch 139                            |     | <f< td=""><td>float</td><td><math>\rightarrow</math></td><td></td><td></td><td></td><td></td></f<> | float     | $\rightarrow$ |                             |               |                               |         |  |  |  |  |
| roll                                 | 135 | <f< td=""><td>float</td><td></td><td></td><td></td><td></td><td></td></f<>                         | float     |               |                             |               |                               |         |  |  |  |  |
| rollR 138                            |     | <f< td=""><td>float</td><td></td><td></td><td></td><td></td><td></td></f<>                         | float     |               |                             |               |                               |         |  |  |  |  |
| yaw                                  | 137 | <f< td=""><td>float</td><td></td><td></td><td></td><td></td><td></td></f<>                         | float     |               |                             |               |                               |         |  |  |  |  |
| yawR 140                             |     | $\leq f$                                                                                           | float     |               | 配置监测量和刷新频率                  |               |                               |         |  |  |  |  |
| ▼ crtp                               |     |                                                                                                    |           |               |                             |               |                               |         |  |  |  |  |
| rxRate                               | 122 | H<                                                                                                 | uint16 t  |               |                             |               |                               |         |  |  |  |  |
| txRate 123                           |     | H                                                                                                  | uint16 t  |               |                             |               |                               |         |  |  |  |  |
| ▼ ctrlMel                            |     |                                                                                                    |           |               |                             |               |                               |         |  |  |  |  |
| i_err_x 144                          |     | <f< td=""><td>float</td><td></td><td></td><td></td><td></td><td></td></f<>                         | float     |               |                             |               |                               |         |  |  |  |  |
| i err y                              | 145 | $\leq$ f                                                                                           | float     | $\leftarrow$  |                             |               |                               |         |  |  |  |  |
| i err_z                              | 146 | <f< td=""><td>float</td><td></td><td></td><td></td><td></td><td></td></f<>                         | float     |               |                             |               |                               |         |  |  |  |  |
| zdx                                  | 141 | <f< td=""><td>float</td><td></td><td></td><td></td><td></td><td></td></f<>                         | float     |               |                             |               |                               |         |  |  |  |  |
| zdy                                  | 142 | <f< td=""><td>float</td><td></td><td></td><td></td><td></td><td></td></f<>                         | float     |               |                             |               |                               |         |  |  |  |  |
| zdz                                  | 143 | $\leq$ f                                                                                           | float     |               |                             |               |                               |         |  |  |  |  |
| ▼ ctrltarget                         |     |                                                                                                    |           |               |                             |               |                               |         |  |  |  |  |
| аx                                   | 63  | $\leq$ f                                                                                           | float     |               |                             |               |                               |         |  |  |  |  |
| ay                                   | 64  | <f< td=""><td>float</td><td></td><td></td><td></td><td></td><td></td></f<>                         | float     |               |                             |               |                               |         |  |  |  |  |
| <b>az</b>                            | 65  | $\leq$ f                                                                                           | float     |               |                             |               |                               |         |  |  |  |  |
| 111                                  |     |                                                                                                    |           |               |                             |               |                               |         |  |  |  |  |
| Logging period $\boxed{50}$<br>ms    |     |                                                                                                    |           |               |                             |               |                               |         |  |  |  |  |
|                                      |     |                                                                                                    |           | 92%           |                             |               |                               |         |  |  |  |  |
| Config name                          |     | асс                                                                                                |           |               | $\overline{\mathbf{v}}$     | <b>Delete</b> | Load<br>Cancel                | Save    |  |  |  |  |

图 10: 监控参数配置

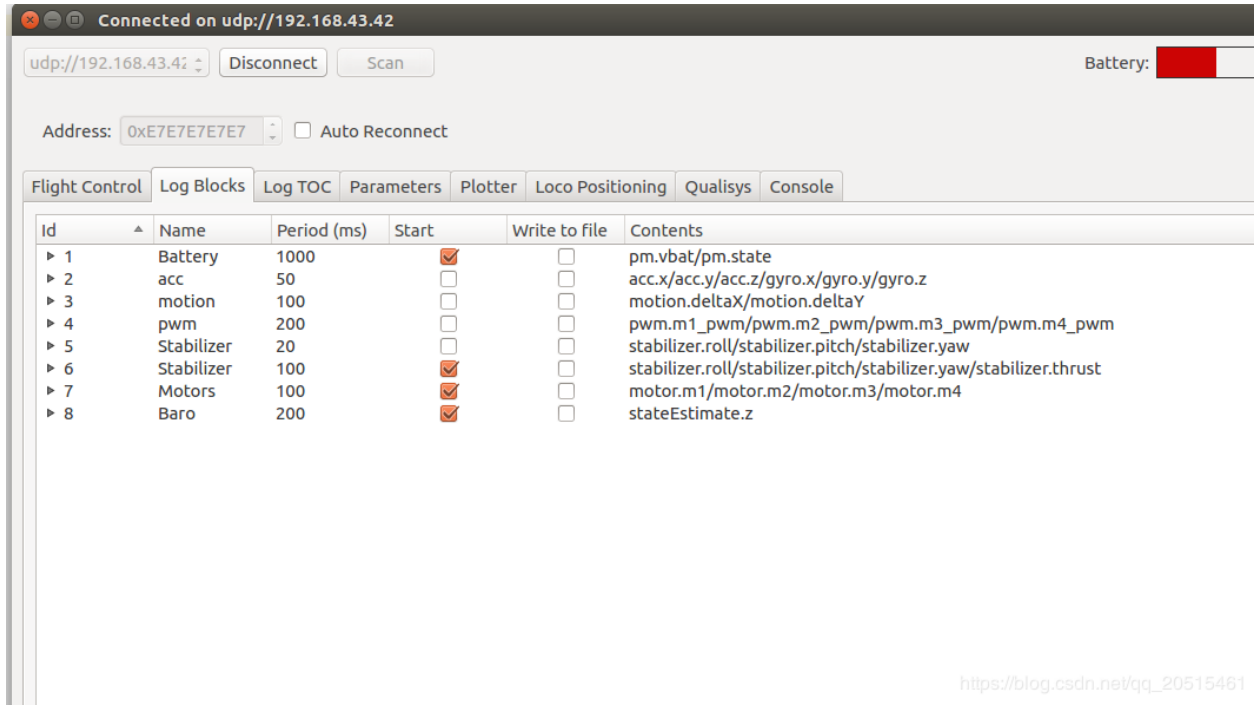

#### 图 11: 参数配置区

# **3.1.7 螺旋桨方向**

- 按照下图所示位置,安装 A、B 螺旋桨。
- 飞行器上电自检时,检查螺旋桨转向是否正确。

# **3.1.8 起飞前检查**

- 将小飞机头部朝前放置,尾部天线朝向自己;
- 将小飞机置于水平面上,待机身稳定时上电;
- 观察上位机水平面是否置平;
- 观察通信建立以后,小飞机尾部绿灯是否快速闪烁;
- 观察小飞机头部红灯是否熄灭,亮起代表电量不足;
- 轻推左手小油门,检查飞机是否能快速响应;
- 轻推右手方向,检查方向控制是否正确;
- 起飞吧!

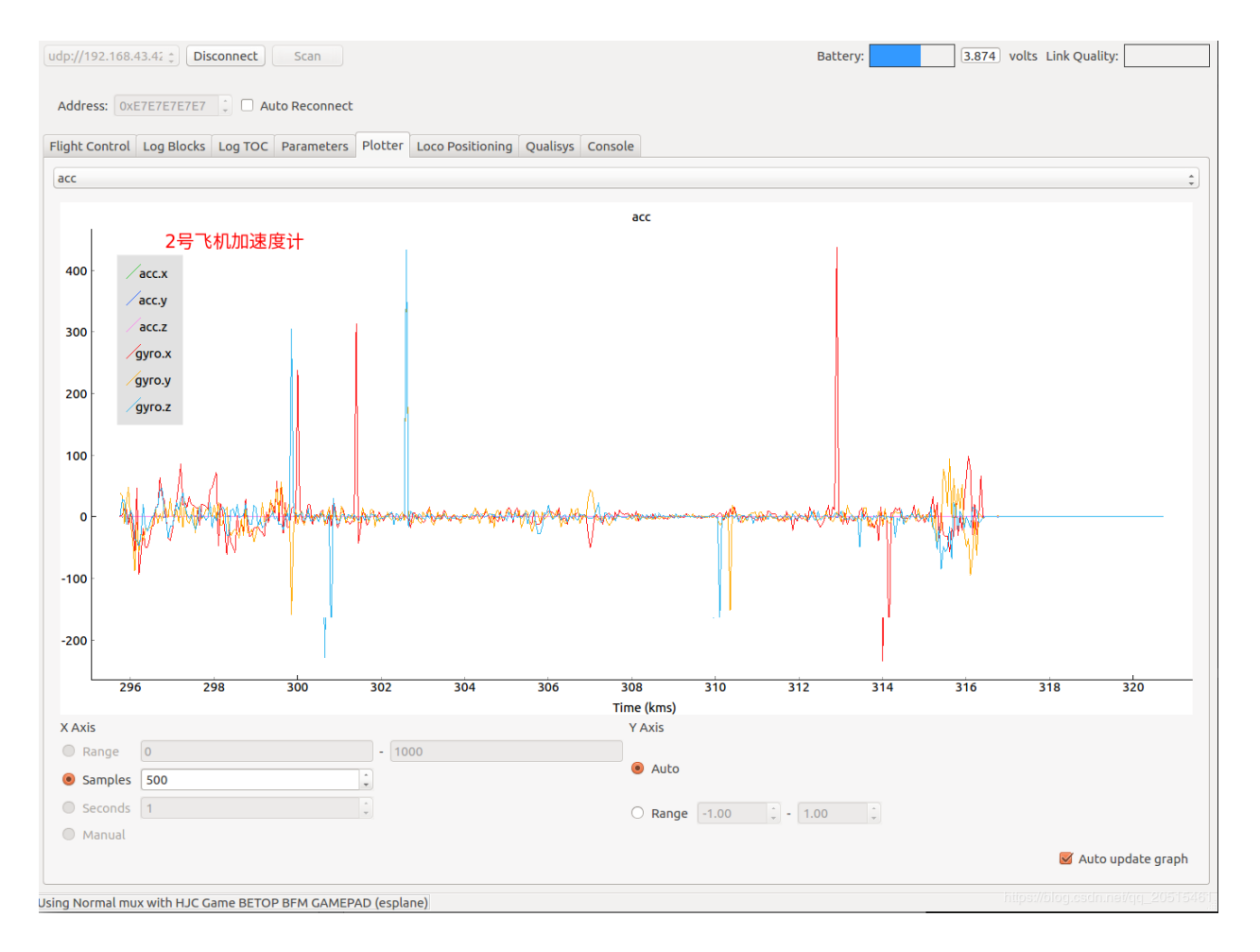

图 12: 陀螺仪加速度计数据监测

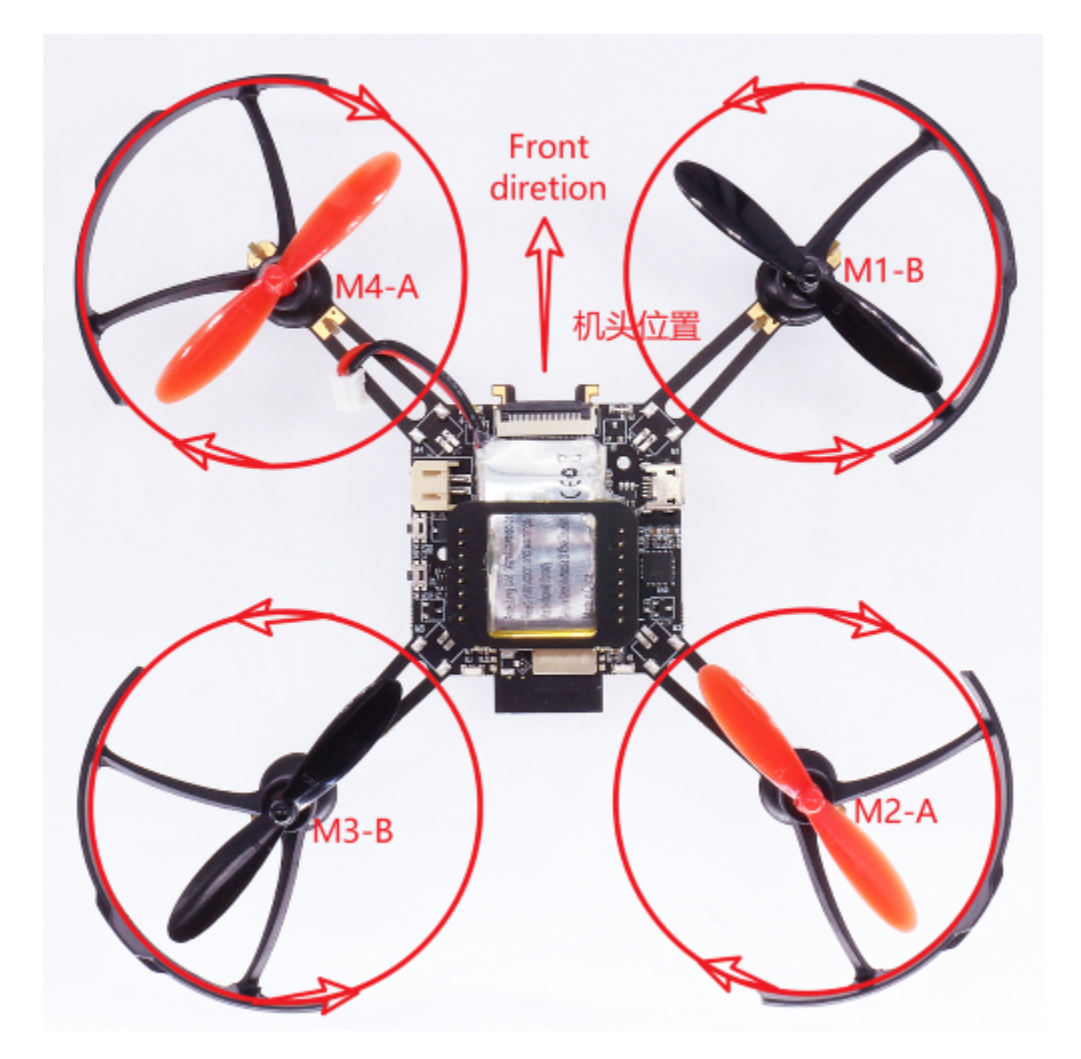

图 13: 螺旋桨方向示图

# <span id="page-26-0"></span>**3.2 搭建开发环境**

[\[English\]](../../en/latest/getespidf.html)

# **3.2.1 ESP-IDF 环境搭建**

请参照 ESP-IDF [编程指南](https://docs.espressif.com/projects/esp-idf/en/release-v4.4/esp32s2/get-started/index.html),按照步骤设置 ESP-IDF。

注意事项:

- 推荐安装 ESP-IDF *release/v4.4* 分支;
- 请完成 ESP-IDF 所有安装步骤;
- 建议首先编译一个 ESP-IDF 示例程序, 用以检查安装的完整性。

# **3.2.2 获取项目源代码**

**测试版本代码,目前放在 GitHub 仓库,可使用 git 工具获取:**

git clone https://github.com/espressif/esp-drone.git

#### **项目软件主要由飞控内核、硬件驱动和依赖库组成:**

- 飞控内核来自 Crazyflie 开源工程,主要包括硬件抽象层和飞控程序。
- 硬件驱动按照硬件接口进行了文件结构划分,包括 I2C 设备和 SPI 设备等。
- 依赖库包括 ESP-IDF 提供的默认组件,以及来自第三方的 DSP 等。

# **代码文件结构如下所示:**

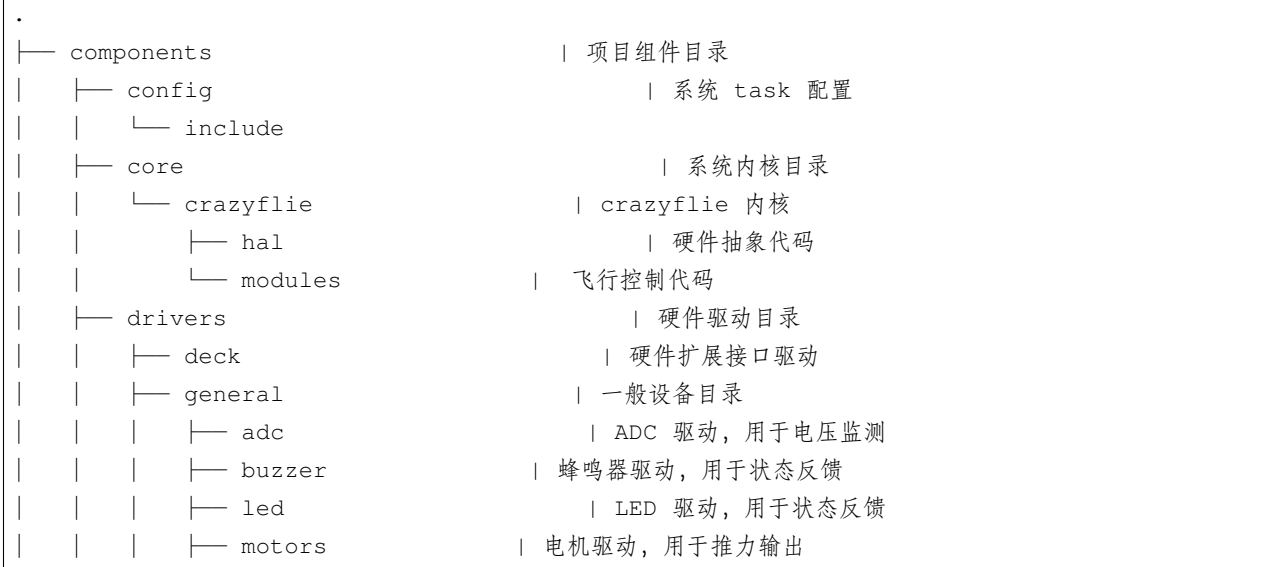

(下页继续)

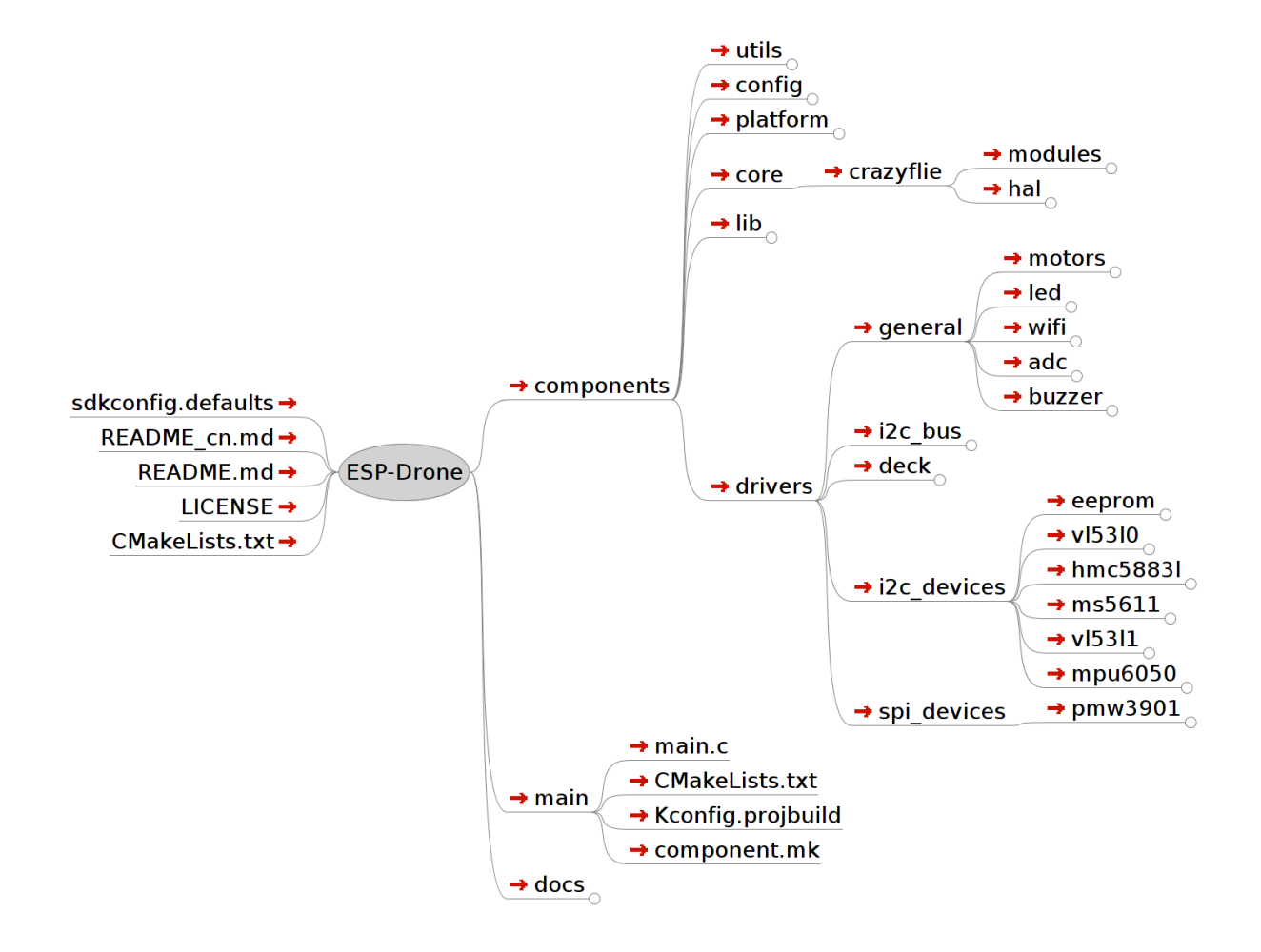

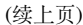

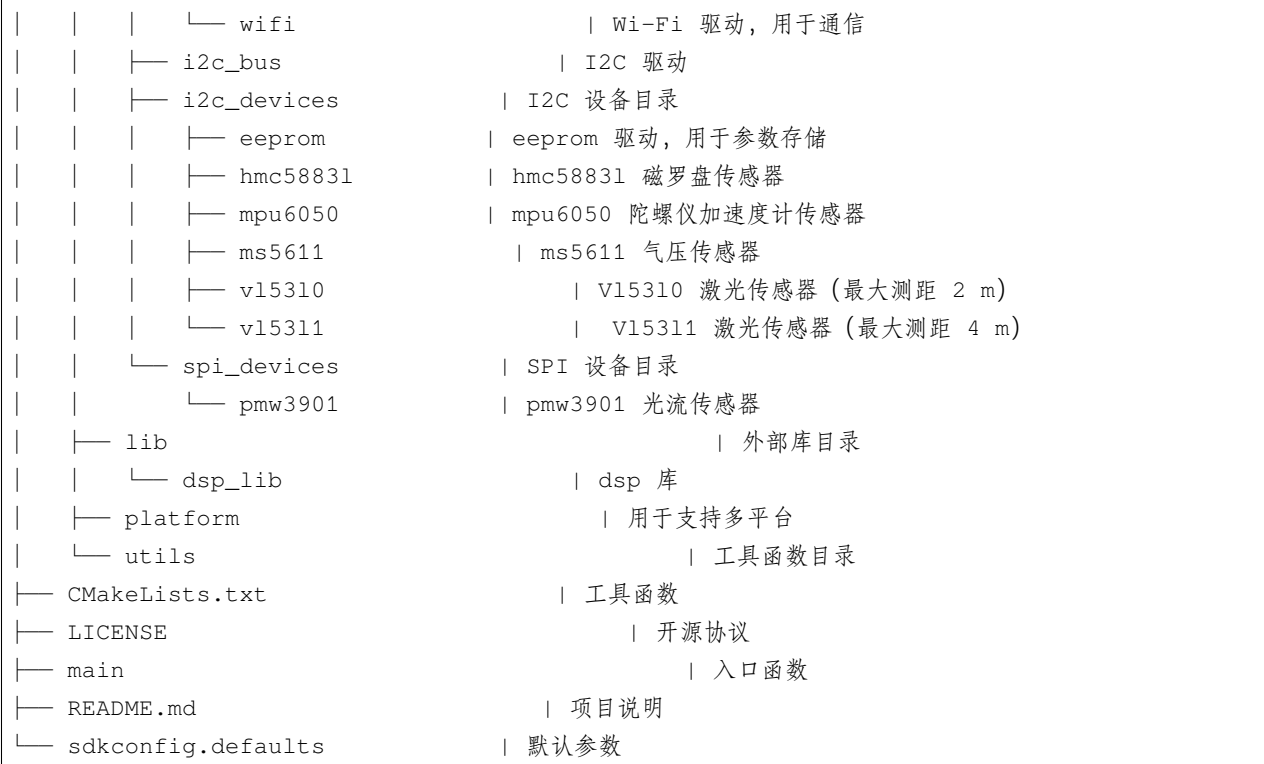

详情可查阅: [espdrone\\_file\\_structure](#page-0-0)

# **3.2.3 源代码风格**

# **两种方式检索同一区域(union)**

实现两种检索方式检索同一片内存区域,可以使用:

```
typedef union {
  struct {
       float x;
       float y;
        float z;
  };
  float axis[3];
} Axis3f;
```
# **使用枚举类型计数**

以下枚举类型成员 SensorImplementation\_COUNT, 始终可以代表枚举类型中成员的个数。巧妙利用了枚举类 型第一个成员默认为 0 的特点。

```
typedef enum {
  #ifdef SENSOR_INCLUDED_BMI088_BMP388
  SensorImplementation_bmi088_bmp388,
  #endif
  #ifdef SENSOR_INCLUDED_BMI088_SPI_BMP388
  SensorImplementation_bmi088_spi_bmp388,
  #endif
  #ifdef SENSOR_INCLUDED_MPU9250_LPS25H
  SensorImplementation_mpu9250_lps25h,
  #endif
  #ifdef SENSOR_INCLUDED_MPU6050_HMC5883L_MS5611
  SensorImplementation_mpu6050_HMC5883L_MS5611,
  #endif
  #ifdef SENSOR_INCLUDED_BOSCH
  SensorImplementation_bosch,
  #endif
  SensorImplementation_COUNT,
} SensorImplementation_t;
```
# **紧凑的数据类型**

```
struct cppmEmuPacket_s {
 struct {
     uint8 t numAuxChannels : 4; // Set to 0 through MAX AUX RC CHANNELS
     uint8_t reserved : 4;
  } hdr;
 uint16_t channelRoll;
 uint16_t channelPitch;
 uint16_t channelYaw;
 uint16_t channelThrust;
 uint16_t channelAux[MAX_AUX_RC_CHANNELS];
} __attribute__((packed));
```
\_\_attribute\_\_((packed)) 的作用是:使编译器取消结构在编译过程中的优化对齐,而按照实际占用字 节数进行对齐。这是 GCC 特有的语法, 与操作系统无关, 与编译器有关。GCC 和 VC (在 Windows 下) 的编 译器为非紧凑模式,TC 的编译器为紧凑模式。例如:

```
在 TC 下: struct my{ char ch; int a;} sizeof(int)=2;sizeof(my)=3;(紧凑模式)
在 GCC 下: struct my{ char ch; int a; } sizeof(int)=4; sizeof(my)=8; (非紧凑模式)
```
(下页继续)

#### (续上页)

 $#$  GCC 下: struct my{ char ch; int a; }\_attrubte\_ ((packed)) sizeof(int)=4;sizeof(my)=5

# <span id="page-30-0"></span>**3.3 开发指引**

[\[English\]](../../en/latest/developerguide.html)

# **3.3.1 硬件参考**

[\[English\]](../../en/latest/hardware.html)

# **已支持硬件**

#### **已支持硬件清单**

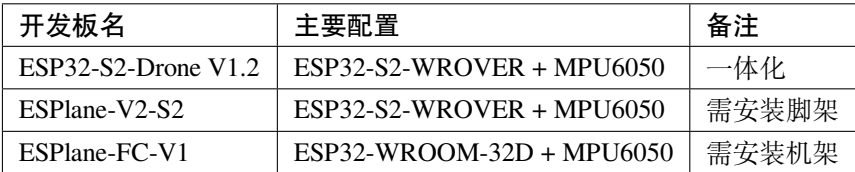

#### **硬件切换方法**

• esp\_drone 仓库代码已支持多种硬件,可通过 menuconfig 进行切换,见下图。

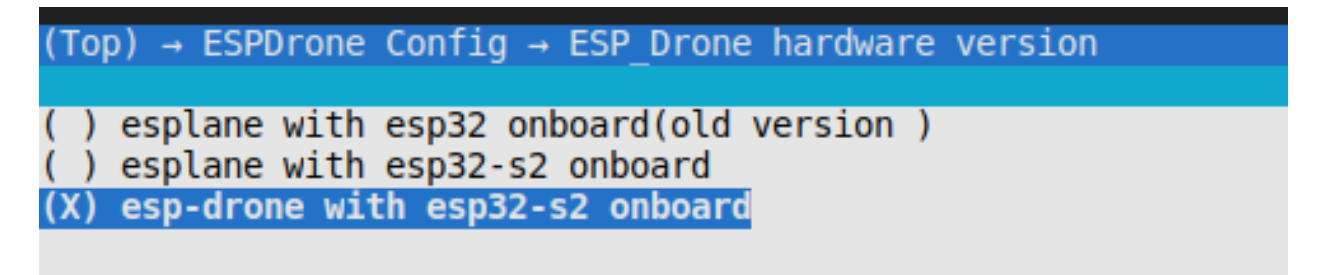

- 默认情况下,set-target 设为 esp32s2 后,硬件自动切换为 ESP32\_S2\_Drone\_V1\_2。
- 默认情况下,set-target 设为 esp32 后,硬件自动切换为 ESPlane\_FC\_V1。

### **注意事项**

1. ESPlane-FC-V1 为老版本硬件。

- 2. ESPlane-FC-V1 使用 ESP-Drone 新版本代码, 需要对硬件进行改动, 即使用跳线, 将模组 GPIO14 连接 到 MPU6050 INT 管脚。
- 3. ESPlane-FC-V1 防止上电时 IO12 触发 flash 电压切换, 使用 espefuse.py 将 flash 电压固定到 3.3 V: espefuse.py --port /dev/ttyUSB0 set\_flash\_voltage 3.3V 注意,仅有第一个连接到总线的设备可以使用 CS0 管脚。

#### **ESP32-S2-Drone V1.2**

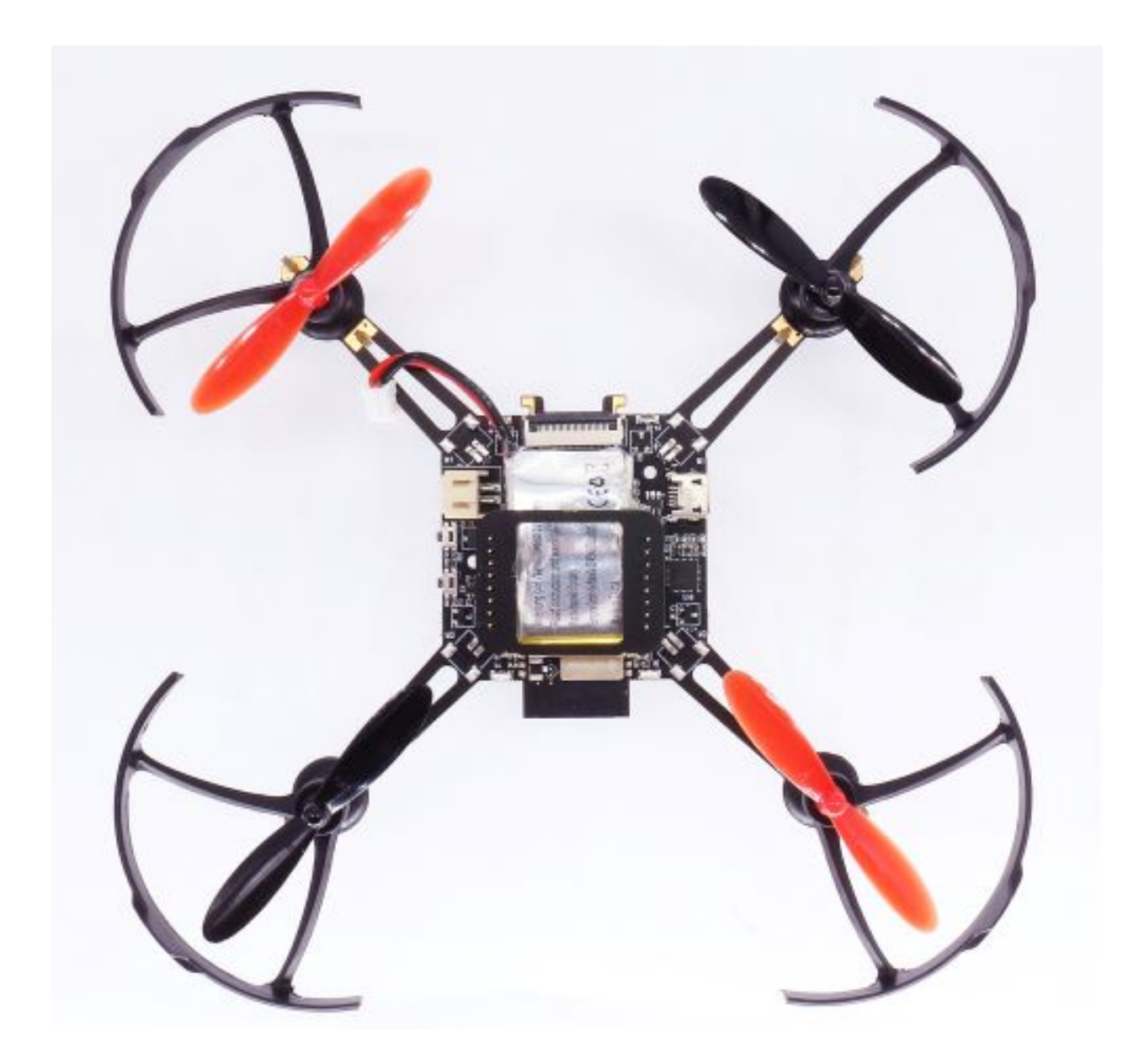

图 14: ESP32-S2-Drone V1.2 外观图

• 主板原理图: [SCH\\_Mainboard\\_ESP32\\_S2\\_Drone\\_V1\\_2](#page-0-0)

• 主板 PCB: [PCB\\_Mainboard\\_ESP32\\_S2\\_Drone\\_V1\\_2](#page-0-0)

# **基础配置**

**基础配置清单**

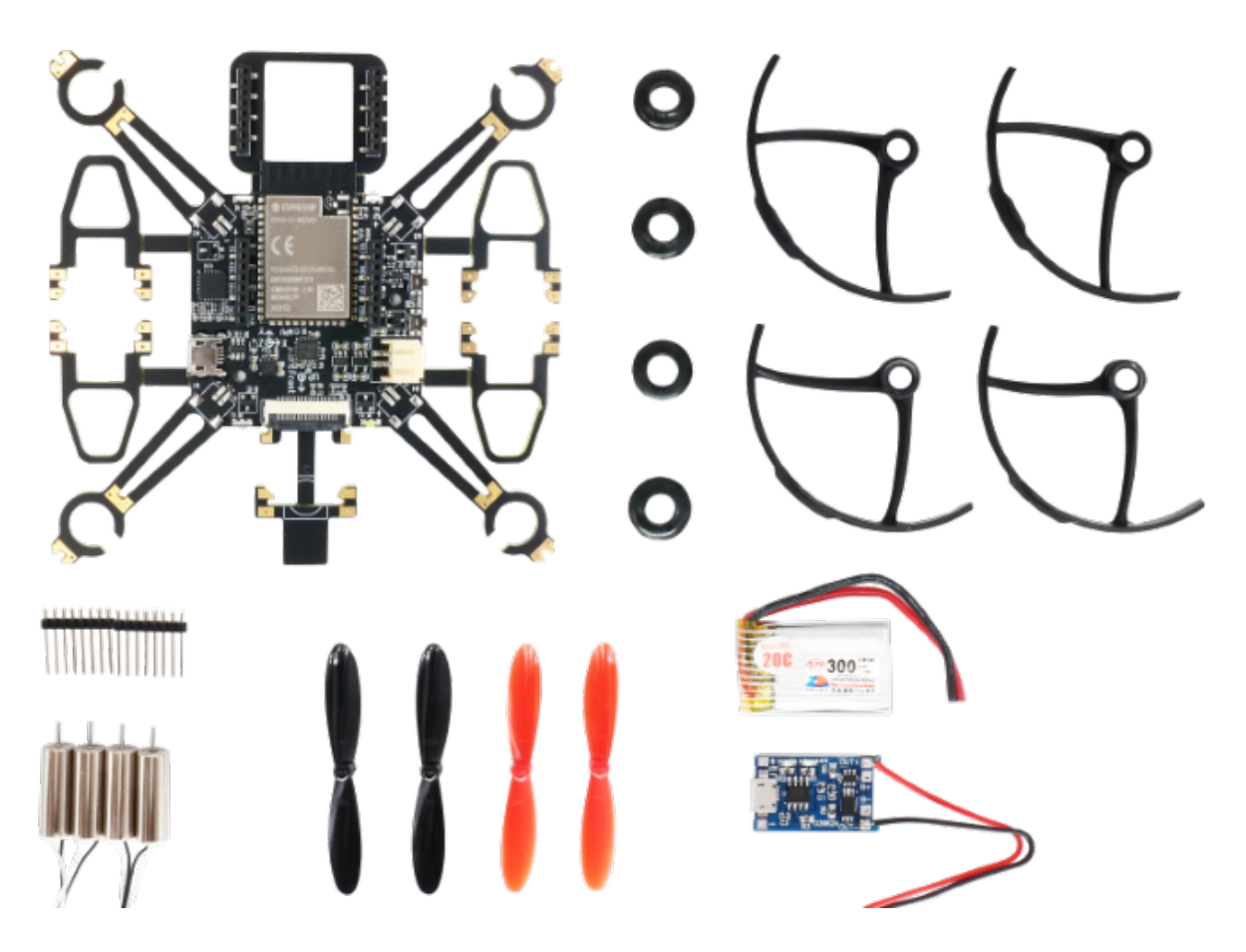

图 15: ESP32-S2-Drone V1.2 基础配置清单

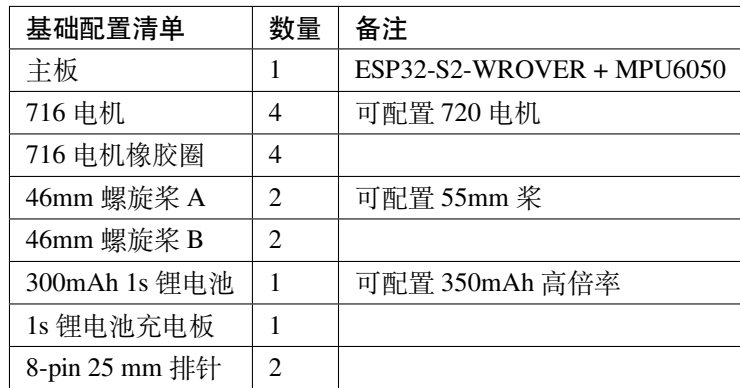

**注解:** 更换 720 电机之后,需要在 menuconfig->ESPDrone Config->motors config 将 motor type 修改为 brushed 720 motor。

# **主控制器**

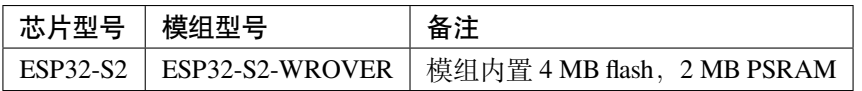

**传感器**

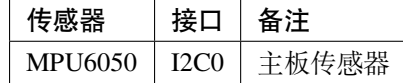

**指示灯**

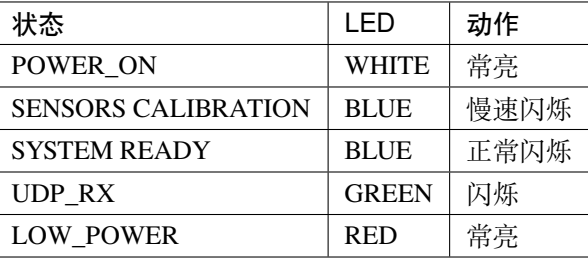

**按键**

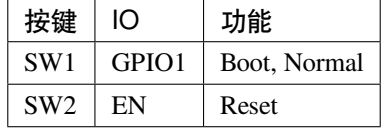

# **主板 IO 定义**

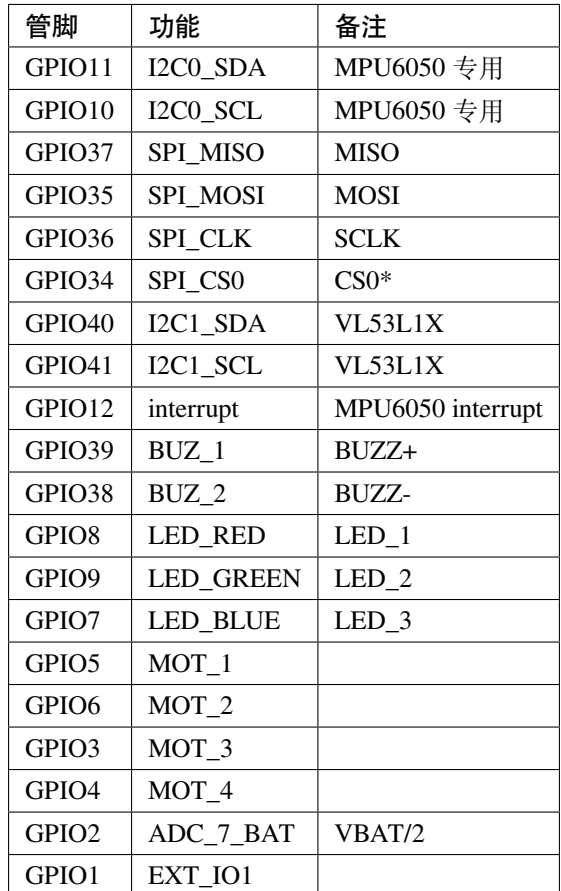

# **摄像头接口**

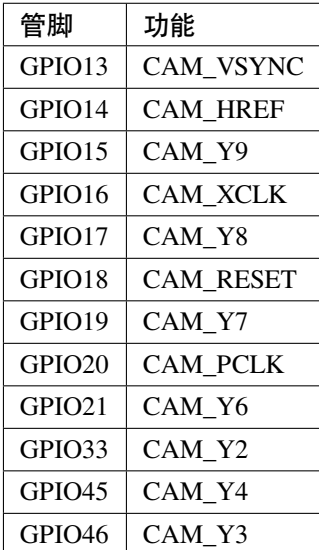

# **扩展配置**

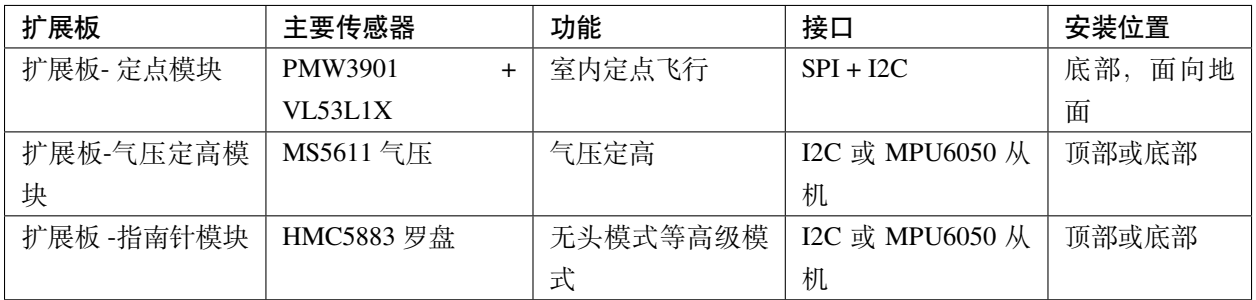

# **扩展板 IO 定义**

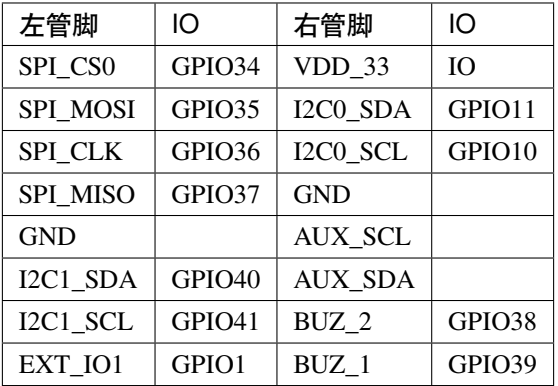

# **ESPlane-V2-S2**

- 主板原理图: [SCH\\_ESPlane\\_V2\\_S2](#page-0-0)
- 主板 PCB: [PCB\\_ESPlane\\_V2\\_S2](#page-0-0)

# **ESPlane-FC-V1**

- 主板原理图: [Schematic\\_ESPlane\\_FC\\_V1](#page-0-0)
- 主板 PCB: [PCB\\_ESPlane\\_FC\\_V1](#page-0-0)
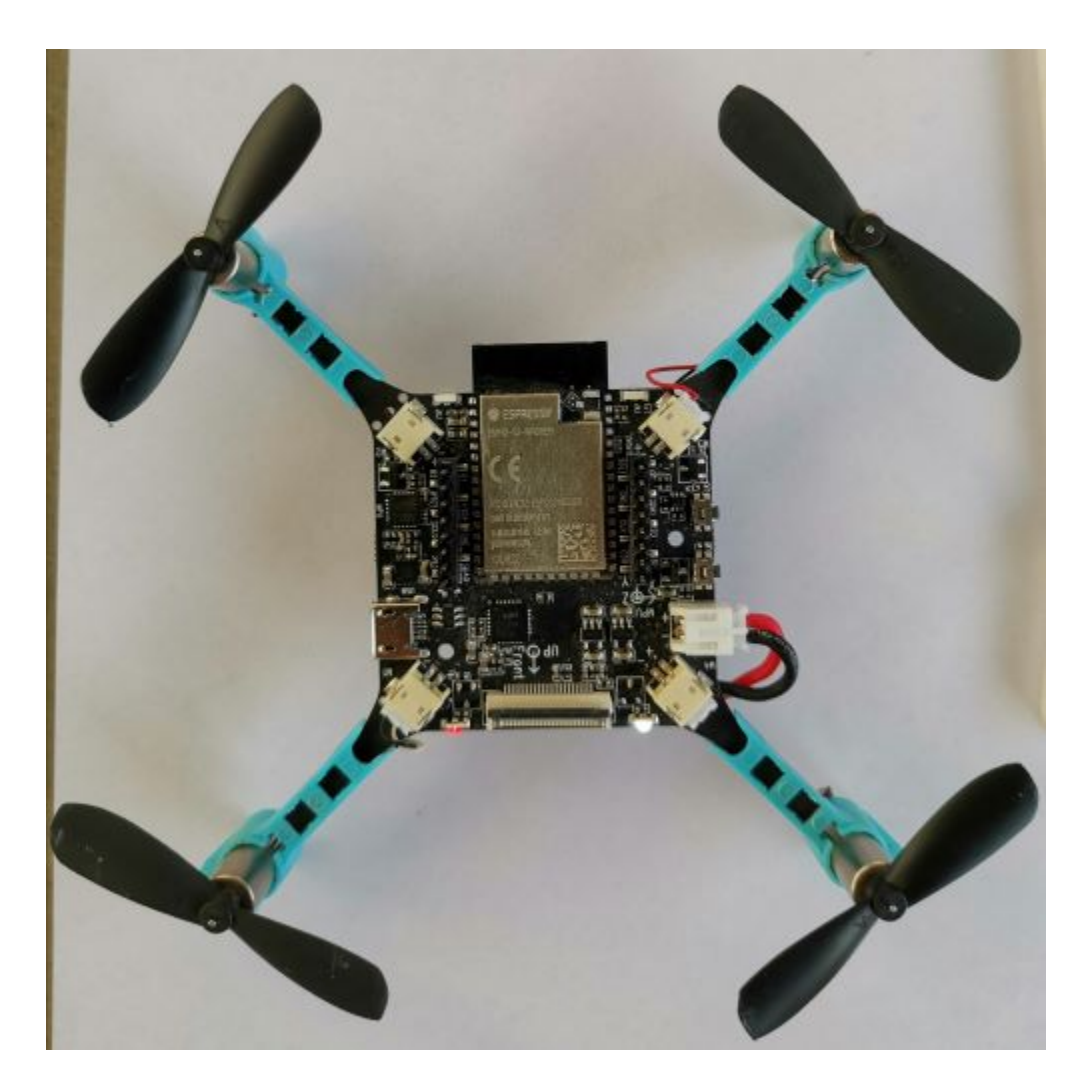

图 16: ESPlane-V2-S2 外观图

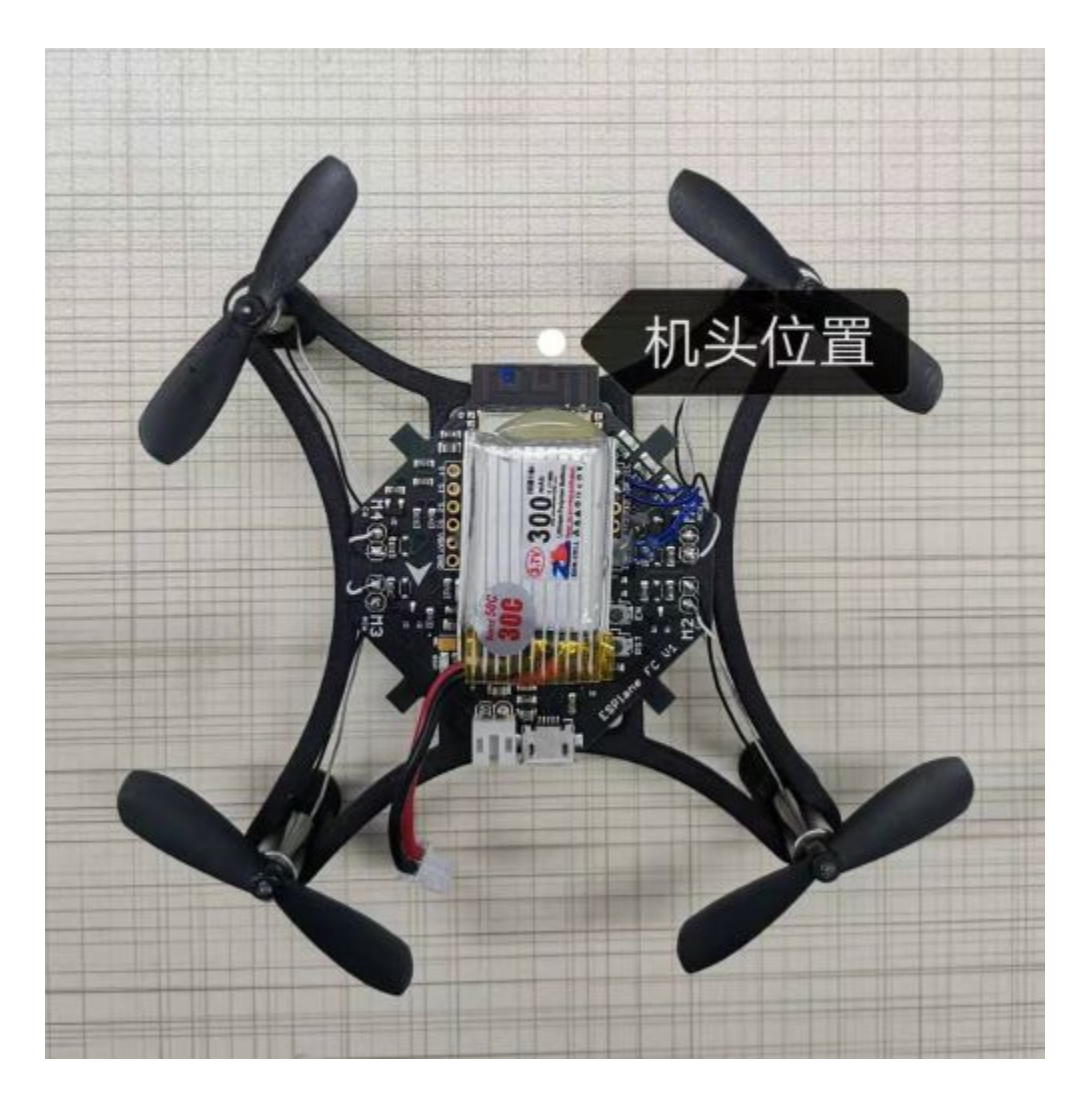

图 17: ESPlane-FC-V1 外观图

# **基础配置**

# **基础配置清单**

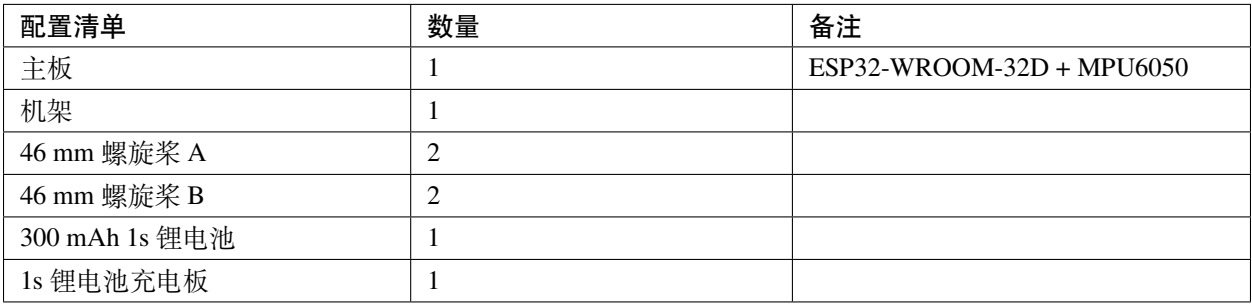

# **传感器**

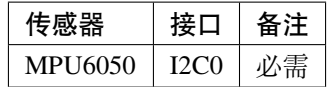

# **指示灯**

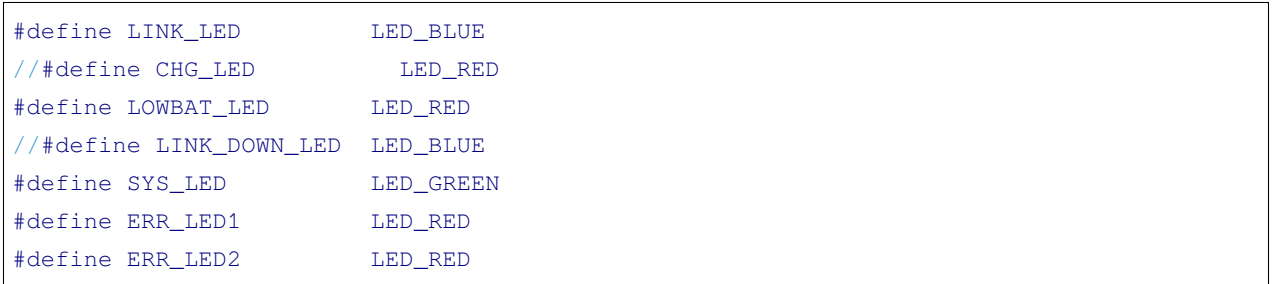

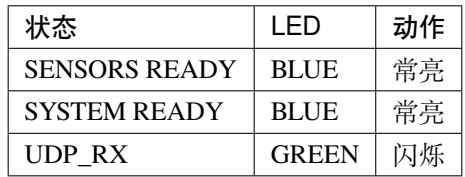

# **主板 IO 定义**

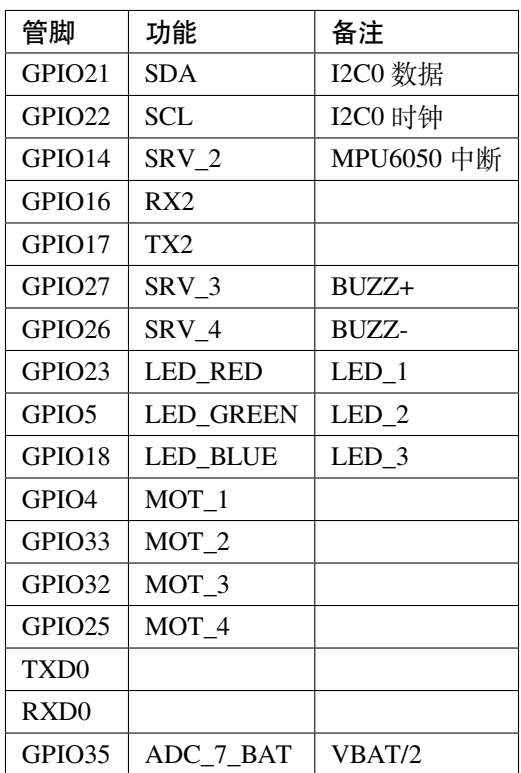

**扩展配置**

# **ESPlane + PMW3901 管脚配置**

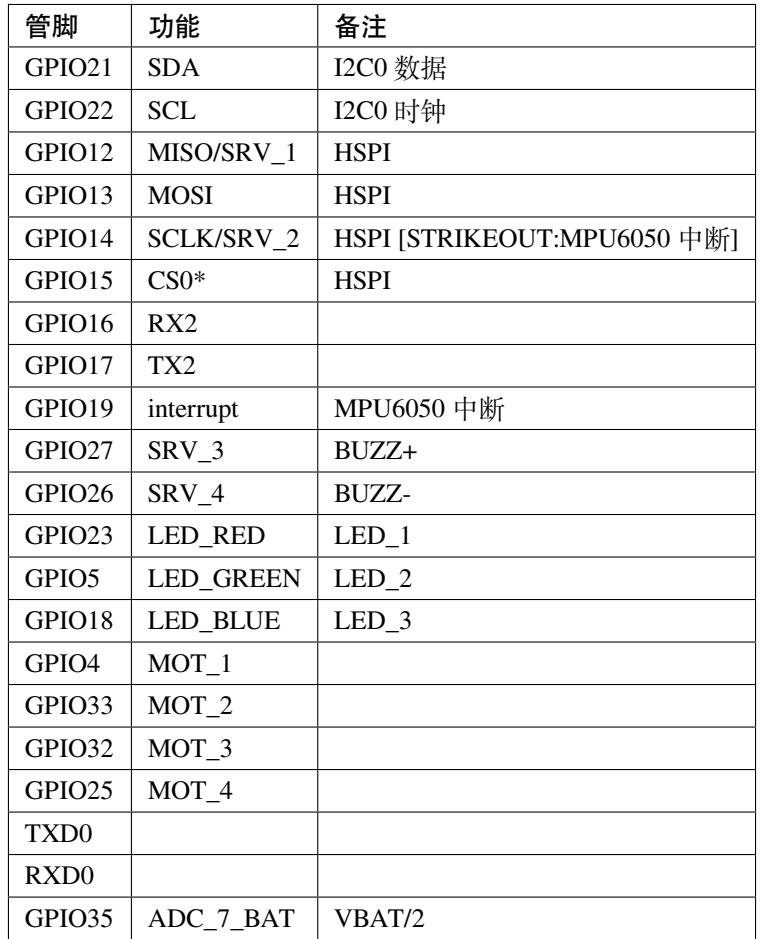

# **3.3.2 驱动程序**

# [\[English\]](../../en/latest/drivers.html)

本节将主要介绍 ESP-Drone 中使用到的 I2C 驱动和 SPI 驱动。

# **I2C 设备驱动 (i2c\_devices)**

I2C 驱动涵盖 MPU6050 传感器驱动和 VL53LXX 传感器驱动。后续部分将从传感器主要特性、关键寄存器和 编程注意事项进行介绍。

# **MPU6050 传感器**

### **概述**

MPU6050 是一款整合性 6 轴运动处理组件,内带 3 轴陀螺仪、3 轴加速度传感器和数字运动处理器(DMP: Digital Motion Processor)。

# **工作原理**

- 陀螺仪:当陀螺仪围绕任何感应轴旋转时,由于科里奥利效应,会产生振动。这种振动可以被电容式传 感器检测到,传感器所得到的信号被放大,解调和滤波,产生与角速度成比例的电压。
- 电子加速度计:加速沿着一条特定轴在相应的检测质量上位移,则电容式传感器会检测到电容的变化。

### **测量范围**

- 可配置陀螺仪测量范围:±250 °/sec、±500 °/sec、±1000 °/sec、±2000 °/sec
- 可配置加速度计测量范围:±2 g、±4 g、±8 g、±16 g

#### **AUX I2C 接口**

- MPU6050 具有一个辅助 I2C 总线, 用于与片外 3-轴数字磁力计或其它传感器进行通信。
- AUX I2C 接口支持两种工作模式:I2C Master 模式或 Pass-Through 模式。

#### **MPU6050 FIFO**

MPU6050 包含一个可通过串行接口访问的 1024 字节 FIFO 寄存器。FIFO 配置寄存器决定哪个数据写入 FIFO, 包括:陀螺仪数据、加速计数据、温度读数、辅助传感器读数和 FSYNC 输入。

### **数字低通滤波器 (DLPF)**

MPU6050 自带低通滤波器,可通过配置寄存器 26 控制低通滤波频段,减少高频干扰,但会降低传感器输入 速率。开启 DLPF 加速度计输出 1 kHz, 关闭 DLPF 可以输出 8 kHz。

### **FSYNC 帧同步采样管脚**

寄存器 26 EXT\_SYNC\_SET, 用于配置外部帧同步管脚的采样。

### **数字运动处理器 (DMP)**

- MPU6050 内部存在一个数字运动处理单元 (Digital Motion Processor, DMP), 可以计算四元数等, 减轻主 CPU 压力。
- DMP 可通过管脚触发中断。

### **MPU6050 方向定义**

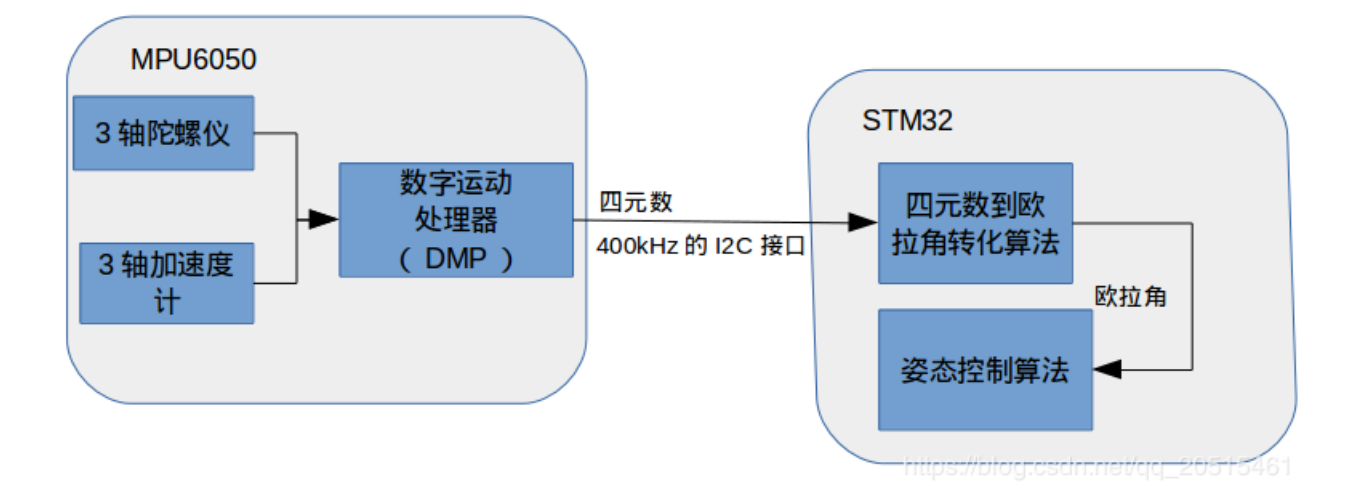

图 18: MPU6050 DMP

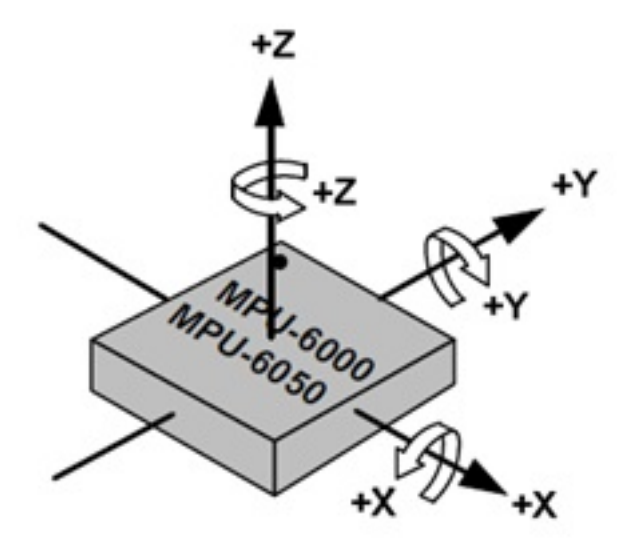

图 19: MPU6050 X、Y、Z 方向

### **MPU6050 初始化步骤**

- 1. 恢复寄存器默认值: 设置 PWR\_MGMT\_1 bit7 为 1, 恢复后 bit7 为 0, bit6 自动设置为 1, 进入 sleep 模 式;
- 2. 设置 PWR\_MGMT\_1 bit6 为  $0$ , 唤醒传感器;
- 3. 设置时钟源;
- 4. 设置量程:分别设置陀螺仪和加速度计量程;
- 5. 设置采样率;
- 6. 设置数字低通滤波器(可选)。

# **MPU6050 关键寄存器**

# **寄存器典型值**

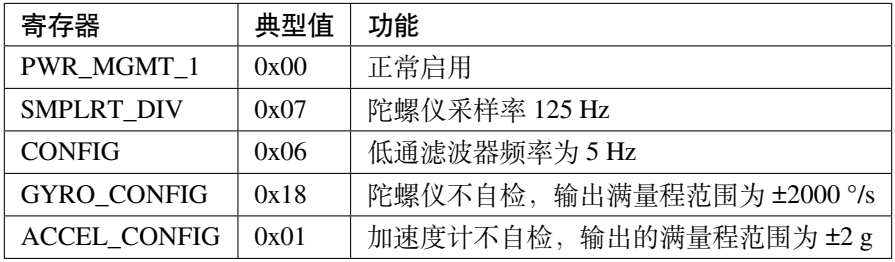

### **寄存器 117 WHO\_AM\_I - 设备地址**

[6:1] 保存设备地址, 默认为 0x68, 不反映 AD0 管脚值。

# **Type: Read Only**

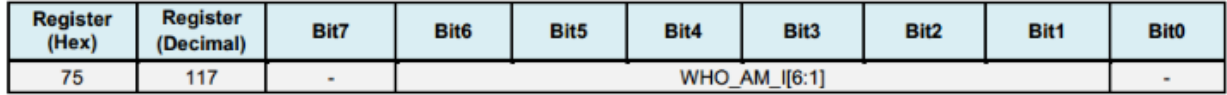

### **寄存器 107 PWR\_MGMT\_1 - 电源管理 1**

# **Type: Read/Write**

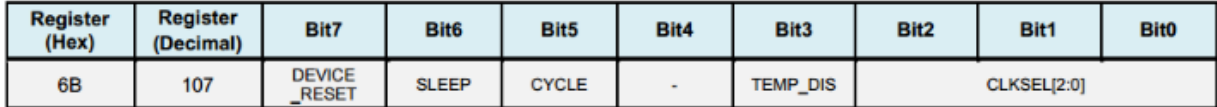

• DEVICE\_RESET:置位此位,则寄存器使用默认值。

• SLEEP:置位此位,则 MPU6050 将置于睡眠模式。

• CYCLE:置位此位,且 SLEEP 设置为禁用时,MPU6050 将进入循环模式 (CYCLE)。在循环模式下, MPU6050 进入睡眠, 达到 LP\_WAKE\_CTRL (寄存器 108) 设定的时间后, 从睡眠模式唤醒, 完成一次 对活动传感器的采样,然后再进入睡眠模式,依次循环。

# **寄存器 26 CONFIG - 配置数字低通滤波器**

# **Type: Read/Write**

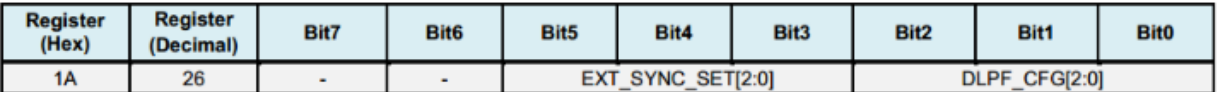

• 数字低通滤波器 (DLPF) 取值与滤波频段关系如下:

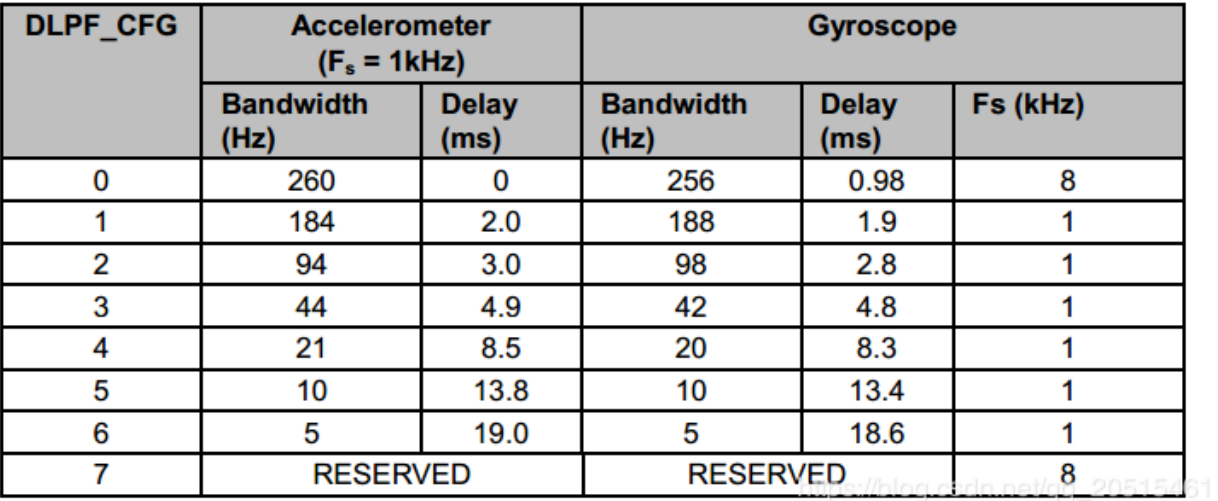

# **寄存器 27 - GYRO\_CONFIG 陀螺仪量程配置**

### **Type: Read/Write**

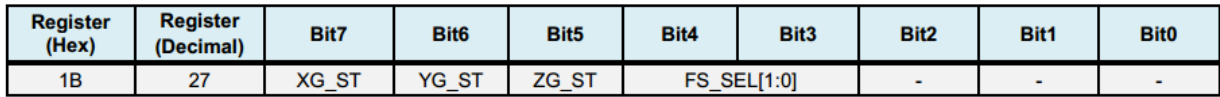

• XG\_ST:X 轴陀螺仪自检

• FS\_SEL:用于配置陀螺仪量程,具体信息见下表:

# **寄存器 28 ACCEL\_CONFIG - 配置加速度计量程**

## **寄存器 25 SMPRT\_DIV - 采样速率分频器**

该寄存器指定陀螺仪输出速率的分频器,用于为 MPU6050 生成采样速率。传感器寄存器的输出、FIFO 输出 和 DMP 采样都是基于采样率。陀螺仪输出速率除以 (1 + SMPLRT\_DIV) 得到采样率, 公式如下:

Sample Rate = Gyroscope Output Rate  $/(1 + SMPLRT_DIV)$ 

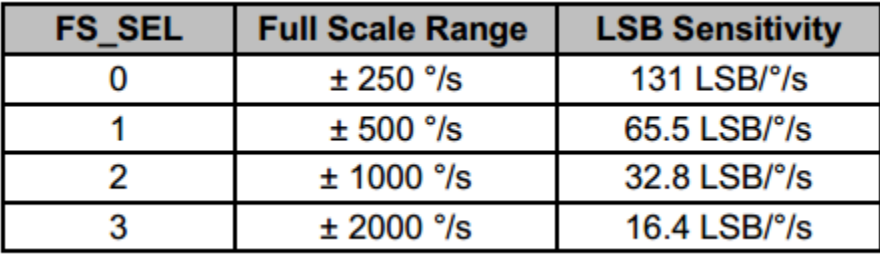

# **Type: Read/Write**

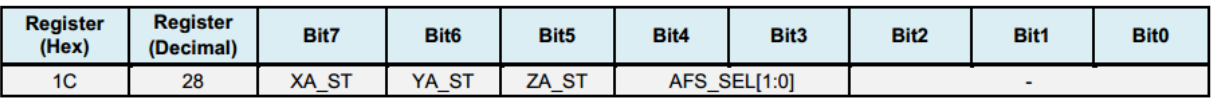

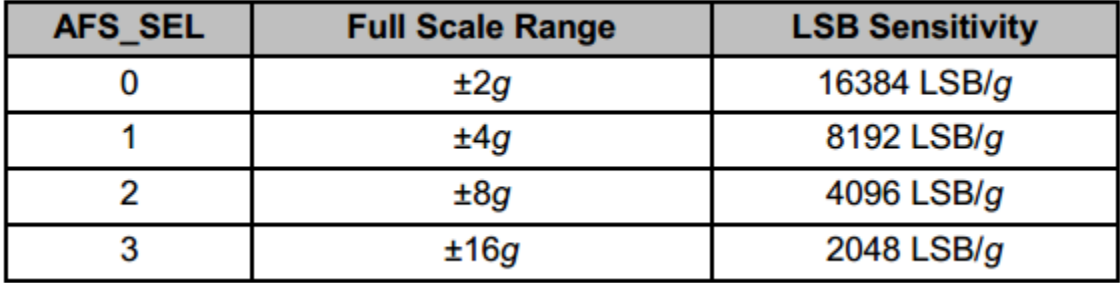

# **Type: Read/Write**

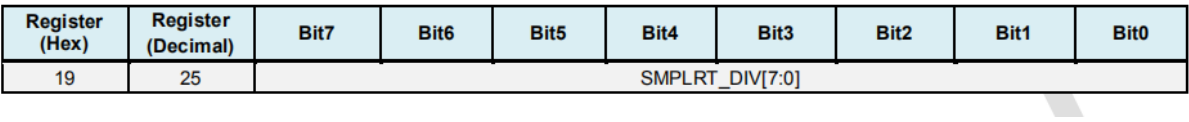

其中, 当 DLPF 禁用时, 即 DLPF\_CFG = 0 或 7 时, 陀螺仪输出速率为 8 kHz; 当 DLPE 使能时, 见寄存器 26, 陀螺仪输出速率为 1 kHz。注意,在不开启 DLPF 的情况下,设置 SMPLRT\_DIV 为 7 可以使芯片产生 1kHz 的中断信号。

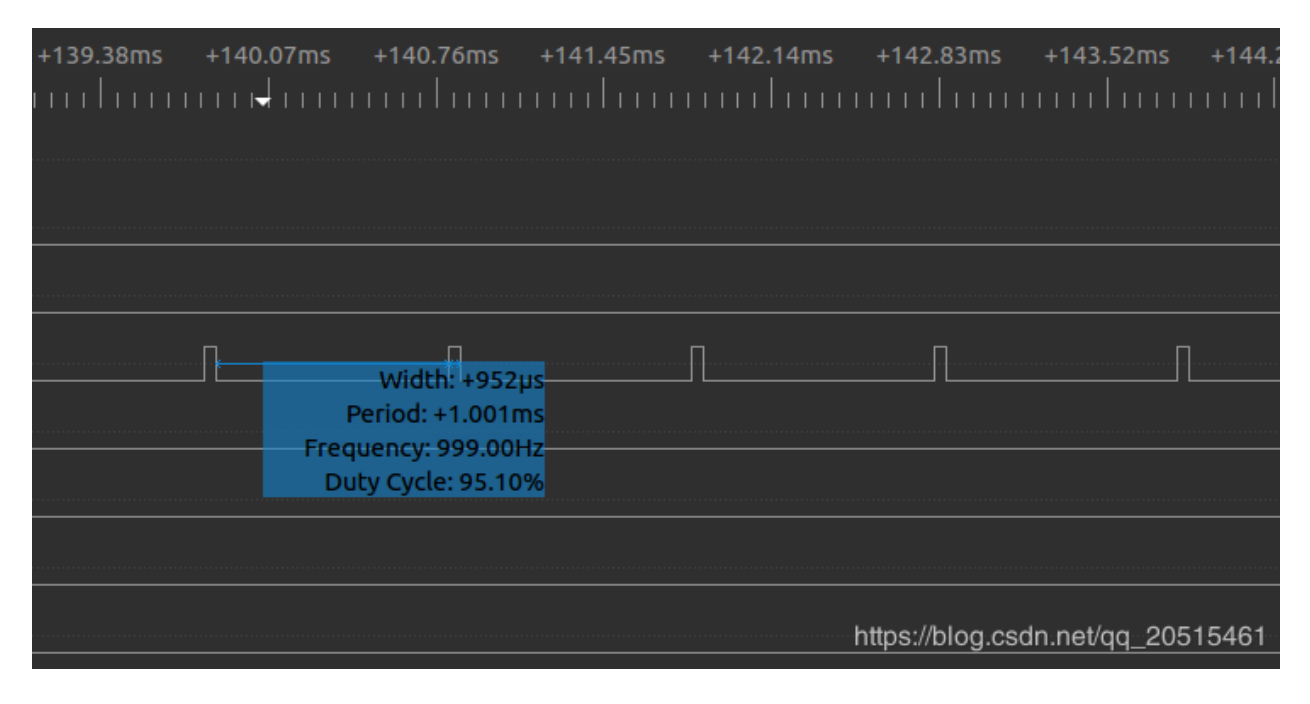

# **寄存器 59 ~ 64 - 加速度计测量值**

# **Type: Read Only**

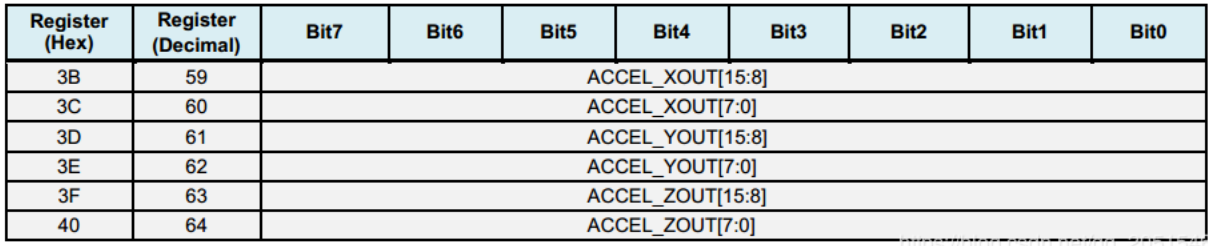

• 大端序存放:地址低位存放数据高位,地址高位存放数据低位。

• 补码存放:测量值为有符号整数,因此采用补码方式存放。

# **寄存器 65 ~ 66 - 温度测量**

# **Type: Read Only**

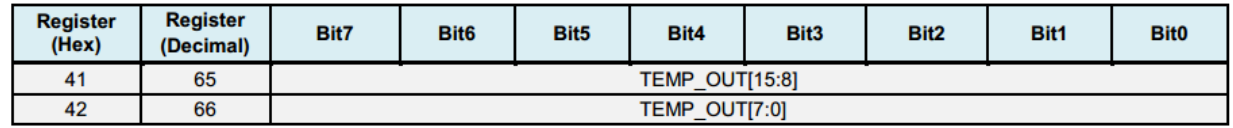

# **寄存器 67 ~ 72 - 陀螺仪测量值**

# **Type: Read Only**

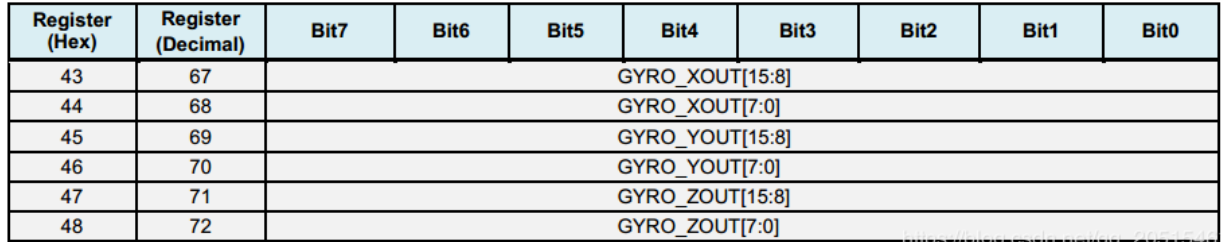

# **VL53LXX 传感器**

# **概述**

VL53L1X 是 ST 公司提供的一款 ToF 测距和姿态检测传感器。

# **工作原理**

VL53L0X/VL53L1X 芯片内部集成了激光发射器和 SPAD 红外接收器。芯片通过探测光子发送和接收时间差, 计算光子飞行距离,最远测量距离可达两米,适合中短距离测量的应用。

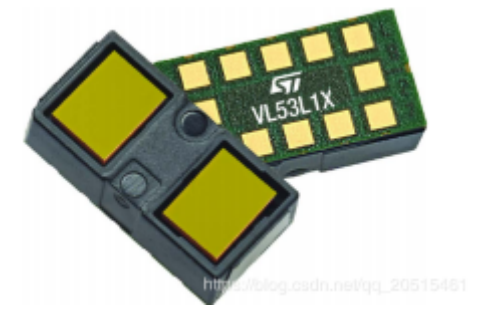

图 20: VL53LXX

### **测量区域 - ROI**

VL53L0X/VL53L1X 的测量值为测量区域中的最短距离, 测量区域可以根据使用场景进行放大或缩小,较大 的探测范围可能会引起测量值的波动。

测量区域的配置参见 [VL53LXX Datasheet](https://www.st.com/resource/en/datasheet/vl53l1x.pdf) 中 2.4 Ranging Description 和 2.8 Sensing Array Optical Center。

# **测量距离**

- VL53L0X 传感器存在 **3 ~ 4 cm 的盲区**,有效测量范围为 3 ~ 200 cm,精度 ±3%。
- VL53L1X 是 VL53L0X 的升级版本,探测距离可达 400 cm。
- VL53LXX 测量距离与光线环境有关,黑暗环境下探测距离更远;在室外强光下,激光传感器可能会受 到很大的干扰,导致测量精度降低,因此室外需要结合气压定高。

### **测量频率**

• VL53L0X 响应频率最快可达 50 Hz, 测量误差 ±5%。

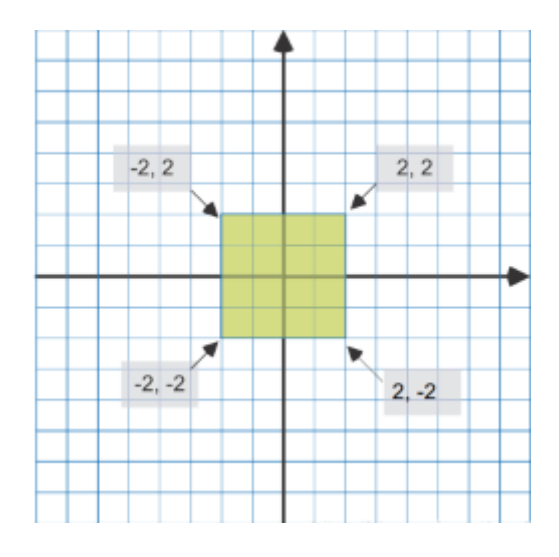

图 21: ROI

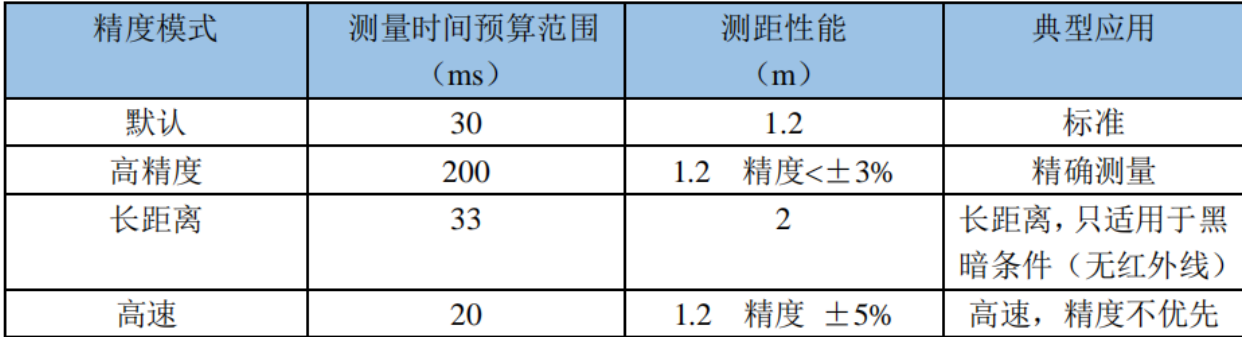

Table 4. Maximum distance vs. Distance mode under ambient light

| <b>Distance</b><br>mode | Max. distance in<br>dark (cm) | Max. distance under strong<br>ambient light (cm) |
|-------------------------|-------------------------------|--------------------------------------------------|
| Short                   | 136                           | 135                                              |
| <b>Medium</b>           | 290                           | 76                                               |
| Long                    | 360                           | 73                                               |

Test conditions: timing budget = 100 ms, white target 88 %, dark = no IR ambient, ambient light = 200 kcps/SPAD.

• VL53L1X I2C 最高时钟频率可达 400 kHz, 上拉电阻需要根据电压和总线电容值选择。具体信息请参考 [VL53LXX Datasheet](https://www.st.com/resource/en/datasheet/vl53l1x.pdf)。

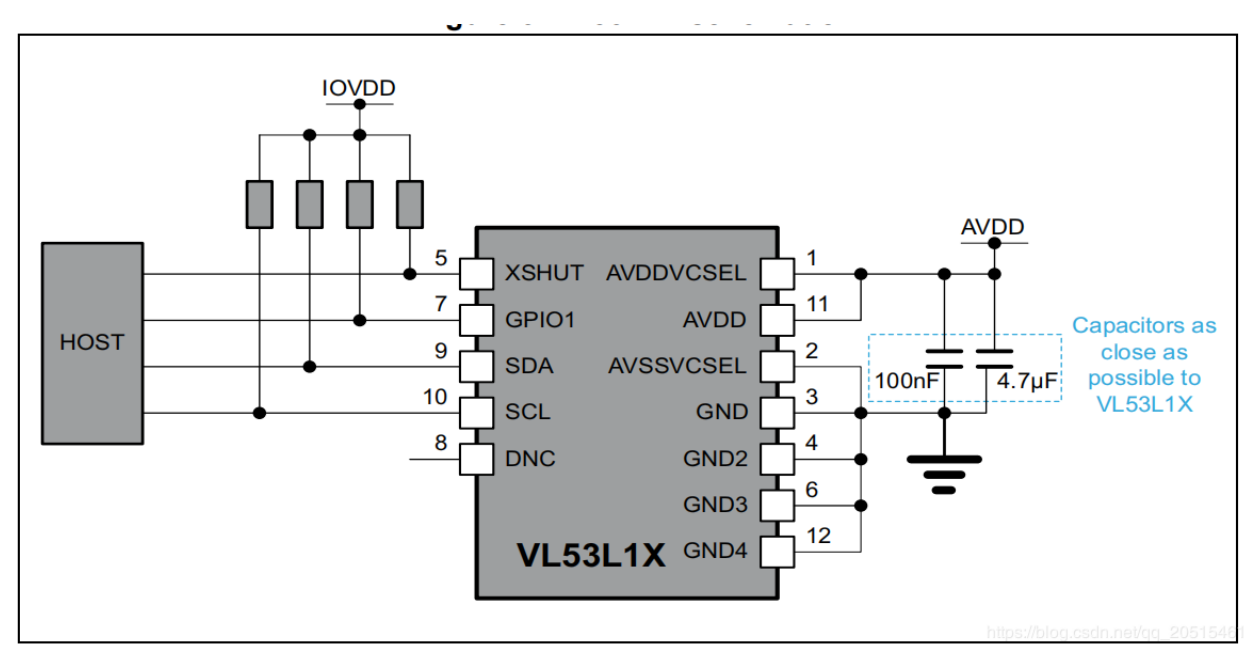

#### 图 22: VL53L1X

- XSHUT 为输入管脚,用于模式选择(休眠),需要上拉电阻防止漏电流。
- GPIO1 为中断输出管脚,用于输出测量 dataready 中断。

### **工作模式**

通过设置 XSHUT 管脚的电平,可以切换传感器进入 HW Standby 模式或 SW Standby 模式, 实现有条件启动, 降低待机功耗。如果主机放弃管理传感器模式,可将 XSHUT 管脚默认设置为上拉。

- HW Standby: XSHUT 拉低, 传感器电源关闭。
- SW Standby: XSHUT 拉高, 进入 boot 和 SW Standby 模式。

# **VL53LXX 初始化步骤**

- 1. 等待硬件初始化完成;
- 2. 数据初始化;
- 3. 静态初始化,装载数据;
- 4. 设置测量距离模式;
- 5. 设置单次测量最长等待时间;
- 6. 设置测量频率(时间间隔);
- 7. 设置测量区域 ROI(可选);

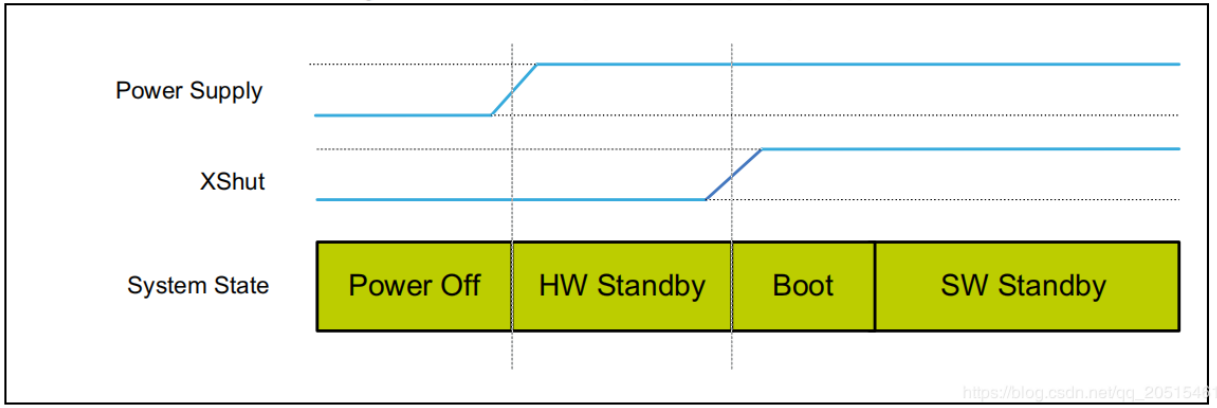

# Figure 7. Power up and boot sequence

图 23: HW Standby

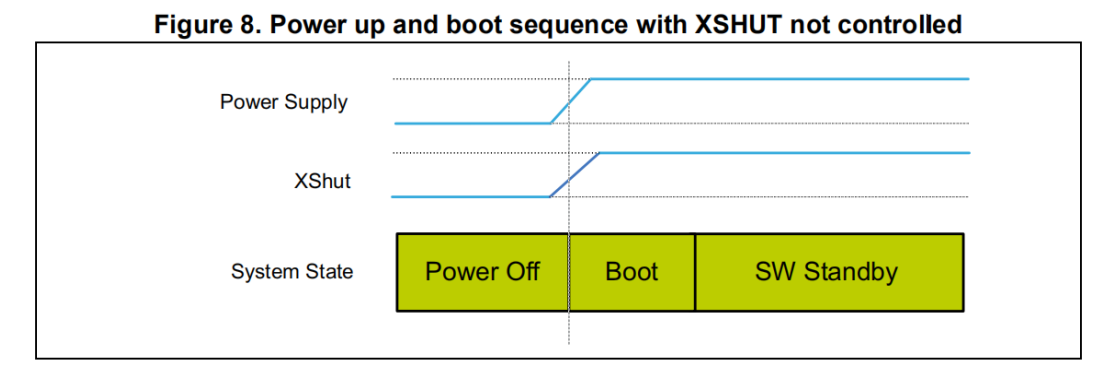

Note: Boot duration is 1.2 ms max.

Note: In all cases, XSHUT has to be raised only when the power supply is tied on.

图 24: SW Standby

8. 启动测量。

```
/*init vl53l1 module*/
void vl53l1_init()
{
   Roi0.TopLeftX = 0; //测量目标区(可选)最小 4*4,最大 16*16。
   Roi0.TopLeftY = 15;Roi0.BotRightX = 7;
   Roi0.BotRightY = 0;
   Roi1.TopLeftX = 8;
   Roi1.TopLeftY = 15;Roi1.BotRightX = 15;
   Roi1.BotRightY = 0;
   int status = VL53L1_WaitDeviceBooted(Dev); //等待硬件初始化完成。
   status = VL53L1_DataInit(Dev); //数据初始化,上电后立刻执行。
   status = VL53L1_StaticInit(Dev); //静态初始化,装载参数。
   status = VL53L1_SetDistanceMode(Dev, VL53L1_DISTANCEMODE_LONG);//设置测量模式。
   status = VL53L1_SetMeasurementTimingBudgetMicroSeconds(Dev, 50000); //根据测量模式确
定最长等待时间。
   status = VL53L1_SetInterMeasurementPeriodMilliSeconds(Dev, 100); //设置测量间隔。
   status = VL53L1_SetUserROI(Dev, &Roi0); //设置测量区域 ROI
   status = VL53L1_StartMeasurement(Dev); //启动测量
   if(status) {
       printf("VL53L1_StartMeasurement failed \n");
       while(1);
   }
}
```
注意,上述初始化步骤除 VL53L1\_SetUserROI 外,其余步骤不可缺少。

# **VL53LXX 测距步骤**

# **轮询测量模式**

轮询测量流程图:

- 注意,完成一次测量和读取后,需要使用 VL53L1\_ClearInterruptAndStartMeasurement 清除 中断标志并重新开始。
- 轮询测量有两种方法,如上图所示:一种是阻塞方式 (Drivers polling mode);一种是非阻塞方式 (Host polling mode)。以下代码为阻塞测量方式:

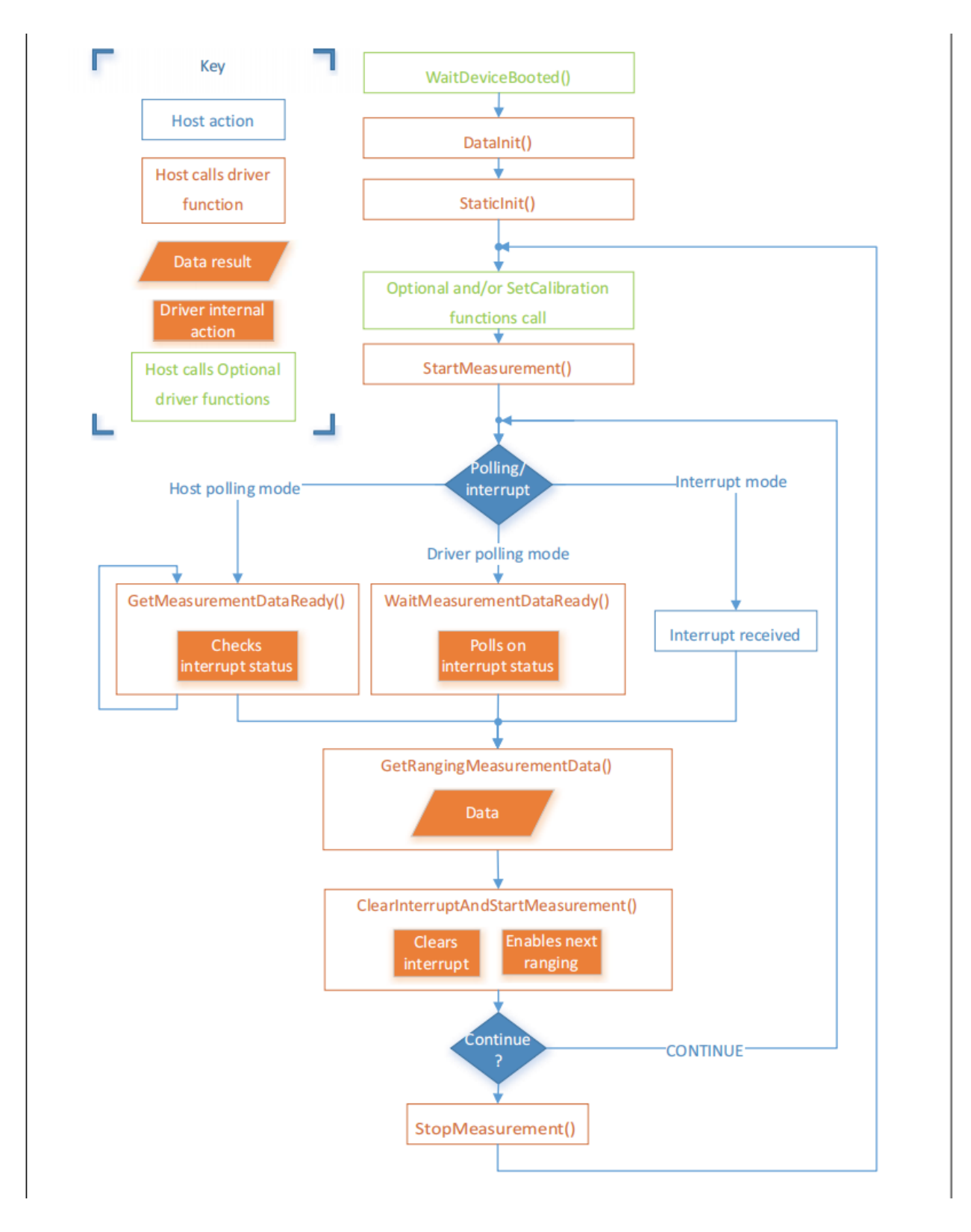

图 25: VL53LXX 测量流程

```
/* Autonomous ranging loop*/
static void
AutonomousLowPowerRangingTest(void)
{
   printf("Autonomous Ranging Test\n");
   static VL53L1_RangingMeasurementData_t RangingData;
   VL53L1_UserRoi_t Roi1;
   int roi = 0;
   float left = 0, right = 0;
   if (0/*isInterrupt*/) {
   } else {
       do // polling mode
            {
                int status = VL53L1_WaitMeasurementDataReady(Dev); //等待测量结果
                if(!status) {
                   status = VL53L1_GetRangingMeasurementData(Dev, &RangingData); //获
取单次测量数据
                   if(status==0) {
                        if (roi & 1) {
                           left = RangingData.RangeMilliMeter;
                           printf("L %3.1f R %3.1f\n", right/10.0, left/10.0);
                        } else
                           right = RangingData.RangeMilliMeter;
                    }
                    if (++roi & 1) {
                       status = VL53L1_SetUserROI(Dev, &Roi1);
                    } else {
                       status = VL53L1_SetUserROI(Dev, &Roi0);
                    }
                   status = VL53L1_ClearInterruptAndStartMeasurement(Dev); //释放中断
                }
            }
       while (1);
    }
    // return status;
}
```
# **中断测量模式**

中断测量模式需要使用中断管脚 GPIO1, 在数据 ready 时, GPIO1 管脚电平将被拉低, 通知主机读取数据。

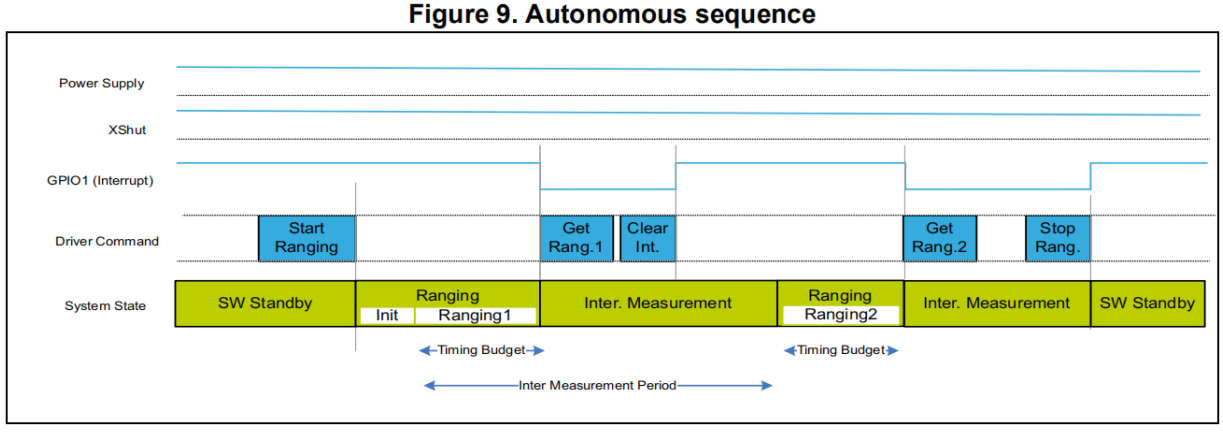

Note:

Timing budget and inter measurement timings are the parameters set by the user, using a dedicated driver function.

#### 图 26: VL53LXX 自主测量流程

### **VL53LXX 传感器校准**

如果传感器接收器上方安装了光罩,或传感器安装在透明盖板背后,由于透光率的变化,需要对传感器进行 校准。您可以根据校准流程调用 API 编写校准程序,也可以使用官方提供的 GUI 上位机直接测量出校准值。

### **使用官方 API 编写校准程序**

校准流程:调用顺序要完全一致。

```
/*VL53L1 模块校准 */
static VL53L1_CalibrationData_t vl53l1_calibration(VL53L1_Dev_t *dev)
{
    int status;
    int32_t targetDistanceMilliMeter = 703;
    VL53L1_CalibrationData_t calibrationData;
    status = VL53L1_WaitDeviceBooted(dev);
    status = VL53L1_DataInit(dev); 1/\frac{1}{K} and \frac{1}{K} and \frac{1}{K} and \frac{1}{K} and \frac{1}{K} and \frac{1}{K} and \frac{1}{K} and \frac{1}{K} and \frac{1}{K} and \frac{1}{K} and \frac{1}{K} and \frac{1}{K} and \frac{1}{K} and \frac{1}{Kstatus = VL53L1_StaticInit(dev);                   // 为给定用例,
加载设备设置。
    status = VL53L1_SetPresetMode(dev,VL53L1_PRESETMODE_AUTONOMOUS);
    status = VL53L1_PerformRefSpadManagement(dev);
    status = VL53L1_PerformOffsetCalibration(dev,targetDistanceMilliMeter);
    status = VL53L1_PerformSingleTargetXTalkCalibration(dev,targetDistanceMilliMeter);
    status = VL53L1_GetCalibrationData(dev,&calibrationData);
    if (status)
     {
         ESP_LOGE(TAG, "vl53l1_calibration failed \n");
```
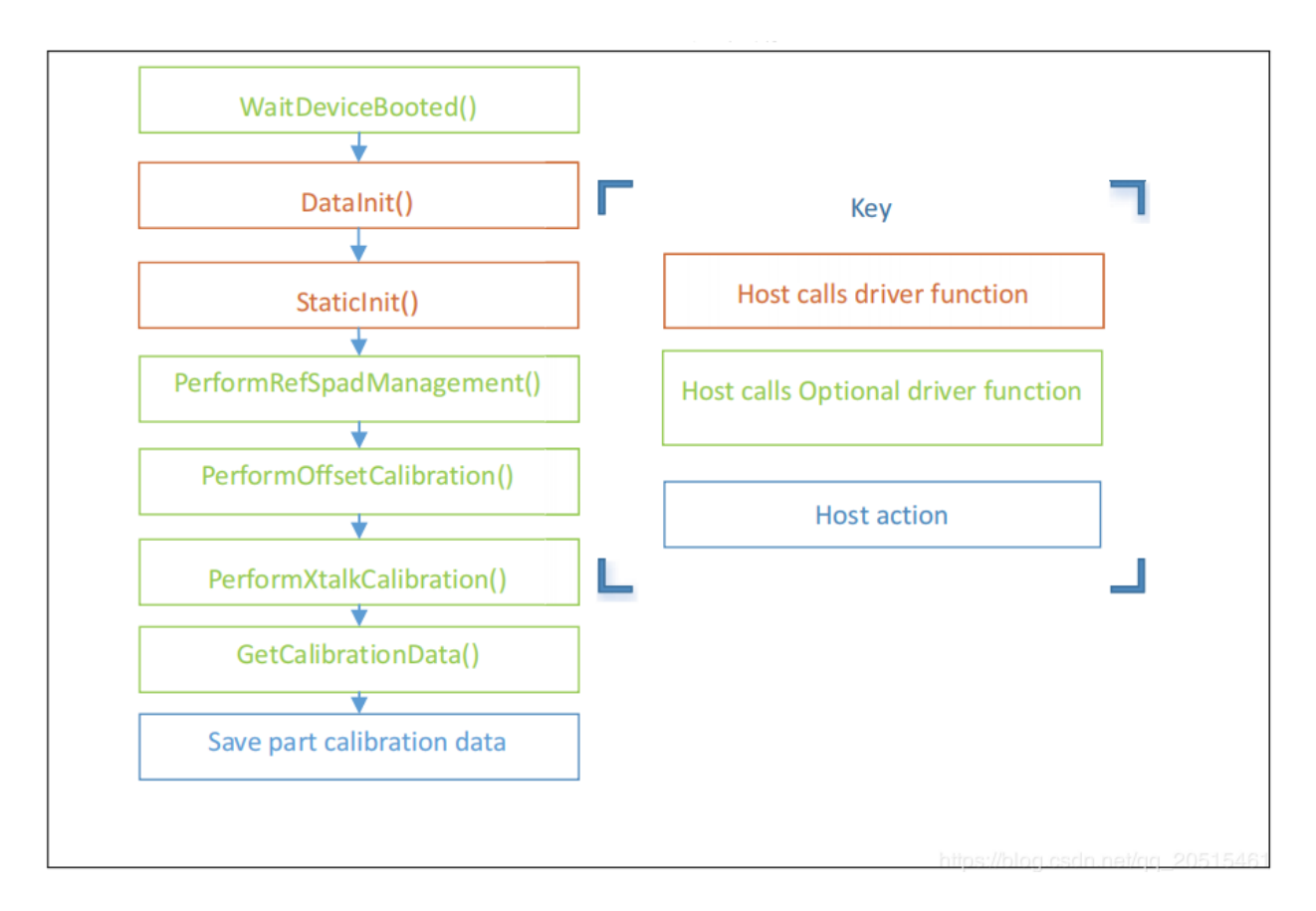

图 27: VL53LXX 校准流程

(续上页)

```
calibrationData.struct_version = 0;
       return calibrationData;
   }else
   {
       ESP_LOGI(TAG, "vl53l1_calibration done ! version = %u \n",calibrationData.
,→struct_version);
       return calibrationData;
   }
}
```
# **使用官方 GUI 上位机校准传感器**

官方提供了用于配置和校准传感器的 GUI 上位机, 配合 ST 官方 STM32F401RE nucleo 开发板连接传感 器,使用软件校准得到基准值后,初始化时填入即可。

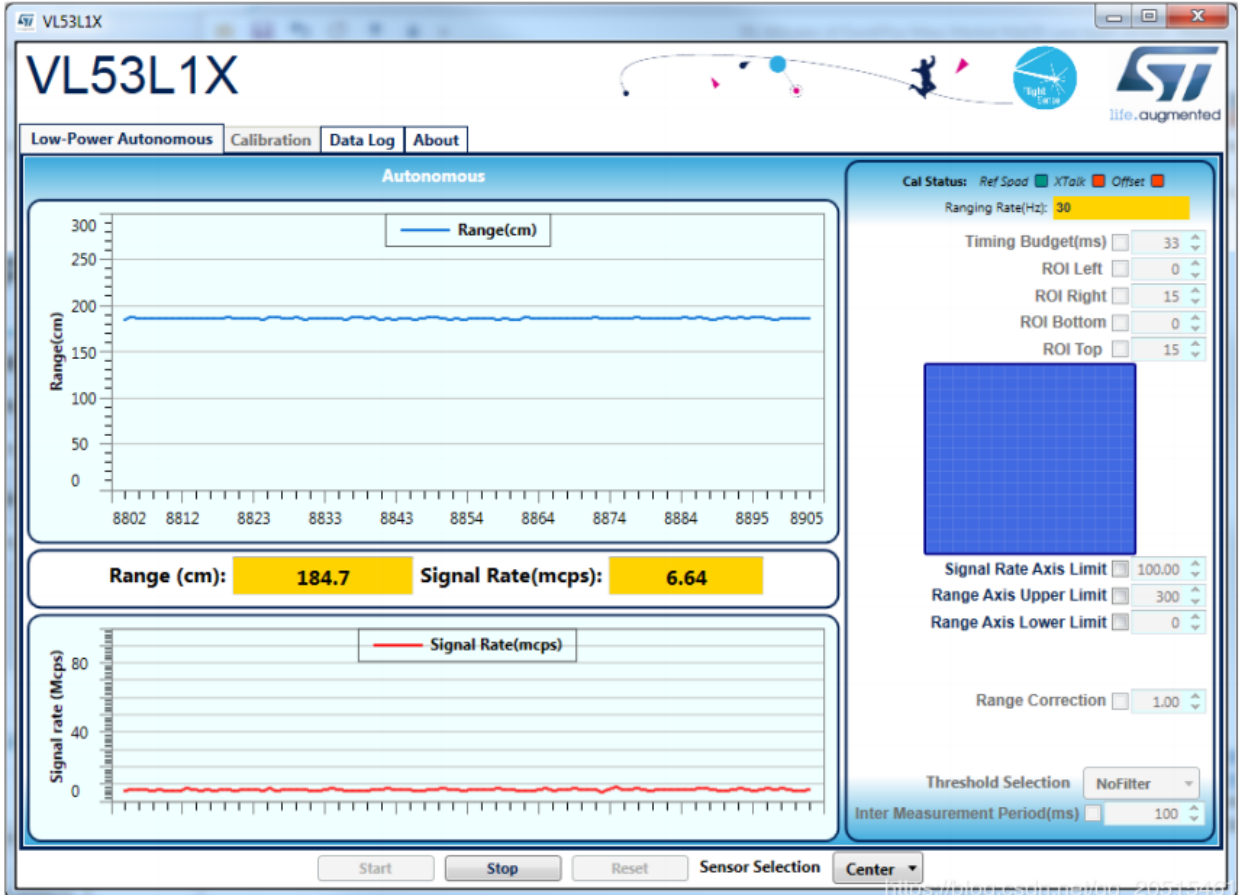

图 28: STSW-IMG008

更多信息,可参考 [STSW-IMG008: Windows Graphical User Interface \(GUI\) for VL53L1X Nucleo packs. Works](https://www.st.com/content/st_com/en/products/embedded-software/proximity-sensors-software/stsw-img008.html) [with P-NUCLEO-53L1A1](https://www.st.com/content/st_com/en/products/embedded-software/proximity-sensors-software/stsw-img008.html)。

### **VL53L1X 例程**

#### **例程说明**

- 1. 实现功能: 通过 VL53L1X 检测到高度变化 (持续 1 秒), 红灯亮起。高度恢复正常值 (持续 1 秒), 绿 灯亮起。
- 2. 可配置参数:通过 make menuconfig 设置 I2C 号码、端口号、LED 端口号。
- 3. 例程解析见代码注释和用户手册。

### **注意事项**

- 1. 该例程只适用于 VL53L1X, VL53L0X 为老版本硬件, 不适用本例程。
- 2. 官方标称 400 cm 测量距离,为黑暗环境下测得。室内正常灯光环境,可以保证 10 ~ 260 cm 范围的有效 测量。
- 3. 初始化函数 v15311\\_init (VL53L1\\_Dev\\_t \\*) 中部分参数, 需要根据实际使用环境确定, 还 有优化的空间。
- 4. 传感器安装位置应确保在检测位置正上方。
- 5. 模块上电时自动矫正基准高度,如果基准高度有变化,需要重新上电重置参数。

### **例程仓库**

点击 [esp32-vl53l1x-test](https://github.com/qljz1993/esp32-vl53l1x-test/tree/master) 查看例程, 或使用 git 工具下载例程:

git clone https://github.com/qljz1993/esp32-vl53l1x-test.git

#### **SPI 设备驱动 (spi\_devices)**

### **PMW3901 传感器**

PMW3901 是 PixArt 公司最新的高精度低功耗光学追踪模组,可直接获取 X-Y 方向运动速度信息, 实现对地 高度 8 cm 以上进行有效测量。PWM3901 工作电流小于 9 mA,工作电压为 VDD (1.8 ~ 2.1 V), VDDIO (1.8 ~ 3.6 V),使用 4 线 SPI 接口通信。

### **主要参数**

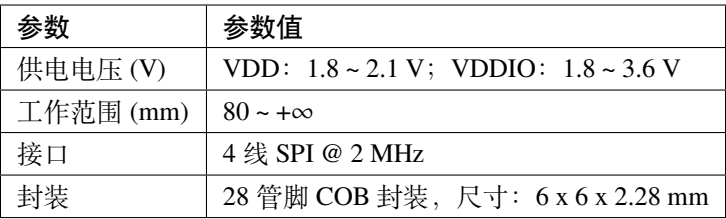

# **封装和管脚图**

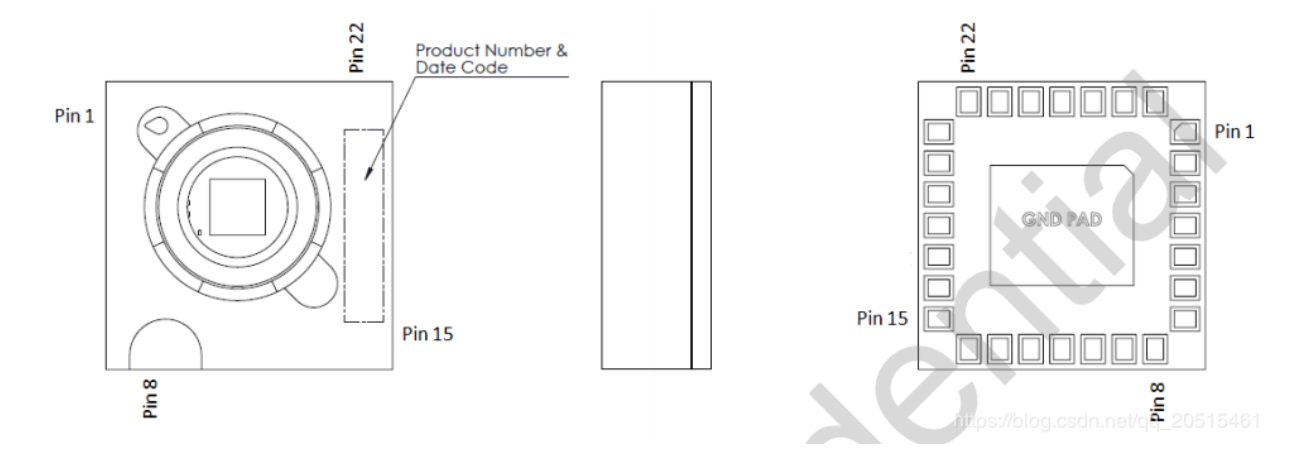

#### 图 29: PMW3901 封装

传感器工作电压较低,与 3.3 V 的 ESP32 通信,需要 VDD 和 VDDIO 提供不同的电压。

# **上电启动流程**

# **上电流程**

PMW3901MB 虽然可执行内部上电自复位,但仍建议每次上电时, 对 Power\_Up\_Reset 寄存器执行写操作。具 体顺序如下:

- 1. 首先对 VDDIO 供电, 然后对 VDD 供电, 中间延迟不应超过 100 ms。注意确保供电稳定。
- 2. 等待至少 40 ms。
- 3. 先拉高,然后再拉低 NCS,以复位 SPI 口。
- 4. 写 0x5A 到 Power\_Up\_Reset 寄存器, 或切换至 NRESET 管脚。
- 5. 等待至少 1 ms。
- 6. 无论运动管脚状态如何,一次读取寄存器 0x02、0x03、0x04、0x05 和 0x06。
- 7. 请参考 PWM3901MB Datasheet 章节 8.2 性能优化寄存器来配置所需的寄存器,以实现芯片的最佳性能。

# **掉电流程**

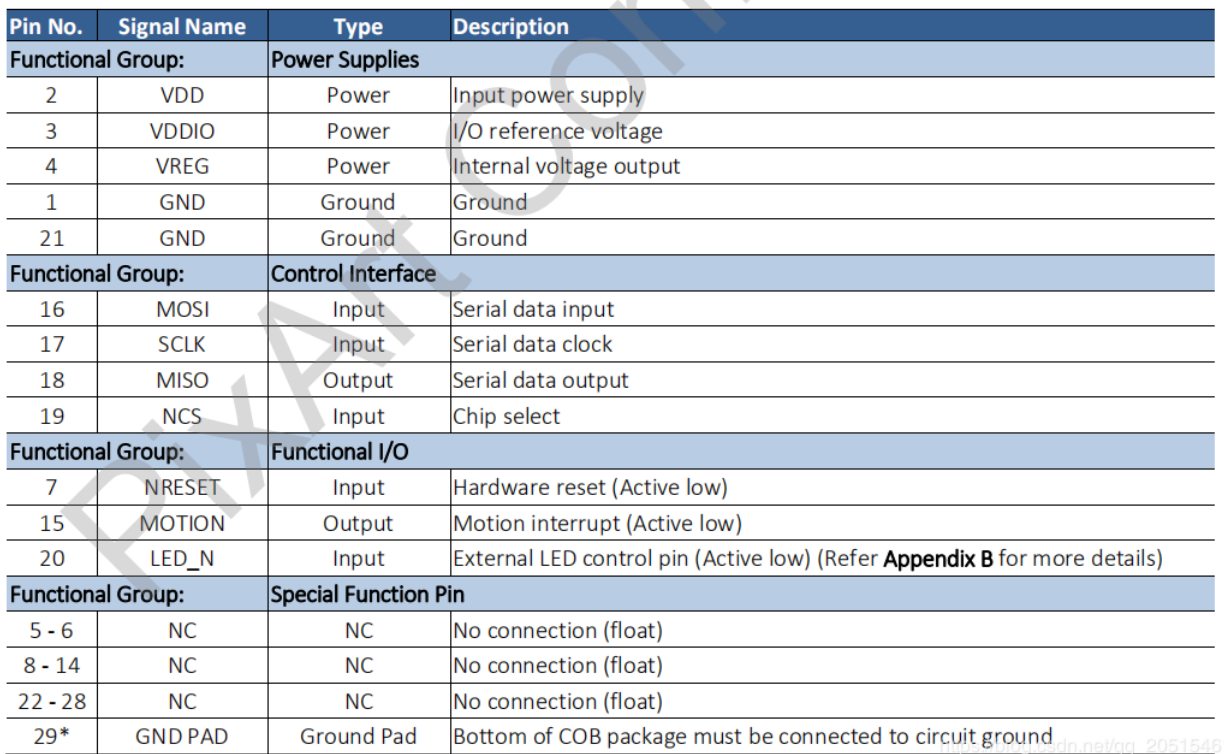

### 图 30: PMW3901 管脚映射

通过写 Shutdown 寄存器, 可将 PMW3901MB 设置为 Shutdown 模式。Shutdown 模式下 PMW3901MB 只对上 电启动指令(写 0x5A 到寄存器 0x3A)进行响应,不响应其它访问操作。同一 SPI 总线下的其它设备不受 PMW3901MB Shutdown 模式的影响, 在 NCS 管脚不冲突的情况下可以正常访问。

从 Shutdown 模式复位:

- 1. 拉高, 然后再拉低 NCS, 以复位 SPI 口;
- 2. 写 0x5A 到 Power\_Up\_Reset 寄存器, 或切换至 NRESET 管脚;
- 3. 等待至少 1 ms;
- 4. 无论运动管脚状态如何,一次性读取寄存器 0x02、0x03、0x04、0x05 和 0x06;
- 5. 请参考 PWM3901MB Datasheet 章节 8.2 性能优化寄存器来配置所需的寄存器,以实现芯片的最佳性能。

更多信息见 PixArt [其它产品助力](https://www.pixart.com/applications/11/Connected_Home_Appliances_%EF%BC%86_IoT) IoT。

# **部分代码解读**

### **关键结构体**

```
typedef struct opFlow_s
{
   float pixSum[2]; /* 累积像素 */
   float pixComp[2]; /* 像素补偿 */
  float pixValid[2]; /* 有效像素 */
  float pixValidLast[2]; /* 上一次有效像素 */
  float deltaPos[2]; /*2 帧之间的位移 单位:cm*/
  float deltaVel[2]; /* 速度 单位 cm/s*/
  float posSum[2]; /* 累积位移 单位 cm*/
  float velLpf[2]; /* 速度低通 单位 cm/s*/
   bool isOpFlowOk; /* 光流状态 */
   bool isDataValid; /* 数据有效 */
} opFlow_t;
```
- 累积像素:飞行器起飞后的累积像素;
- 像素补偿:补偿由于飞行器倾斜导致的像素误差;
- 有效像素:指经过补偿的实际像素;
- 2 帧之间的位移:即由像素转换出来的实际位移,单位 cm;
- 速度:表示瞬时速度,由位移变化量微分得到,单位 cm/s;
- 累积位移: 实际位移, 单位 cm;
- 速度低通:对速度进行低通,增加数据平滑性;
- 光流状态:检查光流是否正常工作;
- 数据有效:在一定高度范围内,数据有效。

```
typedef struct motionBurst_s {
 union {
  uint8_t motion;
  struct {
    uint8_tt frameFrom0 : 1;
    uint8_t runMode : 2;
    uint8_t reserved1 : 1;uint8 t rawFrom0 : 1;uint8_t reserved2 : 2;
    uint8_t motionOccured : 1;
  };
 };
```
uint8\_t observation; int16\_t deltaX; int16\_t deltaY; uint8\_t squal; uint8\_t rawDataSum; uint8\_t maxRawData; uint8\_t minRawData; uint16\_t shutter; \_attribute\_\_((packed)) motionBurst\_t;

- motion:运动信息,可以根据不同的位去判断运动信息,包括帧判别、运行模式和运动信息检测等;
- observation:用于检测 IC 是否出现 EFT/B 或 ESD 问题。传感器正常工作时,读取出来的值为 0xBF;
- deltaX 和 deltaY: 光流检测到图像 X 和 Y 方向的运动信息;
- squal:指运动信息质量,即运动信息的可信度;
- rawDataSum:原数据求和,可用于对一帧数据求平均值;
- maxRawData 和 minRawData: 最大和最小原始数据;
- shutter:是一个实时自动调整的值,确保平均运动数据保持在正常可操作范围以内。shutter 可搭配 squal, 用来判断运动信息是否可用。

### **编程注意事项**

- 如果连续 1 s 内光流数据都为 0,说明出现故障,需要做挂起光流任务等处理;
- 注意,传感器镜头必须朝下安装。由于地方位置固定,根据相对运动,**传感器采集的位移数据与飞机实 际运动方向相反**;
- 注意, 只有在定高模式测试稳定时, 才能进入定点模式。精确的高度信息, 用于确定图像像素和实际距 离的对应关系;
- 手动测试倾角补偿,实现通过补偿使飞行器有一定的倾角时,传感器输出基本不变化;
- 有了倾角补偿和运动累积像素即可以得到实际累积像素。通过相关计算可以得到:
	- **–** 2 帧之间变化像素 = 实际积累像素 上次实际像素;
	- **–** 2 帧之间的位移变化 = 2 帧之间变化像素 x 系数。对系数的限制:高度小于 5 cm,光流即无法工 作,所以系数设置为 0;
	- **–** 对上述位移积分,得到四轴到起飞点的位移;对上述位移微分,得到瞬时速度。注意对速度进行 低通增加数据的平滑性,对速度进行限幅处理,增加数据安全性。

(续上页)

- 通过光流就得到了四轴的位置信息和速度信息,然后:
	- **–** 上述位置信息和速度信息融合加速计 (state\_estimator.c),即可得到估测位置和速度;
	- **–** 估测位置和速度参与 PID 运算,即可用于水平方向位置控制。请参考 position\_pid.c,查看位置环 和速度环 PID 的处理过程。

通过上述过程即可实现水平定点控制。

# **3.3.3 飞控系统**

[\[English\]](../../en/latest/system.html)

# **系统启动流程**

源文件见: [start\\_from\\_app\\_main](#page-0-0)。

# **系统任务管理**

# **系统任务简介**

系统正常运行时,将启动以下 TASK。

其中,

- Load:CPU 占用率
- Stack Left:剩余堆栈空间
- Name: TASK 名称
- PRI:TASK 优先级

TASK 具体描述如下:

- PWRMGNT:系统电压监测
- CMDHL:应用层-处理根据 CRTP 协议构成的高级命令
- CRTP-RX:协议层-CRTP 飞行协议解码
- CRTP-TX:协议层-CRTP 飞行协议解码
- UDP-RX:传输层-UDP 包接收
- UDP-TX:传输层-UDP 包发送
- WIFILINK:对接 CRTP 协议层和 UDP 传输层
- SENSORS:传感器数据读取和预处理

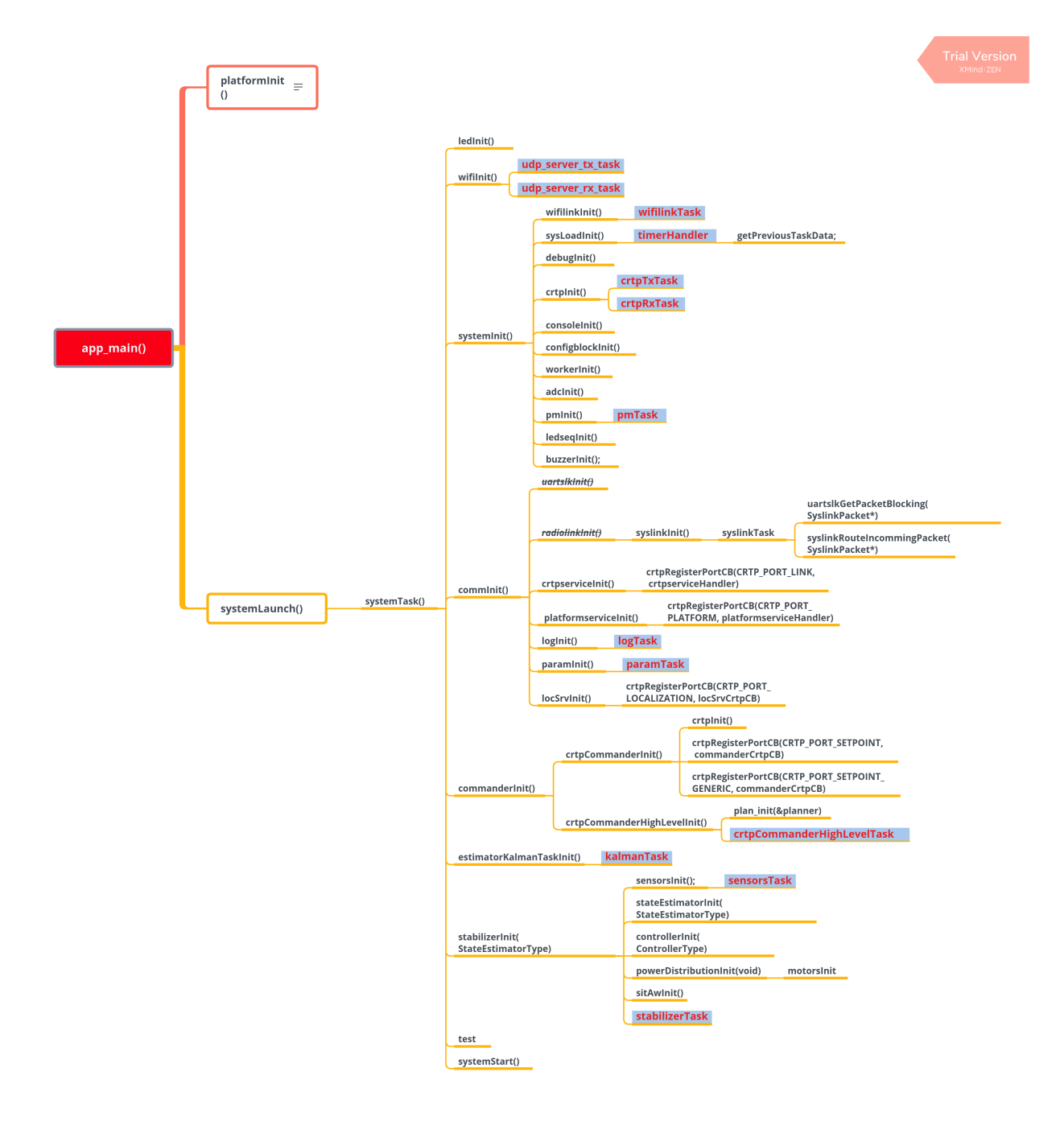

5

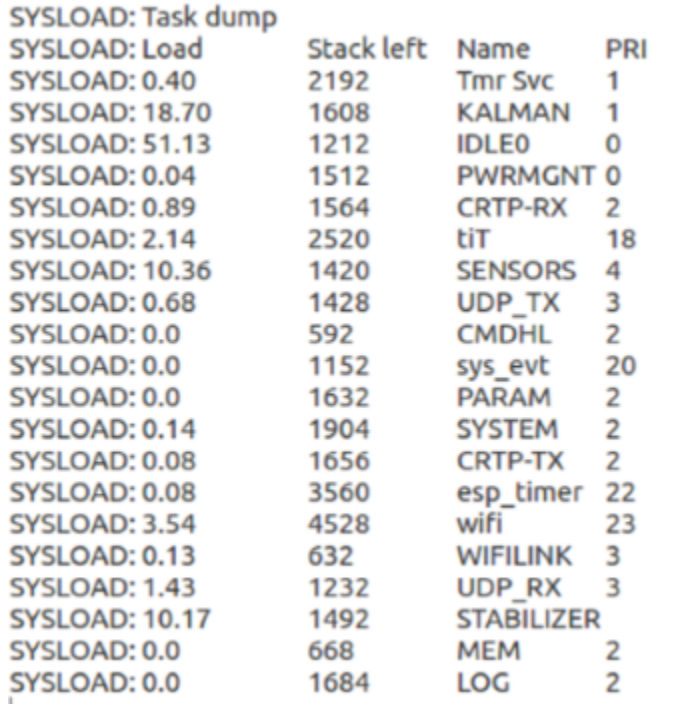

- KALMAN:使用传感器数据进行飞机状态估计,包括飞机角度、角速度、空间位置的估计。该 TASK 在 ESP 芯片上 CPU 资源消耗较大,应注意优先级的分配。
- PARAM:使用 CRTP 协议远程修改变量
- LOG:使用 CRTP 协议实时监控变量
- MEM:使用 CRTP 协议远程修改存储器
- STABILIZER:自稳定线程,控制飞控程序运行流程
- SYSTEM:控制系统初始化和自检流程

# **任务堆栈空间配置**

用户可以在 components/config/include/config.h 中直接修改空间大小,也可以在 menucfg 中修 改 BASE\_STACK\_SIZE 大小。 使用 ESP32 时可将 BASE\_STACK\_SIZE 调整为 2048, 减小踩内存的概率; 使 用 ESP32-S2 时, 建议将该值调整为 1024。

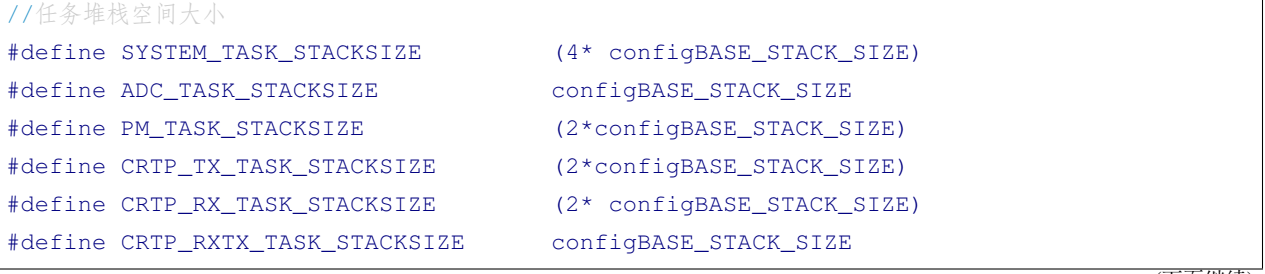

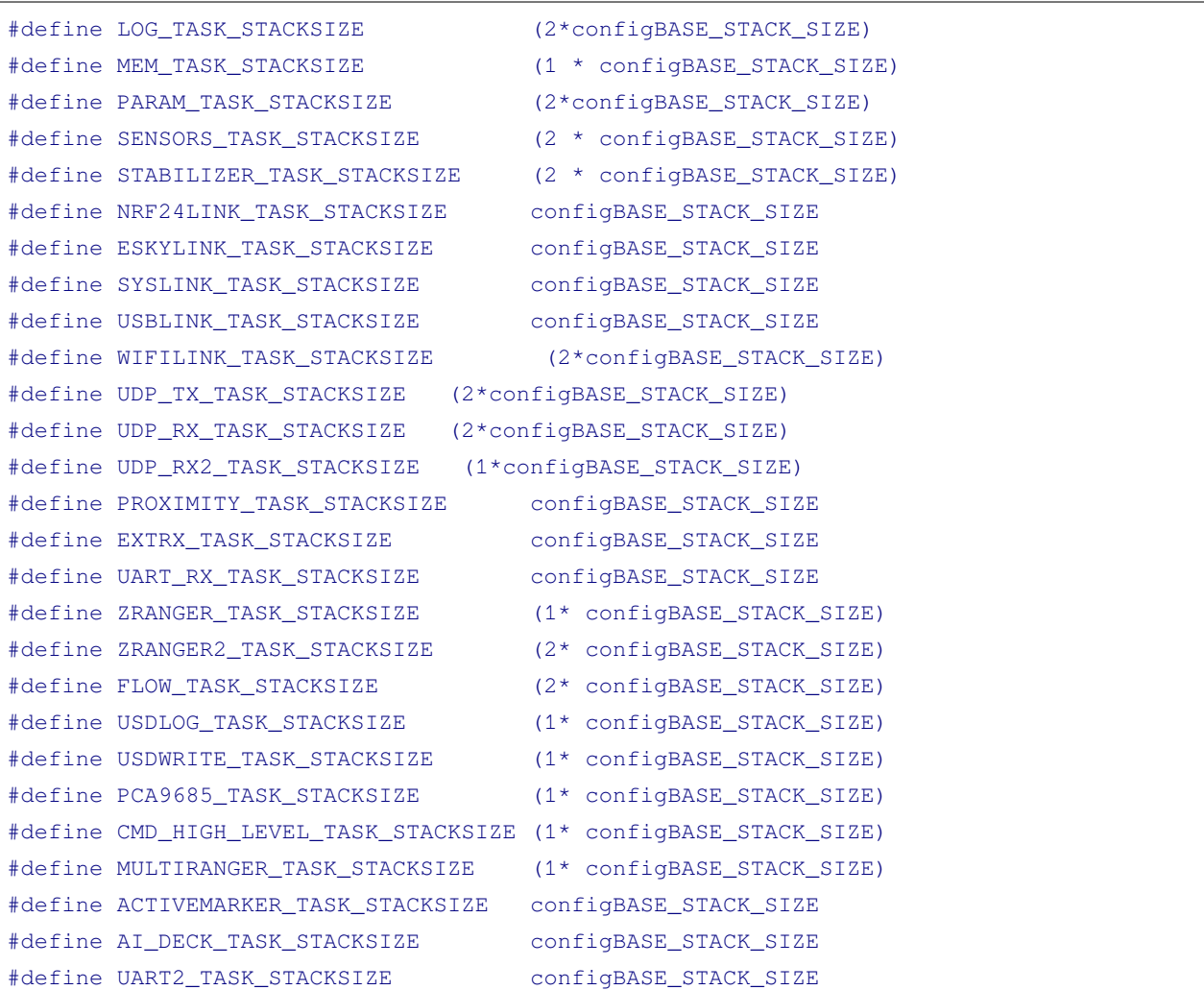

# **任务优先级配置**

系统 TASK 优先级可以在 components/config/include/config.h 中进行配置。由于 ESP32 具有双 核优势,相比 ESP32-S2 计算资源更加富余,可将高耗时的 KALMAN\_TASK 优先级调高。在使用 ESP32-S2 时,需要将高耗时的 KALMAN\_TASK 优先级调低,否则难以释放足够的 CPU 资源,将触发 task watchdog。

```
// 任务优先级,数字越大,优先级越高。
#define STABILIZER_TASK_PRI 5
#define SENSORS_TASK_PRI 4
#define ADC_TASK_PRI 3
#define FLOW_TASK_PRI 3
#define MULTIRANGER_TASK_PRI 3
#define SYSTEM_TASK_PRI 2
#define CRTP_TX_TASK_PRI 2
```
(下页继续)

(续上页)

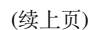

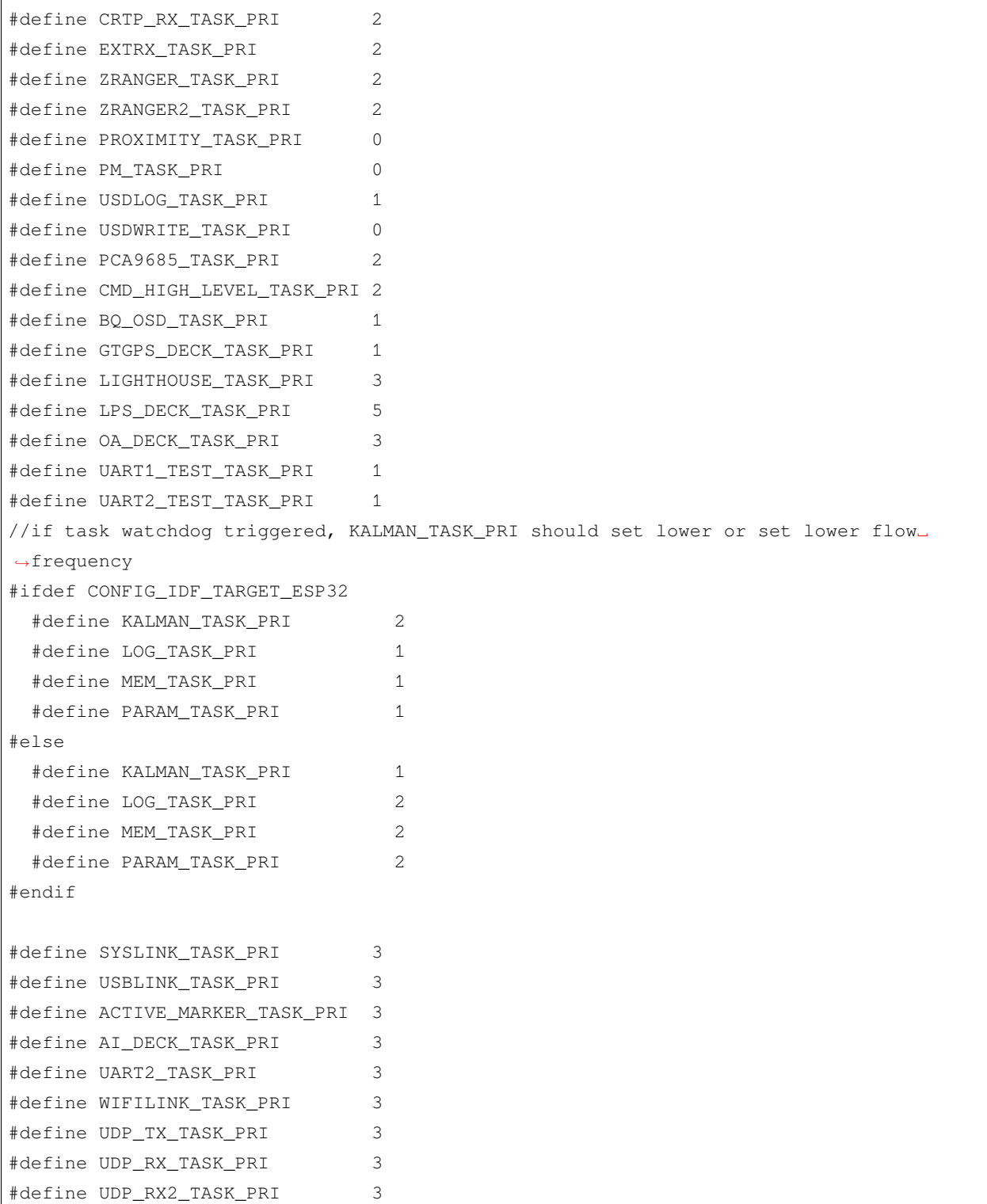

# **关键任务介绍**

除了系统默认开启的 TASK (如 Wi-Fi TASK), 优先级最高的 TASK 是 STABILIZER\_TASK, 凸显了这个任 务的重要性。STABILIZER\_TASK 控制了从传感器数据读取,到姿态计算,到目标接收,到最终输出电机功 率的整个过程,驱动各个阶段的算法运行。

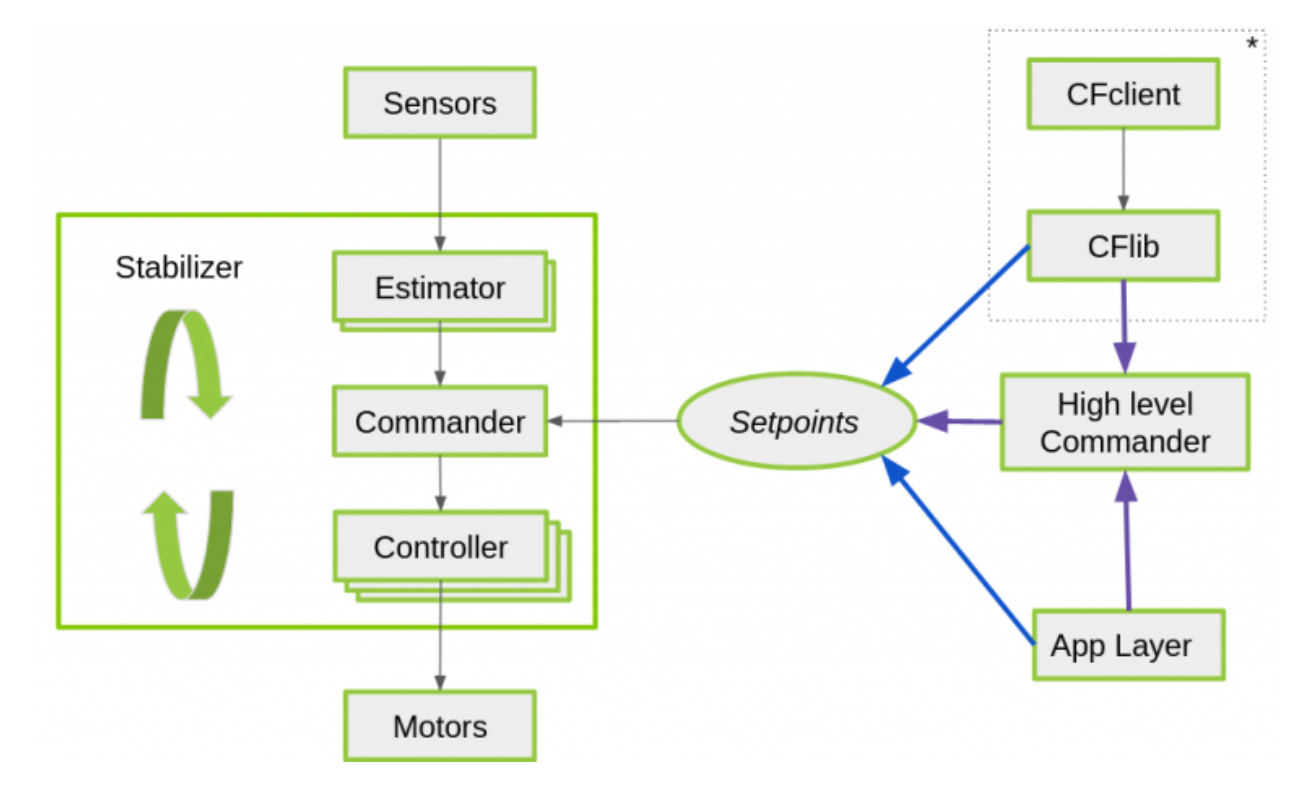

图 31: stabilizerTask 流程

# **传感器驱动**

传感器驱动代码,可以在 components\drivers 中查阅。drivers 使用了与 [esp-iot-solution](https://github.com/espressif/esp-iot-solution/) 类似的文件结 构,将驱动程序按照所属总线进行分类,包括 i2c\_devices、spi\_devices、general 等。具体可参考: [驱动程序。](#page-0-0)

## **传感器硬件抽象**

components\core\crazyflie\hal\src\sensors.c 文件对传感器进行了硬件抽象,开发者可以自由 组合传感器,通过实现硬件抽象层定义的传感器接口,与上层应用进行对接。

```
typedef struct {
 SensorImplementation_t implements;
 void (*init)(void);
 bool (*test)(void);
```
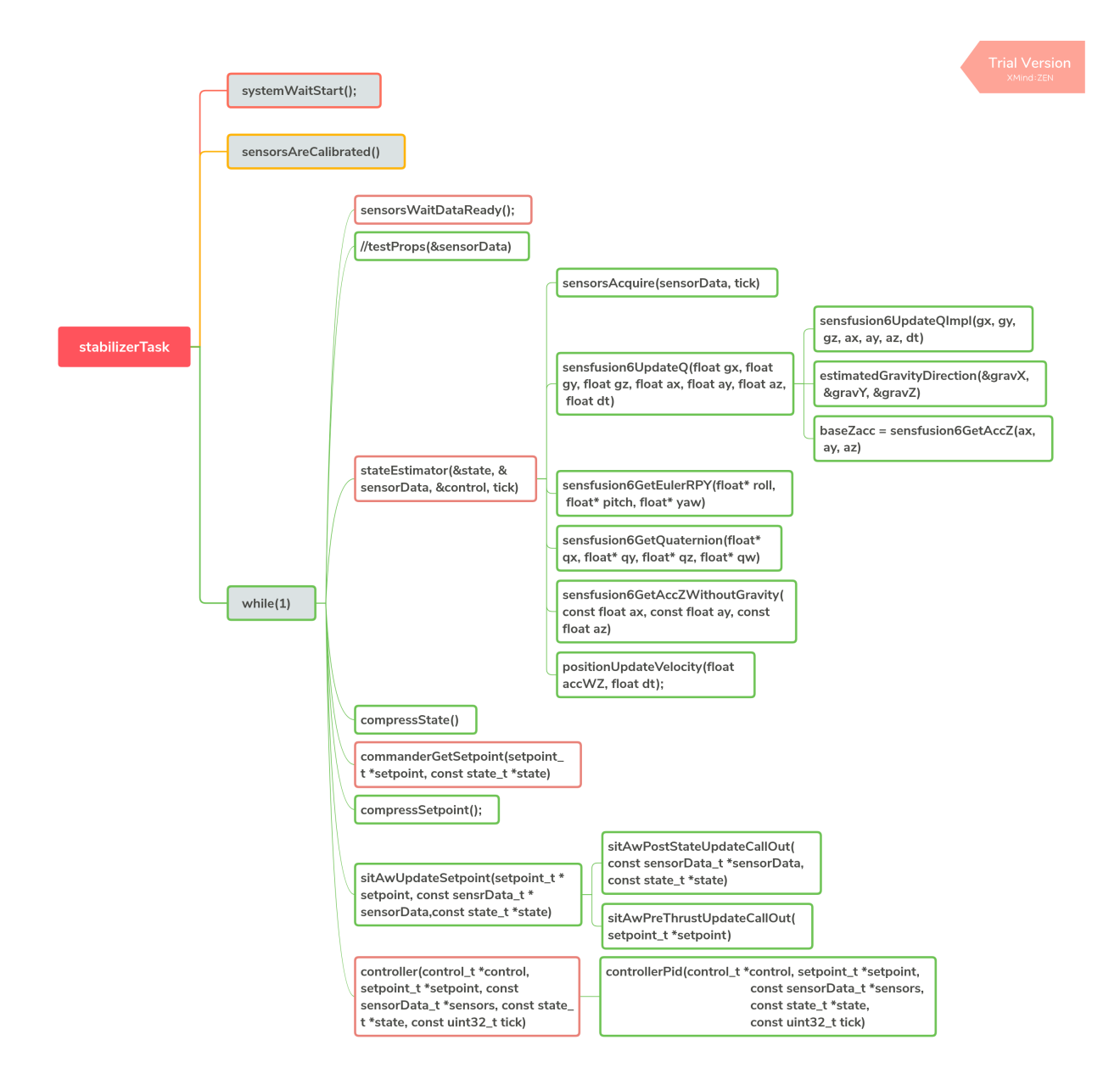

图 32: stabilizerTask

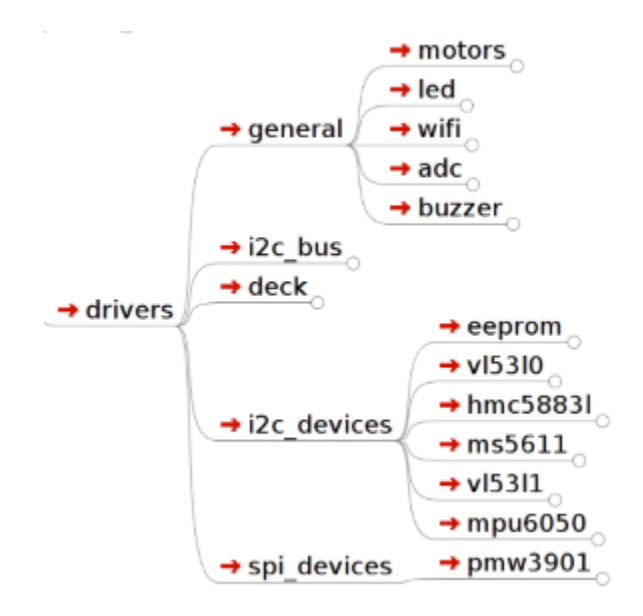

图 33: 驱动文件结构

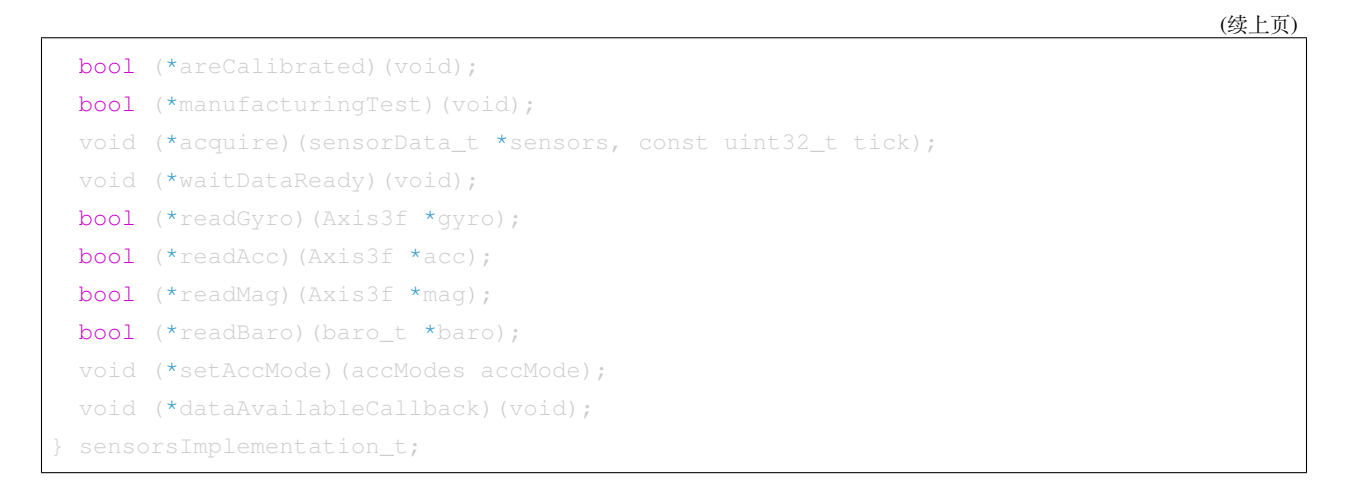

ESP-Drone 实 现 的 传 感 器 抽 象 接 口 在 components/core/crazyflie/hal/src/ sensors\_mpu6050\_hm5883L\_ms5611.c 中,通过以下赋值过程与上层应用对接:

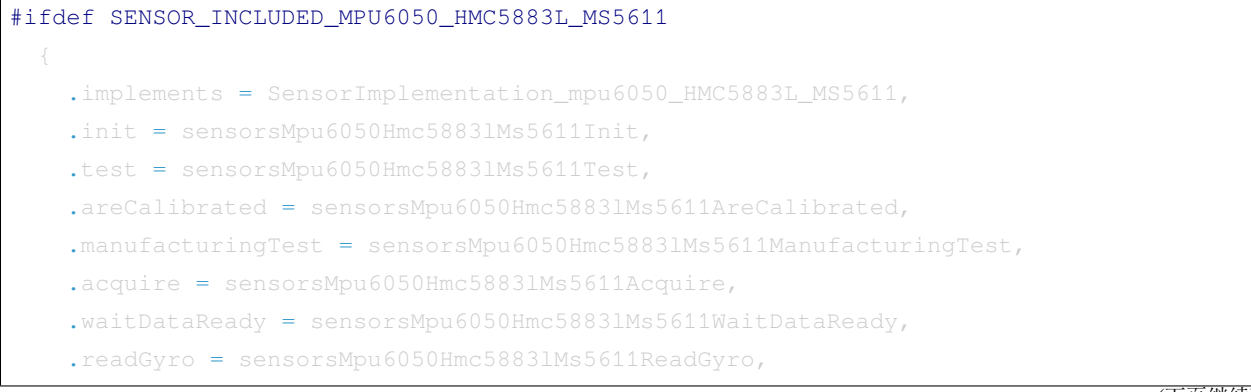

(续上页)

```
.readAcc = sensorsMpu6050Hmc5883lMs5611ReadAcc,
    .readMag = sensorsMpu6050Hmc5883lMs5611ReadMag,
    .readBaro = sensorsMpu6050Hmc5883lMs5611ReadBaro,
    .setAccMode = sensorsMpu6050Hmc5883lMs5611SetAccMode,
    .dataAvailableCallback = nullFunction,
#endif
```
# **传感器校准过程**

# **陀螺仪校准过程**

由于陀螺仪存在较大的温漂,因此每次使用前需要对陀螺仪进行校准,计算当前环境下的陀螺仪基准值。 ESP-Drone 延续 Crazyflie 2.0 陀螺仪校准方案,在初次上电时,计算陀螺仪三个轴的方差与平均值。

陀螺仪具体校准过程如下:

1. 使用一个最大长度为 1024 的环形缓冲区,存储最新的 1024 组陀螺仪测量值。

2. 通过计算陀螺仪输出值方差,确认飞行器已经放置平稳并且陀螺仪工作正常。

3. 确认第 2 步正常后,计算静止时 1024 组陀螺仪输出值的平均值,作为陀螺仪的校准值。

**陀螺仪基准值计算源代码:**

```
/**
* Adds a new value to the variance buffer and if it is full
 * replaces the oldest one. Thus a circular buffer.
*/
static void sensorsAddBiasValue(BiasObj* bias, int16_t x, int16_t y, int16_t z)
 bias->bufHead->x = x;
 bias->bufHead->y = y;bias->bufHead->z = z;
 bias->bufHead++;
 if (bias->bufHead >= &bias->buffer[SENSORS_NBR_OF_BIAS_SAMPLES])
   bias->bufHead = bias->buffer;
   bias->isBufferFilled = true;
/**
 * Checks if the variances is below the predefined thresholds.
```

```
(续上页)
```

```
* The bias value should have been added before calling this.
* @param bias The bias object
*/
static bool sensorsFindBiasValue(BiasObj* bias)
 static int32_t varianceSampleTime;
 bool foundBias = false;
 if (bias->isBufferFilled)
   sensorsCalculateVarianceAndMean(bias, &bias->variance, &bias->mean);
    if (bias->variance.x < GYRO_VARIANCE_THRESHOLD_X &&
        bias->variance.y < GYRO_VARIANCE_THRESHOLD_Y &&
        bias->variance.z < GYRO_VARIANCE_THRESHOLD_Z &&
        (varianceSampleTime + GYRO_MIN_BIAS_TIMEOUT_MS < xTaskGetTickCount()))
      varianceSampleTime = xTaskGetTickCount();
     bias->bias.x = bias->mean.x;
     bias\rightarrow bias.y = bias\rightarrow mean.y;
      bias->bias.z = bias->mean.z;
     foundBias = true;
     bias->isBiasValueFound = true;
 return foundBias;
```
# **修正陀螺仪输出值:**

```
sensorData.gyro.x = (gyroRaw.x - gyroBias.x) * SENSORS_DEG_PER_LSB_CFG;
sensorData.gyro.y = (gyroRaw.y - gyroBias.y) * SENSORS_DEG_PER_LSB_CFG;
sensorData.gyro.z = (gyroRaw.z - gyroBias.z) * SENSORS_DEG_PER_LSB_CFG;
applyAxis3fLpf((lpf2pData *)(&gyroLpf), &sensorData.gyro); //低通滤波器,去除高频干扰
```
#### **加速度计校准过程**

#### **重力加速度校准**

在地球不同的纬度和海拔下,重力加速度 g 值一般不同,因此需要使用加速度计对 g 进行实际测量。可参考 Crazyflie 2.0 加速度计校准方案, g 值的校准过程如下:

- 1. 陀螺仪校准完成后,立刻进行加速度计校准。
- 2. 使用 Buffer 保存 200 组加速度计测量值。
- 3. 通过合成重力加速度在三个轴的分量,计算重力加速度在静止状态下的值。

参考:[不同地球纬度和海拔下的重力加速度值](https://baike.baidu.com/item/%E9%87%8D%E5%8A%9B%E5%8A%A0%E9%80%9F%E5%BA%A6/23553) g。

## **计算静止状态下重力加速度值:**

```
/**
* Calculates accelerometer scale out of SENSORS_ACC_SCALE_SAMPLES samples. Should be␣
,→called when
* platform is stable.
*/
static bool processAccScale(int16_t ax, int16_t ay, int16_t az)
{
   static bool accBiasFound = false;
   static uint32_t accScaleSumCount = 0;
   if (!accBiasFound)
    {
       accScaleSum += sqrtf(powf(ax * SENSORS_G_PER_LSB_CFG, 2) + powf(ay * SENSORS_
,→G_PER_LSB_CFG, 2) + powf(az * SENSORS_G_PER_LSB_CFG, 2));
       accScaleSumCount++;
       if (accScaleSumCount == SENSORS_ACC_SCALE_SAMPLES)
        {
           accScale = accScaleSum / SENSORS_ACC_SCALE_SAMPLES;
           accBiasFound = true;
        }
    }
    return accBiasFound;
}
```
**通过实际重力加速度值,修正加速度计测量值:**

```
accScaled.x = (accelRaw.x) * SENSORS_G_PER_LSB_CFG / accScale;
accScaled.y = (accelRaw.y) * SENSORS_G_PER_LSB_CFG / accScale;
```
(下页继续)

(续上页)

accScaled.z = (accelRaw.z) \* SENSORS\_G\_PER\_LSB\_CFG / accScale;

## **机身水平校准**

/\*\*

理想状态下,加速度传感器在小飞机上完全水平地进行安装,进而可以使用 0 位置作为小飞机的水平面。但 由于加速度计在安装时不可避免的存在一定的倾角,导致飞控系统错误估计水平位置,导致小飞机向某个方 向偏飞。因此需要设置一定的校准策略来平衡这种误差。

- 1. 将小飞机放置在一个水平面上,计算小飞机 cosRoll、sinRoll、cosPitch、sinPitch。理想状态 下 cosRoll、cosPitch 为 1, sinPitch、sinRoll 为 0。如果不是水平安装 sinPitch、sinRoll 不为 0, cosRoll cosPitch 不为 1。
- 2. 将步骤 1 的 cosRoll、sinRoll、cosPitch、sinPitch 或对应的 Roll、Pitch 角度值保存到飞 机,用于校准。

## **利用校准值,对加速度计测量值进行修正:**

```
* Compensate for a miss-aligned accelerometer. It uses the trim
 * data gathered from the UI and written in the config-block to
* rotate the accelerometer to be aligned with gravity.
*/
static void sensorsAccAlignToGravity(Axis3f *in, Axis3f *out)
    //TODO: need cosPitch calculate firstly
   Axis3f rx;
   Axis3f ry;
    // Rotate around x-axis
    rx.x = in \rightarrow x;rx.y = in \rightarrow y * cosRoll - in \rightarrow z * sinRoll;rx.z = in \rightarrow y * sinRoll + in \rightarrow z * cosRoll;// Rotate around y-axis
    ry.x = rx.x * cosPitch - rx.z * sinPitch;ry.y = rx.y;ry.z = -rx.x * sinPitch + rx.z * cosPitch;out->x = ry.x;out \rightarrow y = ry.y;out->z = ry.z;
```
以上过程,可通过力的分解和勾股定理推导。

## **姿态计算**

## **支持的姿态计算算法**

- 互补滤波
- 卡尔曼滤波

ESP-Drone 姿态计算代码来自 Crazyflie。ESP-Drone 固件已经对互补滤波和卡尔曼滤波进行了实际测试, 可以有效地计算飞行姿态,包括各个自由度的角度、角速度、和空间位置,为控制系统提供了可靠的状态输 入。需要注意的是,在定点模式下,必须切换到卡尔曼滤波算法,才能保证工作正常。

Crazyflie 状态估计见 [State estimation: To be or not to be!](https://www.bitcraze.io/2020/01/state-estimation-to-be-or-not-to-be/)

## **互补滤波**

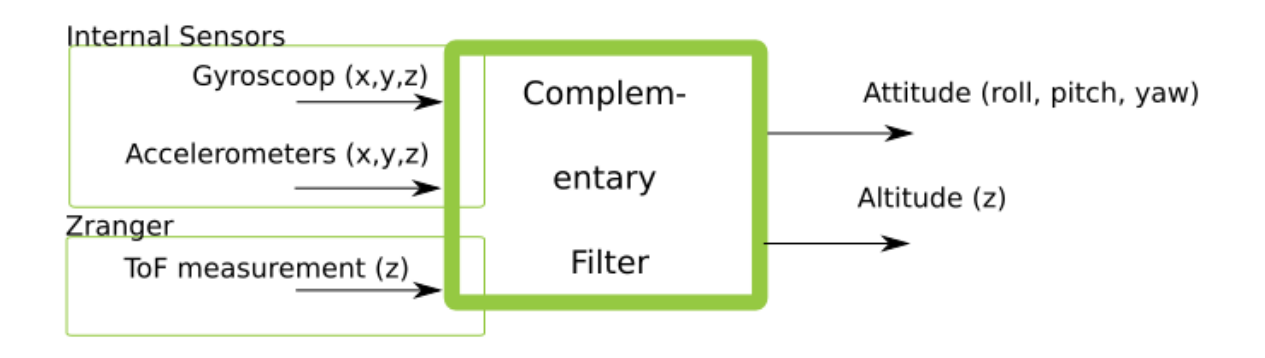

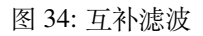

互补滤波中文说明可参考 [飞控与姿态互补滤波器。](https://zhuanlan.zhihu.com/p/34323865)

## **卡尔曼滤波**

卡尔曼滤波中文说明可参考 [图说卡尔曼滤波,一份通俗易懂的教程](https://zhuanlan.zhihu.com/p/39912633)。

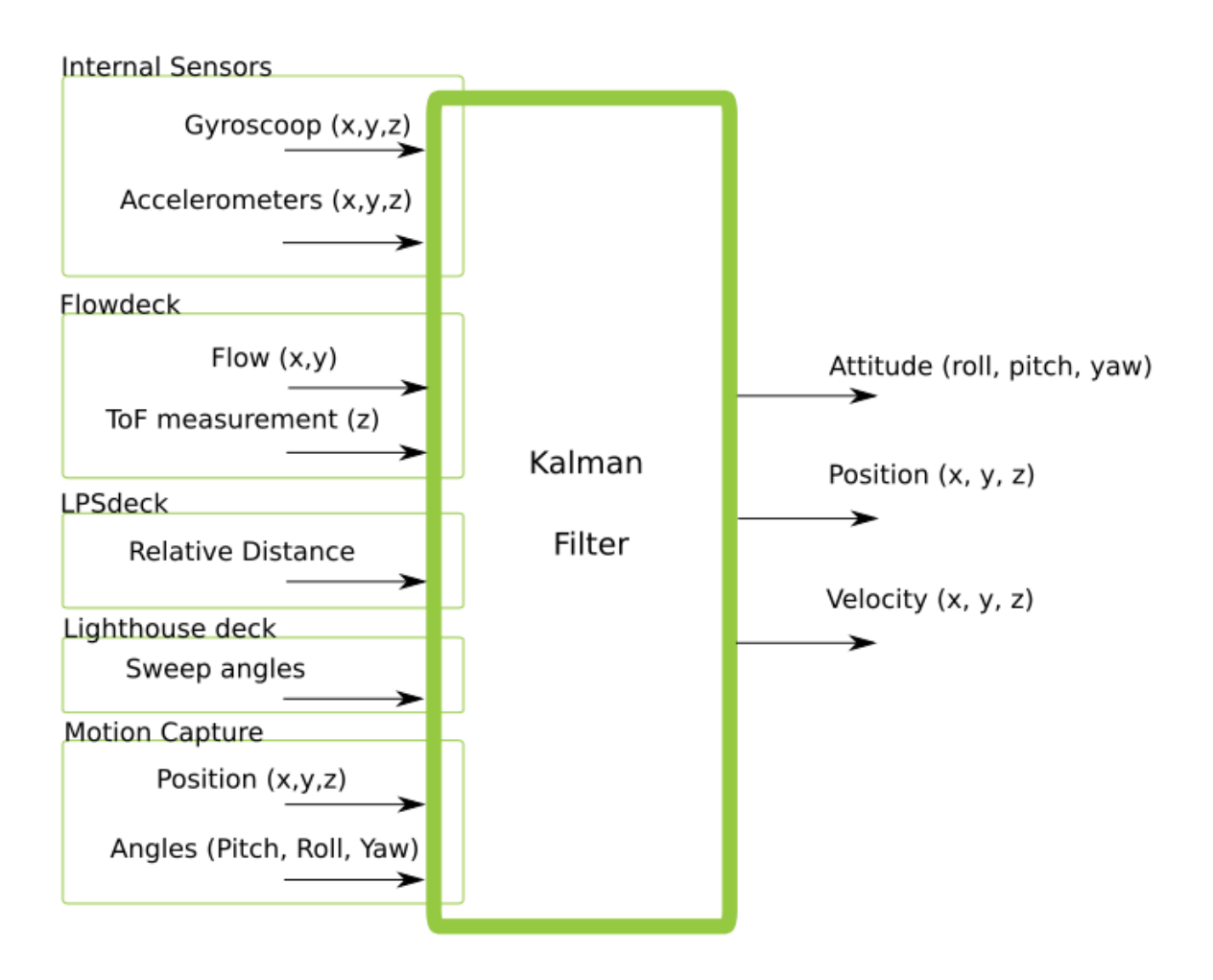

## 图 35: 卡尔曼滤波

## **控制算法**

#### **已支持的控制器**

ESP-Drone 控制系统代码来自 Crazyflie,也继承了该工程的所有控制算法。需要注意的是,ESP-Drone 仅 对 PID 控制器进行了参数整定和测试。换用其它控制器时,请在确保安全的情况下,自行进行参数整定。

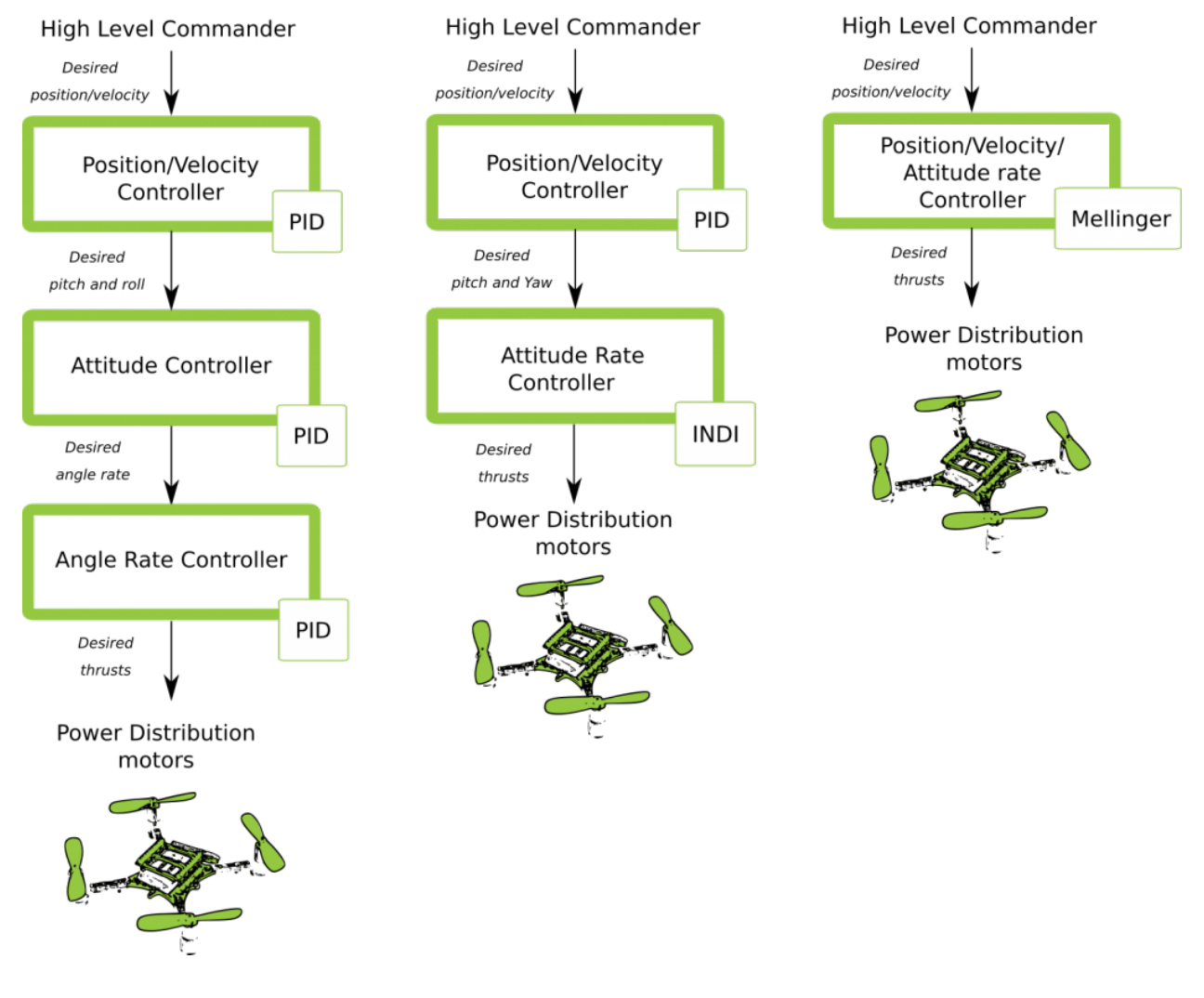

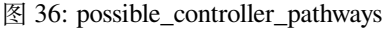

详情请参考:[Out of Control](https://www.bitcraze.io/2020/02/out-of-control/)。

在代码中,可通过修改 controllerInit(ControllerType controller) 的传入参数,切换控制器。 也可通过实现以下控制器接口,添加自定义的控制器:

```
static ControllerFcns controllerFunctions[] = {
 {.init = 0, .test = 0, .update = 0, .name = "None"}, // Any
 {.init = controllerPidInit, .test = controllerPidTest, .update = controllerPid, .
         ,→name = "PID"},
```
(下页继续)

```
{.init = controllerMellingerInit, .test = controllerMellingerTest, .update =␣
,→controllerMellinger, .name = "Mellinger"},
 {.init = controllerINDIInit, .test = controllerINDITest, .update = controllerINDI, .
,→name = "INDI"},
};
```
#### **PID 控制器**

#### **控制原理**

PID 控制器 (比例-积分-微分控制器), 由比例单元 (Proportional)、积分单元 (Integral) 和微分单元 (Derivative) 组成,分别对应当前误差、过去累计误差及未来误差,最终基于误差和误差的变化率对系统进行控制。PID 控制器由于具有负反馈修正作用,一般被认为是最适用的控制器。通过调整 PID 控制器的三类参数,可以调 整系统对误差的反应快慢、控制器过冲的程度及系统震荡的程度,使系统达到最优状态。

在飞行器系统中,由于存在 pitch、roll、yaw 三个自由度,因此需要设计如下图所示的具有控制闭环的 PID 控制器。

其中每一个自由度都包括一个串级 PID 控制器: Rate 控制和 Attitude 控制, 前者以角速度作为输入量, 控制 角度修正的速度;后者以拟合后的角度为输入量,控制飞机到达目标角度,两个控制器以不同的频率配合工 作。当然,也可以选择只使用单级的 PID 控制,默认情况下 pitch 和 roll 自由度使用 Attitude 控制, yaw 使用 Rate 控制。

```
可以在 crtp_commander_rpyt.c 中调整如下参数选择
static RPYType stabilizationModeRoll = ANGLE; // Current stabilization type of roll
,→(rate or angle)
static RPYType stabilizationModePitch = ANGLE; // Current stabilization type of pitch
,→(rate or angle)
static RPYType stabilizationModeYaw = RATE; // Current stabilization type of yaw
,→(rate or angle)
```
#### **实现代码**

```
void controllerPid(control_t *control, setpoint_t *setpoint,
                                       const sensorData_t *sensors,
                                       const state_t *state,
                                       const uint32_t tick)
{
 if (RATE_DO_EXECUTE(ATTITUDE_RATE, tick)) { //该宏定义用于控制 PID 的计算频率, 时间基准来
自 MPU6050 触发的中断
   // Rate-controled YAW is moving YAW angle setpoint
   if (setpoint->mode.yaw == modeVelocity) {
            ,→ //rate 模式, 对 yaw 做修正
```
(下页继续)

(续上页)

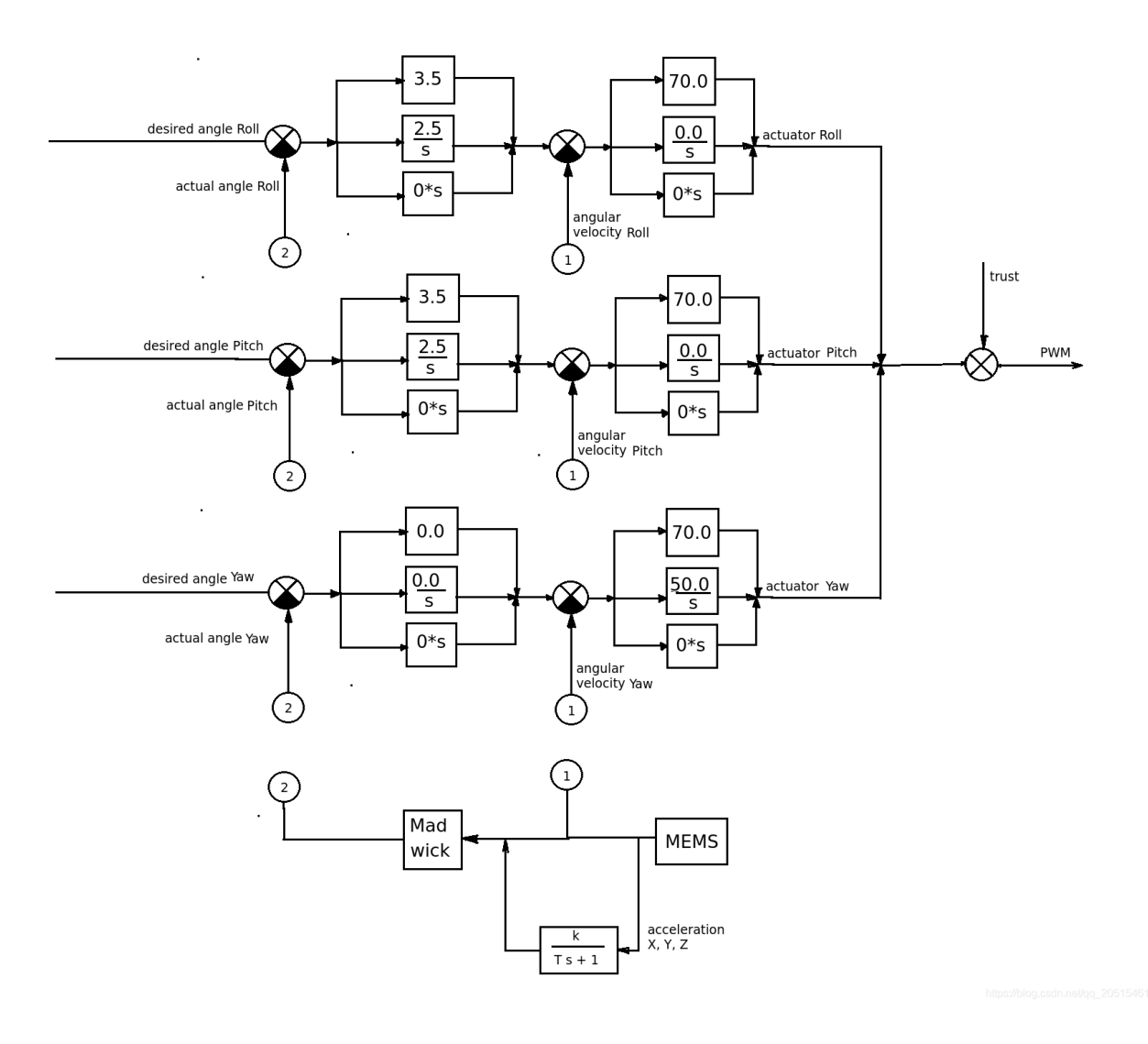

图 37: Crazyflie 控制系统

```
(续上页)
```

```
attitudeDesired.yaw += setpoint->attitudeRate.yaw * ATTITUDE_UPDATE_DT;
     while (attitudeDesired.yaw > 180.0f)
       attitudeDesired.yaw -= 360.0f;
     while (attitudeDesired.yaw < -180.0f)
       attitudeDesired.yaw += 360.0f;
   } else { \Box,→ //attitude 模式
     attitudeDesired.yaw = setpoint->attitude.yaw;
   }
 }
 if (RATE_DO_EXECUTE(POSITION_RATE, tick)) { ␣
       ,→ //位置控制
   positionController(&actuatorThrust, &attitudeDesired, setpoint, state);
 }
 if (RATE_DO_EXECUTE(ATTITUDE_RATE, tick)) {
   // Switch between manual and automatic position control
   if (setpoint->mode.z == modeDisable) {
     actualorThrust = setpoint->thrust;}
   if (setpoint->mode.x == modeDisable || setpoint->mode.y == modeDisable) {
     attitudeDesired.roll = setpoint->attitude.roll;
     attitudeDesired.pitch = setpoint->attitude.pitch;
   }
   attitudeControllerCorrectAttitudePID(state->attitude.roll, state->attitude.pitch,␣
,→state->attitude.yaw,
                              attitudeDesired.roll, attitudeDesired.pitch,␣
,→attitudeDesired.yaw,
                              &rateDesired.roll, &rateDesired.pitch, &rateDesired.
,→yaw);
   // For roll and pitch, if velocity mode, overwrite rateDesired with the setpoint
   // value. Also reset the PID to avoid error buildup, which can lead to unstable
   // behavior if level mode is engaged later
   if (setpoint->mode.roll == modeVelocity) {
     rateDesired.roll = setpoint->attitudeRate.roll;
     attitudeControllerResetRollAttitudePID();
   }
   if (setpoint->mode.pitch == modeVelocity) {
     rateDesired.pitch = setpoint->attitudeRate.pitch;
     attitudeControllerResetPitchAttitudePID();
```

```
(下页继续)
```
(续上页)

```
}
   // TODO: Investigate possibility to subtract gyro drift.
   attitudeControllerCorrectRatePID(sensors->gyro.x, -sensors->gyro.y, sensors->gyro.
,→z,
                             rateDesired.roll, rateDesired.pitch, rateDesired.yaw);
   attitudeControllerGetActuatorOutput(&control->roll,
                                         &control->pitch,
                                         &control->yaw);
   control->yaw = -control->yaw;
 }
 if (tiltCompensationEnabled)
 {
   control->thrust = actuatorThrust / sensfusion6GetInvThrustCompensationForTilt();
 }
 else
 {
   control->thrust = actuatorThrust;
 }
 if (control->thrust == 0){
   control ->thrust = 0;
   control\rightarrow roll = 0;control->pitch = 0;control \rightarrow \text{yaw} = 0;attitudeControllerResetAllPID();
   positionControllerResetAllPID();
   // Reset the calculated YAW angle for rate control
   attitudeDesired.yaw = state->attitude.yaw;
 }
}
```
## **Mellinger 控制器**

Mellinger 控制器是一种 **多合一**控制器,基于目标位置和目标位置速度矢量,直接计算出需要分配给所有电动 机的所需推力。

详情可参考论文:[Minimum snap trajectory generation and control for quadrotors](https://ieeexplore.ieee.org/abstract/document/5980409)。

#### **INDI 控制器**

INDI 控制器是立即处理角速率以确定信任度的控制器,与传统的 PID 控制器相结合,对于角度处理相比串 级 PID 控制器组合的速度要快。

详情可参考论文:[Adaptive Incremental Nonlinear Dynamic Inversion for Attitude Control of Micro Air Vehicles](https://arc.aiaa.org/doi/pdf/10.2514/1.G001490)。

## **PID 参数整定**

#### **Rate PID 整定**

- 1. 先调整 Rate 模式,将 rollType、pitchType 和 yawType 都调整为 RATE;
- 2. 将 ATTITUDE 模式对应的 roll、pitch 和 yaw 的 KP、KI 和 KD 调整为 0.0,仅保留 Rate 相关的参 数;
- 3. 将 RATE 模式对应的 roll、pitch 和 yaw 的 KI 和 KD 调整为 0.0,先调整比例控制 KP;
- 4. 烧写代码, 使用 cfclient 的 param 功能开始在线进行 KP 的调整;
- 5. 注意,使用 cfclient 修改后的参数,掉电不保存;
- 6. 在 PID 调整期间会出现震荡(超调)的情况,请注意安全;
- 7. 先固定住飞行器,让其只能进行 pitch 轴的翻转。逐渐增加 pitch 对应的 KP,直到飞机出现前后的 震荡;
- 8. 当出现严重的震荡时,可以稍微降低 KP,以恰好达到震荡的临界点为基础,降低 5-10 个百分点即可确 定 KP 参数;
- 9. 使用同样的方法调整 roll 和 yaw;
- 10. 调整 KI, 该参数用于消除稳态误差。如果不引入该参数, 只有比例调整的话, 飞行器受到重力等干扰 会在 0 位置上下摆动。设置 KI 的初始值为 KP 的 50%;
- 11. 当 KI 增大到一定程度,也会导致飞机不稳定晃动。但 KI 造成的晃动频率相比 KP 带来的震动, 频率 更小。以恰好造成震动的临界 KI 为基础, 减小 5-10 个百分点, 确定最终的 KI 值;
- 12. 使用同样的方法调整 roll 和 yaw;
- 13. 一般情况下 KI 的取值为 KP 取值的 80% 以上。

#### **Attitude PID 整定**

- 1. 确保 Rate PID 调整已经完成;
- 2. 将 rollType、pitchType 和 yawType 都调整为 ANGLE,即飞机已进入 attitude mode;
- 3. 改变 roll 和 pitch 的 KI 和 KD 为 0.0,将 Yaw 的 KP、KI、KD 都设置为 0.0;
- 4. 烧写代码, 使用 cfclient 的 param 功能开始在线进行 KP 的调整;
- 5. 将 roll 和 pitch 的 KP 设置为 3.5, 查找任何存在的不稳定性, 例如振荡。持续增加 KP, 直到达到 极限;
- 6. 如果发现 KP 导致不稳定, 如果此时已经高于 4, 需要将 RATE 模式的 KP 和 KI 稍微降低 5~10 点。实 现调整姿势模式时更加自由;
- 7. 要调整 KI, 请再次缓慢增加 KI。不稳定性的状态是产生低频振荡。

## **3.3.4 通信协议**

[\[English\]](../../en/latest/communication.html)

## **通信层级结构**

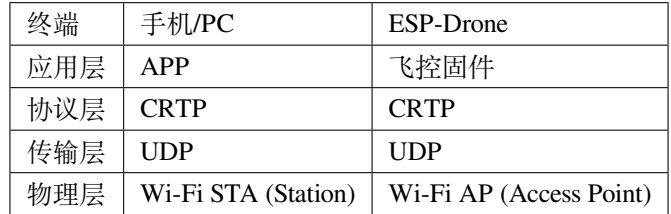

#### **Wi-Fi 通信**

#### **Wi-Fi 性能**

#### **ESP32 Wi-Fi 性能**

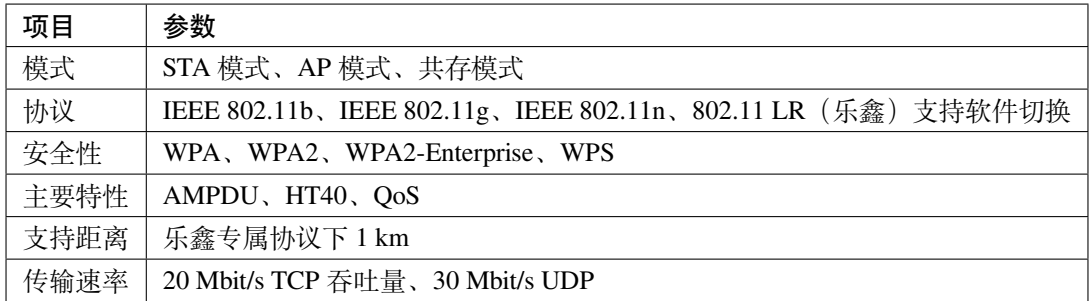

其它参数见 [ESP32 Wi-Fi](https://docs.espressif.com/projects/esp-idf/en/latest/esp32/api-guides/wifi.html#esp32-wi-fi-feature-list) 特性列表。

## **ESP32-S2 Wi-Fi 性能**

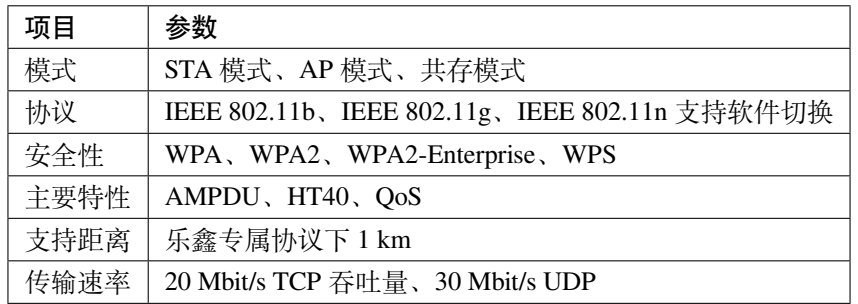

其他参数见 [ESP32-S2 Wi-Fi](https://docs.espressif.com/projects/esp-idf/en/latest/esp32s2/api-guides/wifi.html#esp32-s2-wi-fi-feature-list) 特性列表。

#### **Wi-Fi 编程框架**

**基于 ESP-IDF 的 Wi-Fi 编程框架:**

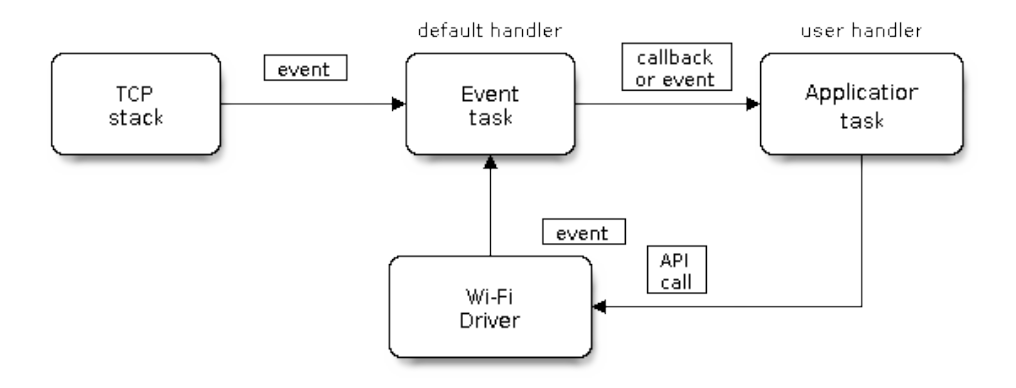

图 38: Wi-Fi 编程模型

#### **一般使用过程如下:**

- 1. 应用层调用 [Wi-Fi](https://docs.espressif.com/projects/esp-idf/en/latest/esp32/api-reference/network/esp_wifi.html) 驱动 API, 进行 Wi-Fi 初始化。
- 2. Wi-Fi 驱动对开发人员透明。事件发生,则 Wi-Fi 驱动向默认事件循环: [default event loop](https://docs.espressif.com/projects/esp-idf/en/latest/esp32/api-reference/system/esp_event.html#esp-event-default-loops) 发布 event。 应用程序可根据需求编写 handle 程序, 进行注册。
- 3. 网络接口组件 [esp\\_netif](https://docs.espressif.com/projects/esp-idf/en/latest/esp32/api-reference/network/esp_netif.html) 提供了一系列 handle 程序, 与 Wi-Fi 驱动 event 默认关联。例如 ESP32 作为 AP,当有用户接入时,esp\_netif 将自动启动 DHCP 服务。

具体的使用过程,可查阅代码\components\drivers\general\wifi\wifi\_esp32.c。

**注解:** Wi-Fi 初始化之前应使用 WIFI\_INIT\_CONFIG\_DEFAULT 获取初始化配置结构体,对该结构体进行 个性化配置,然后进行初始化工作。请注意防范结构体成员未初始化导致的问题,在 ESP-IDF 更新添加了新 的结构体成员时,应尤其特别注意这一问题。

#### **AP 模式工作状态图:**

#### **提高 Wi-Fi 通信距离**

依次进入:Component config>>PHY>>Max WiFi TX power (dBm),将 Max WiFi TX power 改为 20。该项配置将提高 PHY 增益, 提高 Wi-Fi 通信距离。

## **UDP 通信**

#### **UDP 端口号**

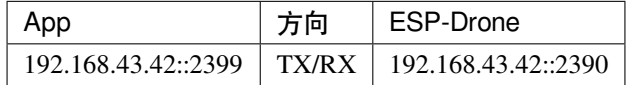

#### **UDP 包结构**

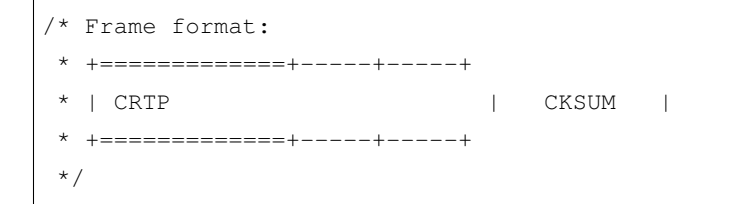

- UDP 传输的数据包为:CRTP + 校验信息。
- CRTP:按照 CRTP 包结构定义,包含 Header + Data,具体参考 CRTP 协议部分。
- CKSUM: 为校验信息, 大小为 1 byte, 将 CRTP 包按照 byte 累加即可。

## **CKSUM 计算方法**

```
#python 为例:计算 raw 的 cksum,并将其添加到包尾
raw = (pk.header,) + pk.datat
cksum = 0for i in raw:
      cksum += i
cksum %= 256
raw = raw + (cksum,)
```
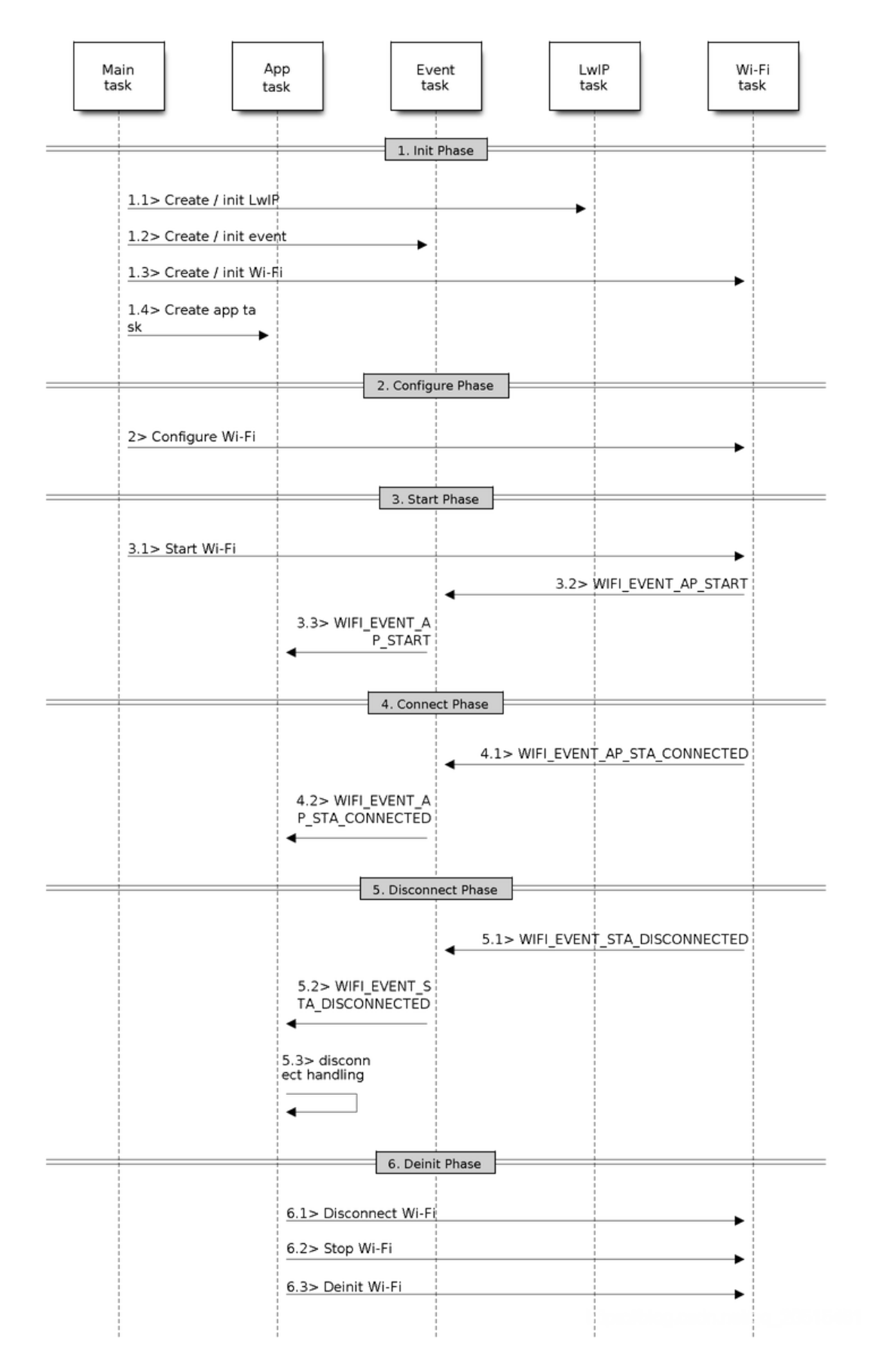

#### **CRTP 协议**

ESP-Drone 项目继承 Crazyflie 项目使用的 CRTP 协议, 用于飞行指令发送、飞行数据回传、参数设置等。

CRTP 实现了无状态设计,不需要握手步骤。任何命令均可在任意时刻发送,但对于一些 log/param/mem 命 令,需下载 TOC (目录),协助主机正确发送信息。已经实现的 Python API (cflib) 实现下载 param/log/mem TOC, 确保能够使用所有功能。

## **CRTP 包结构**

CRTP 包大小为 32 字节, 其中包含一个字节的 Header, 31 个字节的 Payload。Header 记录端口 (4 位)、通道 (2 位)、及保留位(2 位)。

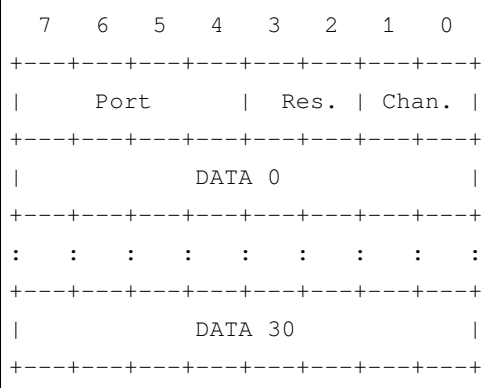

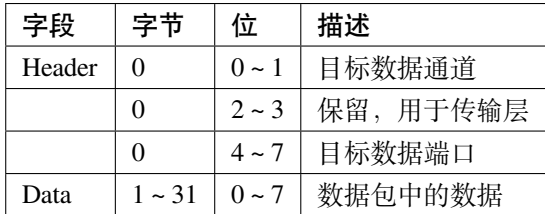

## **端口分配**

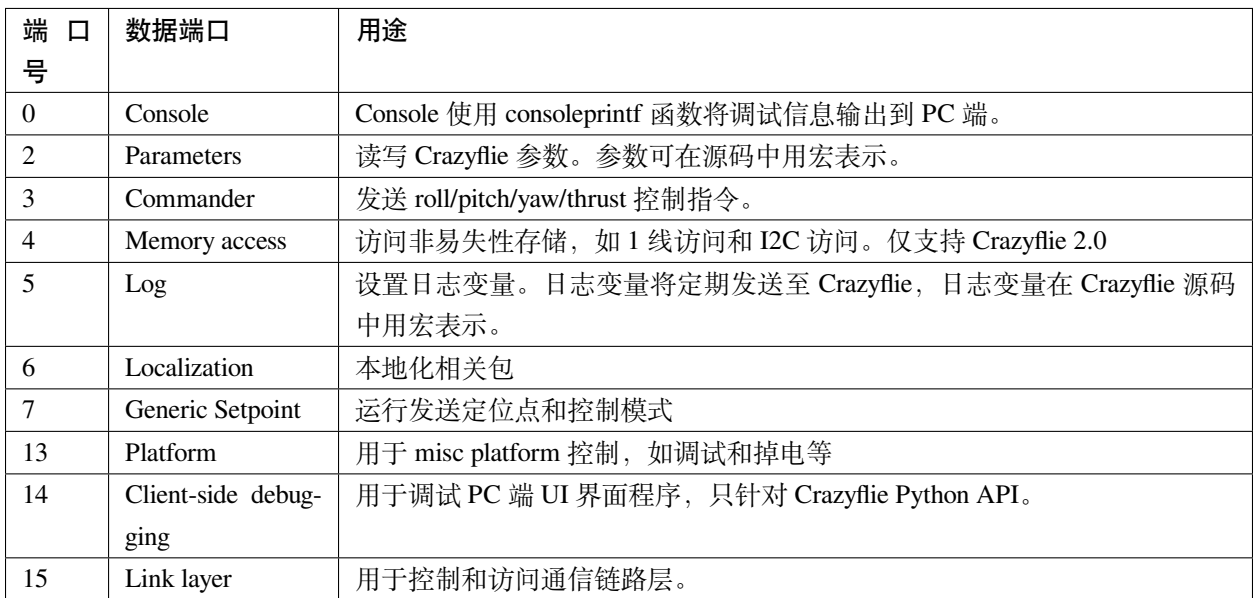

固件中大部分连接到端口的模块,以任务的方式实现。如果有传入的 CRTP 包在信息传递队列中传递,则任 务在队列中阻塞。启动时,每个任务及其它模块需要在通信链路层为预定义的端口注册。

各个端口使用详情可参考:CRTP - 与 [Crazyflie](https://www.bitcraze.io/documentation/repository/crazyflie-firmware/master/functional-areas/crtp/) 通信。

## **CRTP 协议支持包**

cflib 是 CRTP 协议的 Python 支持包, 提供了通信协议的应用层接口, 可用于构建上位机, 与 Crazyflie 和 Crazyflie 2.0 四轴飞行器通信并控制飞行器。固件中每一个使用 CRTP 协议的组件, 在 cflib 中都有一个脚本 与其对应。

- 源工程仓库地址:[crazyflie-lib-python](https://github.com/bitcraze/crazyflie-lib-python)。
- 适配 ESP-Drone 的 cflib 工程仓库地址:[qljz1993/crazyflie-lib-python](https://github.com/qljz1993/crazyflie-lib-python.git)。需要切换到 esplane 分支。

## **基于 CRTP 协议的应用开发**

#### **各个平台工程模板**

- 1. [crazyflie2-ios-client](https://github.com/bitcraze/crazyflie2-ios-client)
- 2. [crazyflie2-windows-uap-client](https://github.com/bitcraze/crazyflie2-windows-uap-client)
- 3. [crazyflie-android-client](https://github.com/bitcraze/crazyflie-android-client)
- 4. [安卓版本使用指南](https://wiki.bitcraze.io/doc:crazyflie:client:cfandroid:index)

## 5. [安卓版本开发指南](https://wiki.bitcraze.io/doc:crazyflie:dev:env:android)

## **cfclient**

cfclient 是 Crazeflie 源工程的上位机, 完全实现了 CRTP 协议中定义的功能, 可以加快飞机的调试过程。 ESP-Drone 项目对该上位机进行裁剪和调整,满足功能设计需求。

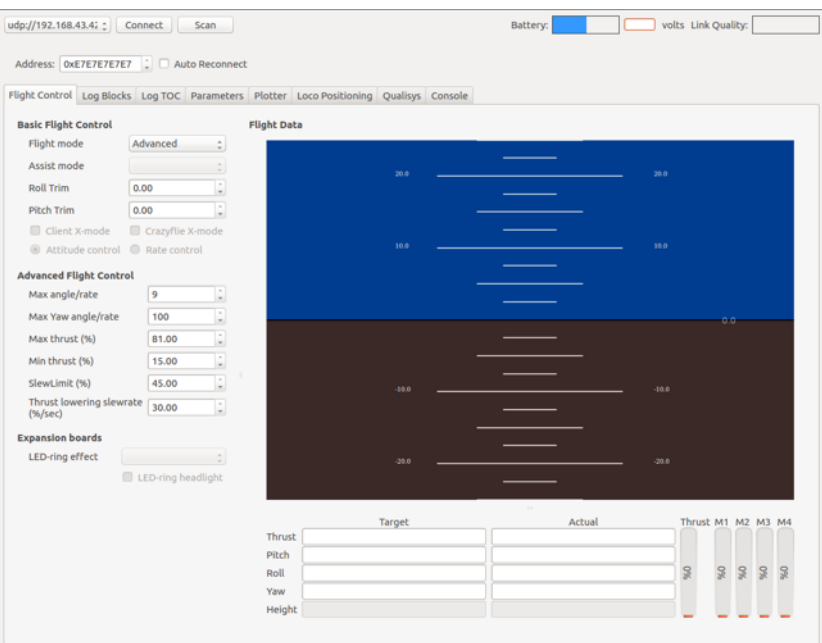

图 40: cfclient 控制台界面

[cfclient](gettingstarted.html#pc-cfclient) 具体使用说明可查阅: cfclient。

## **3.4 第三方代码**

[\[English\]](../../en/latest/notice.html)

第三方代码及证书如下:

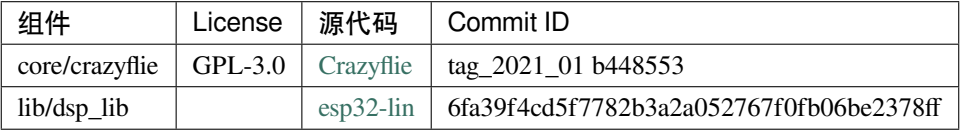

# **3.5 致谢**

- 1. 感谢 Bitcraze 开源组织提供很棒的 [Crazyflie](https://www.bitcraze.io/%20) 无人机项目代码;
- 2. 感谢乐鑫提供 ESP32 和 ESP-IDF [操作系统;](https://docs.espressif.com/projects/esp-idf/en/latest/esp32s2/get-started/index.html)
- 3. 感谢 WhyEngineer 提供的 dsp 移植库 [esp-dsp](https://github.com/whyengineer/esp32-lin/tree/master/components/dsp_lib)。